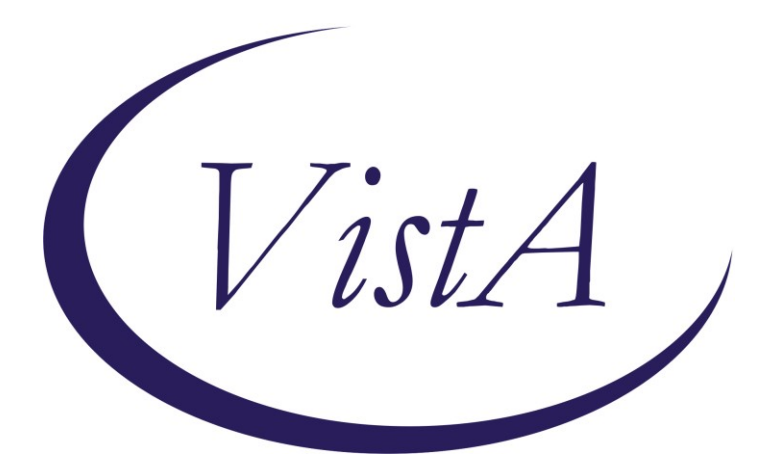

# **Clinical Reminders**

# **CPRS32B IMMUNIZATION DIALOGS**

# **Install Guide**

**October 2022**

Product Development Office of Information Technology Department of Veterans Affairs

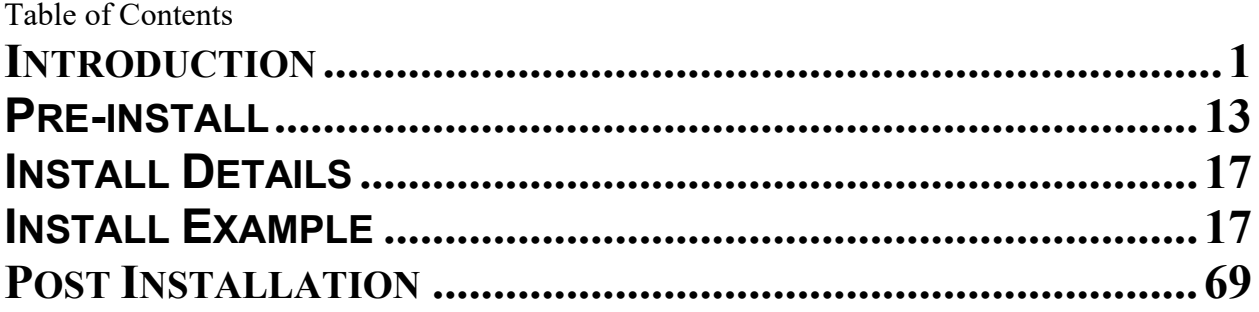

### <span id="page-2-0"></span>**Introduction**

This install guide contains the instructions for installing the national immunization reminders after a site has installed the CPRS 32B patch bundle. The format of the dialogs has changed requiring all sites to reinstall the national immunization reminder dialogs.

CPRS 32B CONTENT contains 1 Reminder Exchange entry:

### **CPRSV32B IMMUNIZATION REMINDER DIALOGS**

**The exchange file contains the following components:**

#### **REMINDER GENERAL FINDINGS**

VIEW PROGRESS NOTE TEXT

#### **TIU TEMPLATE FIELD**

IM PHARMACY PHONE NUMBERS IM VIS MPOX URL IM VIS MPOX DT IM MPX ADMIN INFO MPX JYNNEOS PATIENT HTML MPX JYNNEOS PROVIDER HTML IM SCRIBE IM SARS COV-2 ADMIN BOOSTER INFO PRE TEXT IM SARS COV-2 BOOSTER PFIZER EUA VHA VACCINE INFO URL IM SARS COV-2 ADMIN BOOSTER INFO POST TEXT PFIZER #1 IM SARS COV-2 ADMIN BOOSTER INFO POST TEXT C2 #1 IM SARS COV-2 ADMIN C2 INFO PRE TEXT IM SARS COV-2 BOOSTER MODERNA EUA VHA VACCINE INFO URL VA-VANOD BLANK IM SARS COV-2 CDC VACCINE UNDERLYING CONDITIONS IM SARS COV-2 CDC VACCINE INFO URL IM SARS COV-2 VA PRE SCREEN FORM IM SARS COV-2 VA SIDE EFFECTS AE REPORTING COVID-19 BOOSTER PFIZER RECIPIENT COVID-19 BOOSTER MODERNA RECIPIENT BLANK TEXT FIELD FOR DIALOGS IM SARS COV-2 OUTSIDE INSTR 2 IM SARS COV-2 OUTSIDE INSTR 1 IM SARS COV-2 OUTSIDE WARNING IM SARS COV-2 VIS/EUA INFO URL D2 IM SARS COV-2 ADMIN D2 INFO PRE TEXT IM SARS COV-2 ADMIN INFO POST TEXT D2 #2 IM SARS COV-2 DOSE #2 WARNING

IM SARS COV-2 DOSE D2 #B WARNING IM SARS COV-2 D2 DOSE #3 BOOSTER IM SARS COV-2 DOSE SERIES BOOSTER WARNING IM SARS COV-2 DOSE D2 #3 WARNING IM SARS COV-2 D2 DOSE #3 IM SARS COV-2 ADMIN INFO POST TEXT D2 #1 LONG INTERVAL IM SARS COV-2 ADMIN INFO POST TEXT D2 #1 IM SARS COV-2 VIS/EUA INFO URL E2 IM SARS COV-2 ADMIN E2 INFO PRE TEXT IM SARS COV-2 ADMIN INFO POST TEXT E2 #2 IM SARS COV-2 E2 DOSE IM SARS COV-2 DOSE E2 #3 WARNING IM SARS COV-2 E2 DOSE #3 IM SARS COV-2 ADMIN INFO POST TEXT E2 #1 IM SARS COV-2 VIS/EUA INFO URL B1 IM SARS COV-2 ADMIN B1 INFO PRE TEXT IM SARS COV-2 ADMIN INFO POST TEXT B1 #2 IM SARS COV-2 DOSE B1 #3 WARNING IM SARS COV-2 B1 DOSE #3 IM SARS COV-2 ADMIN INFO POST TEXT B1 #1 IM SARS COV-2 VIS/EUA INFO URL A1 IM SARS COV-2 ADMIN A1 INFO TTS COUNSELING IM SARS COV-2 ADMIN A1 INFO PRE TEXT IM SARS COV-2 ADMIN INFO POST TEXT A1 #B IM SARS COV-2 DOSE A1 #3 WARNING IM SARS COV-2 A1 DOSE #3 IM SARS COV-2 DOSE A1 #2 WARNING IM SARS COV-2 A1 DOSE #2 IM SARS COV-2 ADMIN INFO POST TEXT A1 IM SARS COV-2 VIS/EUA INFO URL C2 IM SARS COV-2 ADMIN INFO POST TEXT C2 #2 IM SARS COV-2 DOSE C2 #B WARNING IM SARS COV-2 C2 DOSE #3 BOOSTER IM SARS COV-2 DOSE C2 #3 WARNING IM SARS COV-2 C2 DOSE #3 IM SARS COV-2 ADMIN INFO POST TEXT C2 #1 LONG INTERVAL IM SARS COV-2 ADMIN INFO POST TEXT C2 #1 IM COVID-19 BOOSTER INFO VA-COVID-19 VACCINE SCHEDULE AT A GLANCE IM SARS COV-2 PROVIDER EUA FACT URL A1 IM SARS COV-2 PROVIDER EUA FACT URL B1 IM SARS COV-2 PROVIDER EUA FACT URL D2 IM SARS COV-2 PROVIDER EUA FACT URL C2 IM SARS COV-2 CDC VACCINE CLINICAL CONSIDERATIONS BOOSTERURL IM SARS COV-2 CDC VACCINE ANAPHYLAXIS INFO URL IM SARS COV-2 CDC VACCINE CLINICAL CONSIDERATIONS URL

IM SARS COV-2 VHA VACCINE INFO URL VA-CLC ADL SCORE INSTRUCTIONS VA-THS SLEEP EPWORTH GUIDANCE IM VIS PPSV23 URL IM PNEUMOCOCCAL VACCINE NCP GUIDANCE IM PNEUMOCOCCAL VACCINE SCHEDULE IM PNEUMOC PCV INFO VA-LOCATIONS IM VIS PCV URL VA-INFLUENZA RECOMMEND VA-INFLUENZA SUMMARY IM INFLUENZA VACCINE POST SEASON MESSAGE IM INFLUENZA VACCINE REMINDER DIALOG HEADER IM INFLUENZA COUNSELING NCP INFLUENZA IMMUNIZATION GUIDANCE NCP HAV IMMUNIZATION GUIDANCE IM VIS HBV URL IM VIS HAV URL IM VIS HBV ADJ URL IM VIS MENING B URL IM MENINGOCOCCAL VACCINE NCP GUIDANCE IM MENING B WARNING IM VIS MENING ACWY URL IM MENING ACWY WARNING IM MENING ACWY HEADER BLANK SPACE1 VIS HPV GARDASIL-9 CDC HPV VACCINE RECOMMENDATIONS NCP HPV GUIDANCE IM ZOSTER SHINGRIX INFO URL CDC ZOSTER VACCINE RECOMMENDATIONS NCP HERPES ZOSTER GUIDANCE NCP TD/TDAP GUIDANCE STATEMENT IM VIS TDAP URL IM VIS TD URL

## **HEALTH FACTORS**

VA-MONKEYPOX[C] VA-MONKEYPOX LAB PCR OUTSIDE - INDETERMINATE VA-MONKEYPOX LAB PCR OUTSIDE - PENDING VA-MONKEYPOX LAB PCR OUTSIDE - NEGATIVE VA-MONKEYPOX LAB PCR OUTSIDE - POSITIVE VA-MONKEYPOX LAB PCR OUTSIDE - MONKEYPOX CONFIRMED VA-MONKEYPOX LAB PCR OUTSIDE – ORTHOPOX PRESUMPTIVE IMMUNIZATION [C] VA-MONKEYPOX (JYNNEOS) VACCINE SUBCUTANEOUS DOSE VOLUME 0.5ML

VA-MONKEYPOX (JYNNEOS) VACCINE INTRADERMAL DOSE VOLUME 0.1ML VA-COVID-19 BOOSTER VACCINE DEFER PERMANENT VA-COVID-19 BOOSTER VACCINE DEFER 1Y VA-COVID-19 BOOSTER VACCINE DEFER 6M VA-COVID-19 BOOSTER VACCINE DEFER 3M VA-SARS-COV-2 IMMUN EDUC VVC/TELE VST VA-COVID-19 [C] VA-SARS-COV-2 IMM CLIN REV NO ADDL DOSE COVID-19 VACCINE DEFER PERMANENT COVID-19 VACCINE DEFER 1Y COVID-19 VACCINE DEFER 6M COVID-19 VACCINE DEFER 3M VA-COVID-19 VACCINE DEFER PERMANENT VA-COVID-19 VACCINE DEFER 1Y VA-COVID-19 VACCINE DEFER 6M VA-COVID-19 VACCINE DEFER 3M VA-SARS-COV-2 IMM REFUSAL - BOOSTER/ADDL DOSE VA-SARS-COV-2 VACCINE REFUSAL VA-SARS-COV-2 VACCINE DEFERRED VA-SARS-COV-2 VACCINE CONTRAIND B1 VA-SARS-COV-2 VACCINE CONTRAIND A1 VA-SARS-COV-2 VACCINE CONTRAIND E2 VA-SARS-COV-2 VACCINE CONTRAIND C2 VA-SARS-COV-2 VACCINE CONTRAIND D2 VA-SARS-COV-2 IMM REFUSAL - NVX CVX 211 VA-SARS-COV-2 IMM REFUSAL - AZN CVX 210 VA-SARS-COV-2 IMM REFUSAL - JSN CVX 212 VA-SARS-COV-2 IMM REFUSAL - UNS CVX 213 VA-SARS-COV-2 IMM REFUSAL - PFR CVX 208 VA-SARS-COV-2 IMM REFUSAL - MOD CVX 207 COVID-19 VERBAL REPORT COVID VACCINE VA-CLC PREADMISSION SCREEN [C] VA-CLC ADL CARE LEVEL 6-13 VA-CLC ADL CARE LEVEL 0-5 VA-CAREGIVER PROGRAM [C] VA-CSP COACH SESSION DURATION IN MINUTES REMINDER FACTORS [C] VA-HEMOGLOBIN A1C OUTSIDE LAB VA-RAI FRAILTY TOOL [C] VA-RAI FRAILTY SCORE WITHOUT CANCER VA-RAI FRAILTY SCORE TS SLEEP/PAP/CPAP [C] VA-SLEEP EPWORTH SCORE HYPERTENSION [C] VA-HTN SELF-RECORDED DIASTOLIC BLOOD PRESSURE

VA-HTN SELF-RECORDED SYSTOLIC BLOOD PRESSURE VA-REMINDER UPDATES [C] VA-UPDATE\_32B VA-SARS-COV-2 VACCINE BOOSTER CONTRAINDICATED VA-SARS-COV-2 IMM REFUSAL BOOSTER VA-COVID-19 PRIMARY SERIES VACCINE DEFER 1Y VA-COVID-19 PRIMARY SERIES VACCINE DEFER 6M VA-SARS-COV-2 PRIMARY SERIES VACCINE REFUSAL VA-COVID-19 PRIMARY SERIES VACCINE DEFER 3M PNEUMOCOCCAL CONJUGATE VACCINE CONTRAIND IMMUNIZATION PNEUMOCOCCAL PPSV23 DX INCORRECT PNEUMOCOCCAL PPSV23 VACCINE PRECAUTION REFUSED PNEUMOC VACCINE PPSV23 PNEUMOCOCCAL PPSV23 VACCINE CONTRAIND VA-PCV EDUCATION VVC/TELEHEALTH VST PNEUMOCOCCAL PCV13 VACCINE CONTRAIND REFUSED PNEUMOC CONJUGATE VACCINE PCV PNEUMOCOCCAL CONJUGATE VACCINE PRECAUTION PNEUMOCOCCAL CONJUGATE VACCINE DX INCORRECT VA-INFLUENZA IMM CONTRAINDICATION VA-INFLUENZA IMM NONE CURRENT SEASON VA-FLU EDUCATION VIRTUAL/TELEHEALTH VST VA-INFLUENZA IMM PERM CONTRAINDICATION VA-INFLUENZA IMM SEASON CONTRAINDICATION VA-INFLUENZA IMM REFUSED OUTSIDE SEROLOGY [C] OUTSIDE HEPATITIS A SEROPOSITIVE OUTSIDE HEPATITIS B SURFACE AB POSITIVE OUTSIDE HEPATITIS B S ANTIBODY NEGATIVE OUTSIDE HEPATITIS B SURFACE AB NEGATIVE OUTSIDE HEPATITIS B SURFACE AG POSITIVE OUTSIDE HEPATITIS B SURFACE AG NEGATIVE OUTSIDE HEPATITIS B IMMUNITY OUTSIDE HEPATITIS B CORE AB POSITIVE OUTSIDE HEPATITIS B CORE AB NEGATIVE VA-HEP B EDUCATION VVC/TELEHEALTH VST HEPATITIS C [C] HEPATITIS B VACCINATION NOT INDICATED HEPATITIS B [C] HEPATITIS B SEROLOGY NOT INDICATED HEPATITIS B VACCINATION DEFER TEMPORARY REFUSED HEPATITIS B VACCINE REFUSED HEPATITIS B SEROLOGY LIFE EXPECTANCY < 6 MONTHS INCORRECT DIAGNOSES [C]

VA-INCORRECT DIABETES DIAGNOSIS VA-MEN B EDUCATION VVC/TELEHEALTH VST MENINGOCOCCAL B DISEASE RISK MENINGOCOCCAL B DISEASE - NOT AT RISK MENINGOCOCCAL B DEFERRAL PERMANENT MENINGOCOCCAL B DEFERRAL TEMPORARY REFUSED MENINGOCOCCAL B VACCINE VA-MEN ACWY EDUCATION VVC/TELEHEALTH VST MENINGOCOCCAL ACWY DISEASE RISK MENINGOCOCCAL ACWY DISEASE - NOT AT RISK MENINGOCOCCAL ACWY DEFERRAL PERMANENT MENINGOCOCCAL ACWY DEFERRAL TEMPORARY REFUSED MENINGOCOCCAL ACWY VACCINE VA-HPV VA-HPV PRECAUTION VA-HPV DECLINED VA-HPV CONTRAINDICATED VA-HPV DECLINED PERMANENTLY VA-ZOSTER EDUCATION VVC/TELEHEALTH VST ZOSTER IMMUNIZATION [C] HERPES ZOSTER IMMUN CONTRAINDICATION DECLINES HERPES ZOSTER IMMUNIZATION HERPES ZOSTER VACCINE UNAVAILABLE HERPES ZOSTER IMMUN PRECAUTION VA-TD/TDAP EDUCATION VVC/TELEHEALTH VST TDAP PRECAUTION CURRENT FEBRILE ILLNESS REFUSED TDAP VACCINE TDAP CONTRAINDICATION REFUSED TD VACCINE TETANUS/DIPHTHERIA CONTRAINDICATION

#### **REMINDER SPONSOR**

VA NATIONAL CENTER FOR HEALTH PROMOTION AND DISEASE PREVENTION (NCP) NATIONAL CENTER FOR HEALTH PROMOTION AND DISEASE PREVENTION (NCP) POPULATION HEALTH OFFICE OF GERIATRIC EXTENDED CARE OFFICE OF QUALITY & PERFORMANCE VHA ONCOLOGY VHA CARDIOLOGY SERVICES OFFICE OF PATIENT CARE SERVICES OFFICE OF PUBLIC HEALTH AND ENVIRONMENTAL HAZARDS VHA NATIONAL CENTER FOR HEALTH PROMOTION AND DISEASE PREVENTION (NCP) AND VHA OFFICE OF WOMEN'S HEALTH

WOMEN VETERANS HEALTH PROGRAM VHA Office of Mental Health and Suicide Prevention

### **REMINDER TAXONOMY**

VA-IMMUNIZATION INJECTION 90471 VA-IMMUNIZATION ICD10 CODE VAL-SARS-COV-2 PFIZER BIVALENT BOOSTER VAL-SARS-COV-2 IMM MODERNA BIVALENT BOOSTER VA-IMMUNOCOMPROMISED FOR COVID-19 ADDL DOSE VA-HIV INFECTION LONG TERM SYSTEMIC STEROID VA-PNEUMOC DZ RISK - CHEMOTHERAPY VA-PNEUMOC DZ RISK - IMMUNOCOMPROMISED VA-PNEUMOC DZ RISK - HIGHEST/NOT IMMUNO COMP VA-PNEUMOC DZ RISK - HIGH VA-TERMINAL CANCER PATIENTS VA-DIABETES VA-CIRRHOSIS VA-CHRONIC LIVER DISEASE (NON-HBV/HCV) VA-GASTRIC VARICES VA-HEPATIC FIBROSIS VA-HEPATITIS B RISK DRUG USE VA-ESOPHAGEAL VARICES VA-END STAGE RENAL DISEASE VA-HEPATITIS B RISK SEXUAL TRANSMISSION VA-HEPATITIS C INFECTION VA-COMPLEMENT DEFICIENCY VA-ASPLENIA VA-IMMUNOCOMPROMISED FOR ZOSTER VACCINE

### **REMINDER TERM**

VA-IM NO DOSES AVAIL MONKEYPOX 206 VA-CURRENT INPATIENT VA-IM NO DOSES AVAIL PFZ 300 VA-IM NO DOSES AVAIL MOD 229 VA-SARS-COV-2 VACCINE WHO APPROVED ALL (INCL US) VA-SARS-COV-2 VACCINE WHO PFIZER VA-SARS-COV-2 VACCINE WHO MODERNA VA-SARS-COV-2 VACCINE WHO JANSSEN VA-SARS-COV-2 VACCINE WHO APPROVED ALL (INCL US) BOOSTER VA-SARS-COV-2 VACCINE WHO NOVAVAX VA-COVID-19 IM DEFER INDEFINITE VA-SARS-COV-2 VACCINE REFUSAL VA-SARS-COV-2 VACCINE DEFERRAL VA-SARS-COV-2 VACCINE CONTRAINDICATION

VA-COVID-19 VACCINATION CLINIC FUTURE APPT VA-CD4 COUNT VA-STEROID PREDN EQUIV 5-6.6MG VA-STEROID PREDN EQUIV 6.6-9MG VA-STEROID PREDN EQUIV 10-19MG VA-STEROID PREDN EQUIV >=20MG VA-CHEMO/IMMUNOSUPPRESSIVE DRUGS VA-SARS-COV-2 VACCINE INDICATION ADDL DOSE NEEDED VA-SARS-COV-2 VACCINE FOR BL VA-SARS-COV-2 VACCINE DOSE C IN STD SERIES VA-IM NO DOSES AVAIL PFZ TS 217 VA-SARS-COV-2 VACCINE D2 2 DOSE VA-SARS-COV-2 VACCINE D2 1 DOSE VA-SARS-COV-2 IM DOSE NOT PFIZER VA-SARS-COV-2 VACCINE A1 1 DOSE VA-AGE >64 VA-SARS-COV-2 VACCINE E2 2 DOSE VA-SARS-COV-2 IM DOSE NOT ASTRAZENECA VA-SARS-COV-2 IM DOSE NOT MODERNA VA-SARS-COV-2 VACCINE E2 1 DOSE VA-IM NO DOSES AVAIL NOV 211 VA-SARS-COV-2 VACCINE B1 2 DOSE VA-SARS-COV-2 VACCINE B1 1 DOSE VA-SARS-COV-2 IM DOSE NOT NOVAVAX VA-IM NO DOSES AVAIL JSN 212 VA-SARS-COV-2 VACCINE C2 2 DOSE VA-SARS-COV-2 VACCINE C2 1 DOSE VA-IM NO DOSES AVAIL PFZ 208 VA-SARS-COV-2 VACCINE D2 3 DOSE VA-IM NO DOSES AVAIL MOD 207 VA-SARS-COV-2 VACCINE C2 3 DOSE VA-COVID-19 CONTRAINDICATION VA-SARS-COV-2 VACCINE BIVALENT VA-SARS-COV-2 ALL CDC VACCINES VA-SARS-COV-2 VACCINE PRIMARY SERIES REFUSAL VA-SARS-COV-2 VACCINE PRIMARY SERIES DEFERRAL STEROIDS - PNEUMOCOCCAL DZ RISK VA-PNEUMOC DZ RISK - LONG TERM STEROIDS VA-PNEUMOC DZ RISK - CHEMO/IMMUNOSUPP DRUGS VA-BL PNEUMOC RECENT CHEMO/IMMUNOSUPPRESSION VA-BL PNEUMOC RECENT CHEMOTHERAPY (ICD ONLY) VA-PNEUMOC PCV IMMUNIZATION (ALL CONJUGATE) VA-PNEUMOC PPSV23 IMMUNIZATION VA-PNEUMOC DZ RISK - IMMUNOCOMPROMISED VA-PNEUMOC DZ RISK - HIGHEST/NOT IMMUNO COMP VA-PNEUMOC DZ RISK - HIGH

VA-IM NO DOSES AVAIL PPSV23 33 VA-PNEUMOC PPSV23 ORDER SUPPRESSION VA-ZOSTER IMMUNIZATION 1Y VA-PNEUMOC PCV CONTRAINDICATION VA-PNEUMOC PPSV23 INCORRECT DIAGNOSIS VA-PNEUMOC PCV20 IMMUNIZATION VA-PNEUMOC PCV15 IMMUNIZATION VA-PNEUMOC PCV13 IMMUNIZATION VA-PNEUMOC PPSV23 CONTRAINDICATIONS VA-PNEUMOC PPSV23 ORDERS VA-PNEUMOC DZ RISK - IMMUNOCOMPROMISED RX VA-IM NO DOSES AVAIL PCV13 133 VA-IM NO DOSES AVAIL PCV20 216 VA-IM NO DOSES AVAIL PCV15 215 VA-PNEUMOC PCV ORDER SUPPRESSION VA-PNEUMOC PCV DEFERRALS VA-MENING VACCINES DIPHTHERIA CONJUGATE VA-PNEUMOC PCV ORDERS VA-PNEUMOC PCV DX INCORRECT VA-INFLUENZA CONTRAINDICATION VA-INFLUENZA IMM SEASON STOP DATE VA-INFLUENZA ADMIN SUPPRESSION VA-IM NO DOSES AVAIL FLU 185 VA-INFLUENZA HIGH DOSE SUPPRESS OPTION VA-IM NO DOSES AVAIL FLU 186 VA-IM NO DOSES AVAIL FLU 171 VA-IM NO DOSES AVAIL FLU 197 VA-IM NO DOSES AVAIL FLU 205 VA-IM NO DOSES AVAIL FLU 158 VA-IM NO DOSES AVAIL FLU 150 VA-INFLUENZA ORDER SUPPRESSION VA-INFLUENZA IMM NOT DONE THIS SEASON VA-INFLUENZA IMM CONTRAINDICATION VA-INFLUENZA IMM SEASON START DATE VA-INFLUENZA IMM SEASONAL VACCINE FORMULATIONS VA-HEPATITIS A VACCINATION INDICATED VA-HEPATITIS A IMMUNE/SEROPOS VA-HEPATITIS A SEROLOGY IGG/TOTAL VA-OUTSIDE HEPATITIS B SURFACE AB POSITIVE VA-OUTSIDE HEPATITIS B SURFACE AB NEGATIVE VA-OUTSIDE HEPATITIS B SURFACE AG POSITIVE VA-OUTSIDE HEPATITIS B SURFACE AG NEGATIVE VA-OUTSIDE HEPATITIS B CORE AB POSITIVE VA-OUTSIDE HEPATITIS B CORE AB NEGATIVE VA-HEPATITIS B SURFACE ANTIBODY VA-HEPATITIS B SURFACE ANTIGEN

VA-HEPATITIS B CORE ANTIBODY (IGG/TOTAL) VA-BL HBV SEROLOGY SECTION SUPPRESS VA-LAST SERVICE SEPARATION >1/1/2001 VA-HBV ADMINISTRATION SUPPRESSION VA-IM NO DOSES AVAIL HBV DIAL 44 VA-IM NO DOSES AVAIL HBV/HAV 104 VA-IM NO DOSES AVAIL HBV-CPG 189 VA-IM NO DOSES AVAIL HBV ADULT 43 VA-HEPATITIS B IMMUNIZATION STD ONLY VA-HEPATITIS B IMMUNIZATION NOT INDICATED VA-HEPATITIS B SEROLOGY NOT INDICATED VA-HEPATITIS B IMMUNIZATION REFUSED/DEFERRED VA-HEPATITIS B SEROLOGY REFUSED/DEFERRED VA-HEPATITIS B IMMUNIZATION ADJUVANT VA-HEPATITIS B IMMUNIZATION 3/4 DOSE SERIES VA-LIFE EXPECTANCY < 6 MONTHS VA-DIABETES DX INCORRECT VA-DIABETES DX VA-HEPATITIS B RISK VA-IM NO DOSES AVAIL MEN B OMV 163 VA-MENING B ADMIN SUPPRESSION VA-MENING B ORDER SUPPRESSION VA-MENINGOCOCCAL B NOT AT RISK VA-MENINGOCOCCAL B RISK OTHER VA-MENINGOCOCCAL B VACCINE DEFERRED PERMANENT VA-MENINGOCOCCAL B VACCINE DEFERRED TEMPORARY VA-MENINGOCOCCAL B VACCINE MENB-FHBP TRUMENBA VA-MENINGOCOCCAL B VACCINE MENB-4C BEXSERO VA-MENINGOCOCCAL B RISK IMMUNOCOMPROMISED VA-IM NO DOSES AVAIL MEN ACWY OMV 136 VA-MENING ACWY ADMIN SUPPRESSION VA-MENING ACWY ORDER SUPPRESSION VA-MENINGOCOCCAL ACWY VACCINE DEFERRED PERMANENT VA-MENINGOCOCCAL ACWY VACCINE DEFERRED TEMPORARY VA-MENINGOCOCCAL ACWY VACCINE (MPSV4 OR UNSPECIFIED) VA-MENINGOCOCCAL ACWY VACCINE CONJUGATE VA-MENINGOCOCCAL ACWY NOT AT RISK VA-MENINGOCOCCAL ACWY DISEASE RISK VA-MENINGOCOCCAL ACWY RISK IMMUNOCOMPROMISED VA-HPV VACCINES VA-IM NO DOSES AVAIL HPV9 165 VA-HPV ADMINISTRATION SUPPRESSION VA-HPV ORDER SUPPRESSION VA-HPV VACCINE PRECAUTION VA-HPV VACCINE ORDERED VA-HPV VACCINE DECLINED

VA-HPV VACCINE CONTRAINDICATED VA-HPV VACCINE DECLINED PERMANENTLY VA-HPV VACCINES SERIES 2 VA-HPV VACCINES SERIES COMPLETE VA-HERPES ZOSTER NEOMYCIN BL VA-IM NO DOSES AVAIL HERPES ZOSTER 187 VA-ZOSTER ADMINISTRATION SUPPRESSION VA-ZOSTER ORDER SUPPRESSION VA-AGE >18 VA-IMMUNOCOMPROMISED FOR ZOSTER VACCINE - DX VA-IMMUNOCOMPROMISED FOR ZOSTER VACCINE - RX VA-ZOSTER IMMUNIZATION LIVE VIRUS VA-ZOSTER CONTRAINDICATIONS VA-ZOSTER ORDERS VA-ZOSTER DEFERRALS VA-ZOSTER IMMUNIZATION RECOMBINANT VACCINE VA-TETANUS/DIPHTHERIA IMMUNIZATION VA-IM NO DOSES AVAIL TDAP VA-TD/TDAP ORDER SUPPRESSION VA-PREGNANCY FOR TDAP VA-TDAP ORDERS VA-TDAP DEFERRALS VA-TDAP CONTRAINDICATION VA-TDAP IMMUNIZATION VA-IM NO DOSES AVAIL TD 09 & 113 VA-TETANUS/DIPHTHERIA ORDERS VA-TETANUS/DIPHTHERIA DEFERRALS VA-TETANUS/DIPHTHERIA CONTRAINDICATION

#### **REMINDER DEFINITION**

VA-SARS COV-2 IMMUNIZATION COUNT OVER EIGHT VA-SARS COV-2 IMMUNIZATION COUNT EIGHT VA-SARS COV-2 IMMUNIZATION COUNT SEVEN VA-SARS COV-2 IMMUNIZATION COUNT SIX VA-SARS COV-2 IMMUNIZATION COUNT FIVE VA-SARS COV-2 IMMUNIZATION COUNT FOUR VA-SARS COV-2 IMMUNIZATION COUNT THREE VA-SARS COV-2 IMMUNIZATION COUNT TWO VA-SARS COV-2 IMMUNIZATION COUNT ONE VA-SARS COV-2 IMMUNIZATION COUNT ZERO VAL-IMMUNOCOMPROMISING DRUGS/LABS/DX FOR COVID-19 VA-SARS COV-2 IMMUNIZATION VAL-BL COVID-19 CONTRAINDICATION VA-SARS COV-2 IMMUNIZATION PRIMARY SERIES VA-SARS COV-2 IMMUNIZATION BOOSTER SERIES LONG TERM STEROID USE

VA-BL PNEUMOC RECENT CHEMO/IMMUNOSUPPRESSION VA-OB PNEUMOCOCCAL PRIOR VACCINATIONS VA-OB PNEUMOCOCCAL PPSV23 INDICATIONS VAL-IMMUNOCOMPROMISING DRUGS FOR PNEUMOCOCCAL DZ VA-PNEUMOCOCCAL IMMUNIZATION PPSV23 VA-OB PNEUMOCOCCAL PCV INDICATIONS VA-PNEUMOCOCCAL IMMUNIZATION PCV13 VAL-BL INFLUENZA CONTRAINDICATION VA-INFLUENZA SEASONAL IMMUNIZATION VA-BL HBV SEROLOGY SECTION SUPPRESS VA-HEPATITIS B IMMUNIZATION VA-MENINGOCOCCAL B IMMUNIZATION VA-MENINGOCOCCAL ACWY IMMUNIZATION VA-HPV PRIOR IMMUNIZATIONS (OBJECT) VA-HUMAN PAPILLOMAVIRUS (HPV) IMMUNIZATION VAL-IMMUNOCOMPROMISING DRUGS FOR ZOSTER VA-HERPES ZOSTER (SHINGLES) IMMUNIZATION VA-OB TD/TDAP PRIOR VACCINATIONS VA-TETANUS/DIPHTHERIA/PERTUSSIS (TDAP) IMMUNIZATION VA-TETANUS/DIPHTHERIA (TD) IMMUNIZATION VA-HEPATITIS B SEROLOGY/IMMUNIZATION

### **HEALTH SUMMARY TYPE**

SARS-COV-2 IMMUNIZATION VA-COVID CONTRA OB PNEUMOC IMMUNIZATIONS OB PPSV23 INDICATIONS OB PCV INDICATIONS VA-INFLUENZA CONTRA OB HAV HBV SEROLOGY OUTSIDE OB HAV HBV SEROLOGY HPV IMMUNIZATIONS RZV IMMUNIZATIONS OB TD/TDAP IMMUNIZATIONS

#### **HEALTH SUMMARY OBJECTS**

 SARS-COV-2 IMMUNIZATION (TIU) VA-COVID CONTRA (TIU) PNEUMOCOCCAL IMMUNIZATIONS (TIU) PPSV23 INDICATIONS (TIU) PNEUMOCOCCAL CONJUGATE INDICATIONS (TIU) VA-INFLUENZA CONTRA (TIU) HAV HBV SEROLOGY OUTSIDE (TIU) HAV HBV SEROLOGY HPV IMMUNIZATIONS (TIU)

RECOMBINANT ZOSTER IMM (TIU) TD/TDAP IMMUNIZATIONS (TIU)

## **TIU DOCUMENT DEFINITION**

 SARS-COV-2 IMMUNIZATION VA-COVID CONTRA PNEUMOCOCCAL IMMUNIZATIONS PPSV23 INDICATIONS PNEUMOCOCCAL CONJUGATE INDICATIONS VA-INFLUENZA CONTRA HAV HBV SEROLOGY OUTSIDE HAV HBV SEROLOGY HPV IMMUNIZATIONS RECOMBINANT ZOSTER IMM TD/TDAP IMMUNIZATIONS

# **REMINDER DIALOG**

VA-MONKEYPOX VA-SARS-COV-2 IMMUNIZATION TEMPLATE VAL-GP 32B CONTENT UPDATE VA-SARS-COV-2 BOOSTER IMMUNIZATION VA-SARS-COV-2 IMMUNIZATION VA-PNEUMOCOCCAL IMMUNIZATION PPSV23 PNEUMOVAX VA-PNEUMOCOCCAL IMMUNIZATION PCV13 PREVNAR VA-INFLUENZA IMMUNIZATION VA-HEPATITIS B IMMUNIZATION VA-MENINGOCOCCAL B IMMUNIZATION VA-MENINGOCOCCAL ACWY IMMUNIZATION VA-HUMAN PAPILLOMAVIRUS (HPV) VACCINE VA-HERPES ZOSTER VACCINE VA-TETANUS/DIPHTHERIA/PERTUSSIS (TDAP) IMMUNIZATION VA-TETANUS/DIPHTHERIA (TD) IMMUNIZATION VA-HEPATITIS B SEROLOGY/IMMUNIZATION

# <span id="page-14-0"></span>**Pre-install**

# **Back Up National Reminder Immunization Dialogs Immunization Entries**

You will need to review the orders and menus that are linked to the dialog elements or groups in national dialogs so that they can be replaced after the dialogs have been installed.

Sites should back up dialog elements/groups that contains orders so that they will not need to recreate the orders mapping in the post-install. The instructions below give an example of how to back up the known national dialog elements/groups that may contains local ordering mappings.

These instructions show you how to create a reminder exchange file entry with the order options from the national immunization reminder dialogs:

1. On the Clinical Reminders Exchange screen, at the "Select Action" prompt, enter "CFE" for Create Exchange File Entry.

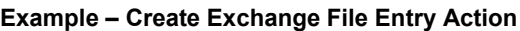

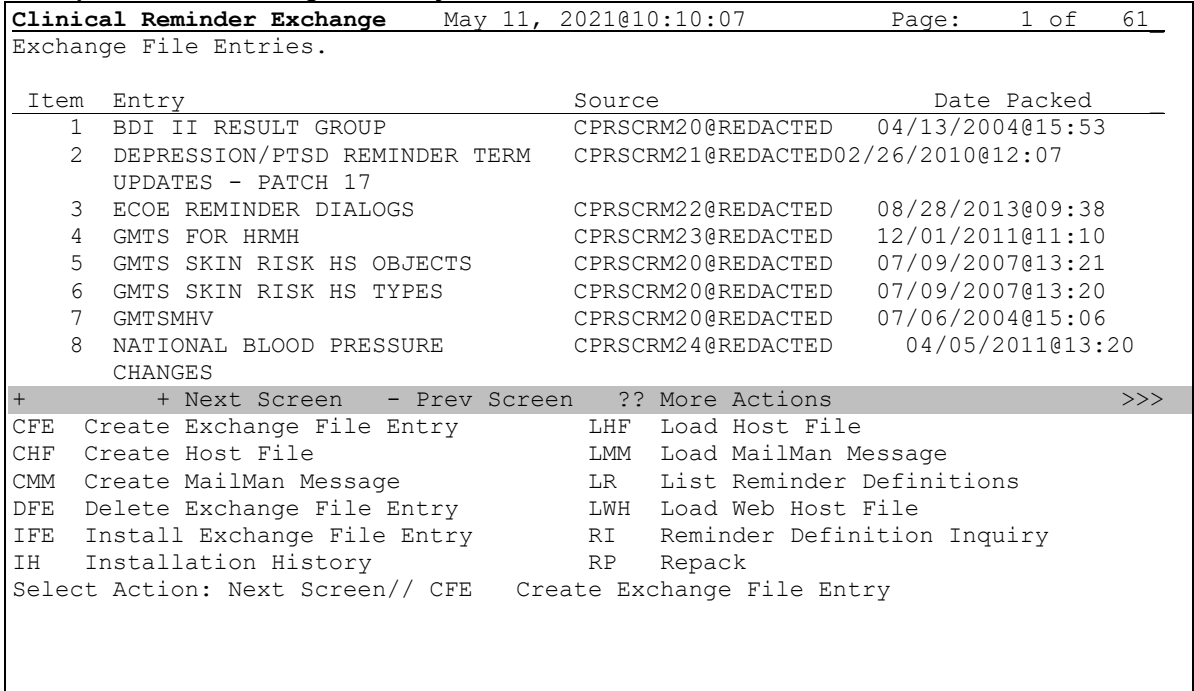

- 2. Add the following reminder dialogs:
	- VA-HBV OI IMMUNIZATION
	- VA-HERPES ZOSTER ORDER
	- VAL-HPV ORDER OPTIONS
	- OI MENING ACWY OUTPT
	- OI MENING B OUTPT
	- OI PNEUMOC PCV OUTPT SHORT
	- OI PNEUMOC PPSV23 OUTPT
	- OI TD OUTPT
	- OI TDAP OUTPT
	- VA-HBV OI SEROLOGIC PANEL
	- VAL-OI IM INFLUENZA OUTPT
	- VAL-SARS-COV-2 VACCINE ORDERING GP
	- VAL-COVID-19 BOOSTER ACTIONS ORDER
- a. At the Select a File prompt, type "4" for REMINDER DIALOG.
- b. At the Select REMINDER DIALOG NAME prompt, enter the name of the dialog from the list above.
- c. At the …OK? prompt, press the Enter key.
- d. Repeat steps b and c for the remaining dialogs in the list above.
- e. At the Select REMINDER DIALOG NAME prompt, press the Enter key.

```
Example – Adding a Reminder Dialog
```

```
Select from the following reminder files:
    1 REMINDER COMPUTED FINDINGS
    2 REMINDER COUNTING GROUP
   3 REMINDER DEFINITION
   4 REMINDER DIALOG
   5 REMINDER EXTRACT COUNTING RULE
   6 REMINDER EXTRACT DEFINITION
   7 REMINDER LIST RULE
   8 REMINDER LOCATION LIST
   9 REMINDER SPONSOR
   10 REMINDER TAXONOMY
  11 REMINDER TERM
   12 REMINDER ORDER CHECK ITEMS GROUP
   13 REMINDER ORDER CHECK RULES
Select a file: (1-13): 4
Select REMINDER DIALOG NAME: VA-HBV OI IMMUNIZATION dialog element 
   NATIONAL
          ...OK? Yes// (Yes)
Enter another one or just press enter to go back to file selection.
Select REMINDER DIALOG NAME: VA-HERPES ZOSTER ORDER
```
- 3. After you have added all of the listed reminder dialogs, press the Enter key when prompted with "Select REMINDER DIALOG NAME".
- 4. At the Press ENTER to continue or '^' to exit prompt, press the Enter key.
- 5. At the Enter the Exchange File entry name prompt, type "CPRS V32 PRE INSTALL IM DIALOG ELEMENTS".
- 6. You will now see the Text Editor. A description for the exchange entry is auto generated and appears in the editor. You are not required to edit this description. Press the keyboard key that is mapped to PF1 (either the NUM LOCK key on the keypad or the F1 key) and then, immediately press the E key to exit the text editor.

```
Example – Adding a Description
```

```
Enter a description of the Exchange File entry you are packing.................
...................
==[ WRAP ]==[INSERT ]===================< >=========[Press <PF1>H for help]====
The following Clinical Reminder items were selected for packing:
REMINDER DIALOG
  VA-HBV OI IMMUNIZATION
  VA-HERPES ZOSTER ORDER
  VAL-HPV ORDER OPTIONS
```

```
 OI MENING ACWY OUTPUT
 OI MENING B OUTPUT
 OI PNEUMOC PVC13 OUTPUT SHORT…
```
7. You will now see the Text Editor a second time. You are not required to enter any keywords or phrases. Press the keyboard key that is mapped to PF1 (either the NUM LOCK key on the keypad or the F1 key) and then, immediately press the E key to exit the text editor.

```
Example – Adding Keywords
```

```
Enter keywords or phrases to help index the entry you are packing.
Separate the keywords or phrases on each line with commas.
==[ WRAP ]==[INSERT ]===================< >=========[Press <PF1>H for help]====
<=======T=======T=======T=======T=======T=======T=======T=======T=======T>======
```
- 8. The exchange entry is now packed.
- 9. You are returned to the Clinical Reminders Exchange screen. Note at the top of the screen that the entry you created was saved.
- 10. At the Select Action prompt, type "Q" to exit Reminder Exchange.

**Example – Exiting Reminder Exchange**

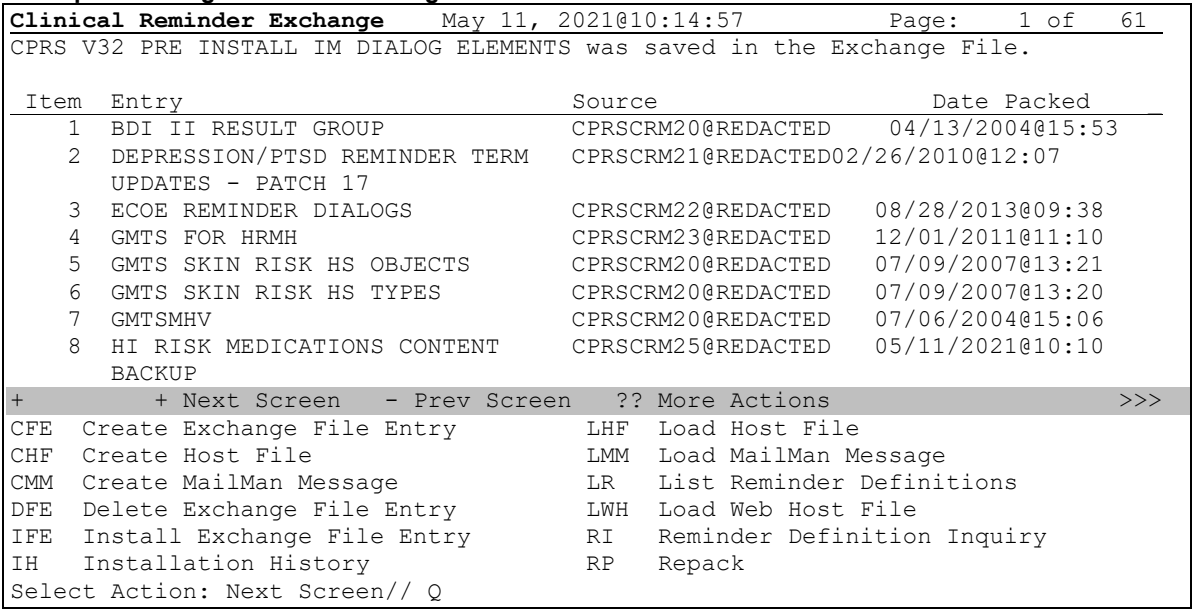

# <span id="page-18-0"></span>**Install Details**

This update is being distributed as a web host file. The address for the host file is: **https://REDACTED/CPRSV32B.PRD**

The file will be installed using Reminder Exchange, programmer access is not required.

Installation:

 $https://Box$ 

=============

This update can be loaded with users on the system. Installation will take less than 5 minutes.

**You should not install until the CPRS32B Patches have been installed in your account.** 

# <span id="page-18-1"></span>**Install Example**

To Load the Web Host File. Navigate to Reminder exchange in Vista

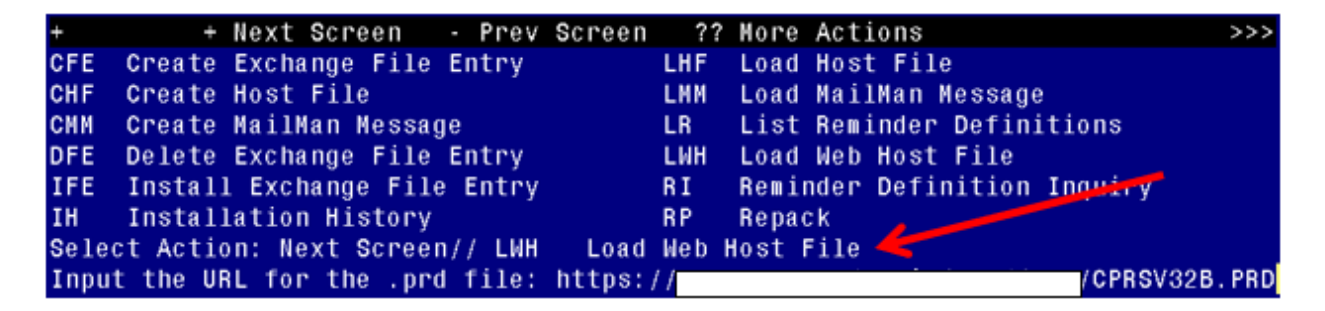

At the **Select Action:** prompt, enter **LWH** for Load Web Host File At the **Input the url for the .prd file:** prompt, type the following web address:

/CPRSV32B.PRD successfully loaded.

You should see a message at the top of your screen that the file successfully loaded.

Search and locate an entry titled CPRSV32B IMMUNIZATION REMINDES in reminder exchange

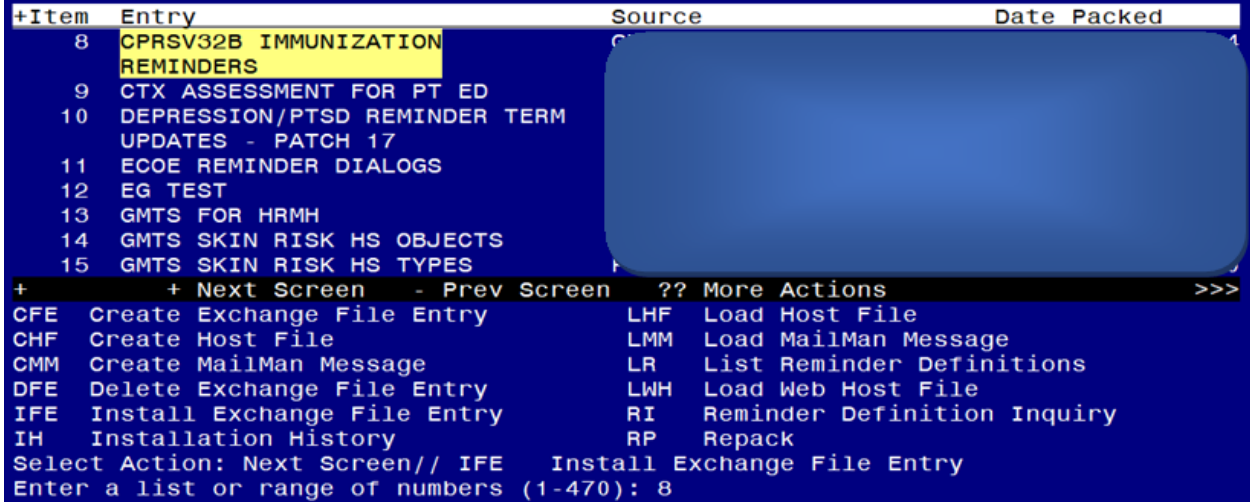

At the **Select Action** prompt, enter **IFE** for Install Exchange File Entry Enter the number that corresponds with your entry titled CPRSV32B IMMUNIZATION REMINDERS *(in this example it is entry 8, it will vary by site, the date should be 10/14/2022)*

# **Do not INSTALL ALL. Follow the screen shots below to only install selected items.**

At the **Select Action** prompt, type **SL** to search for, then at the search for prompt, type **IM PH** after hitting enter, you will see this prompt, Find Next 'IM PH'? Yes// say No to stop the search.

Type **IS** to install select item 3, the TIU template field named IM PHARMACY PHONE NUMBERS:

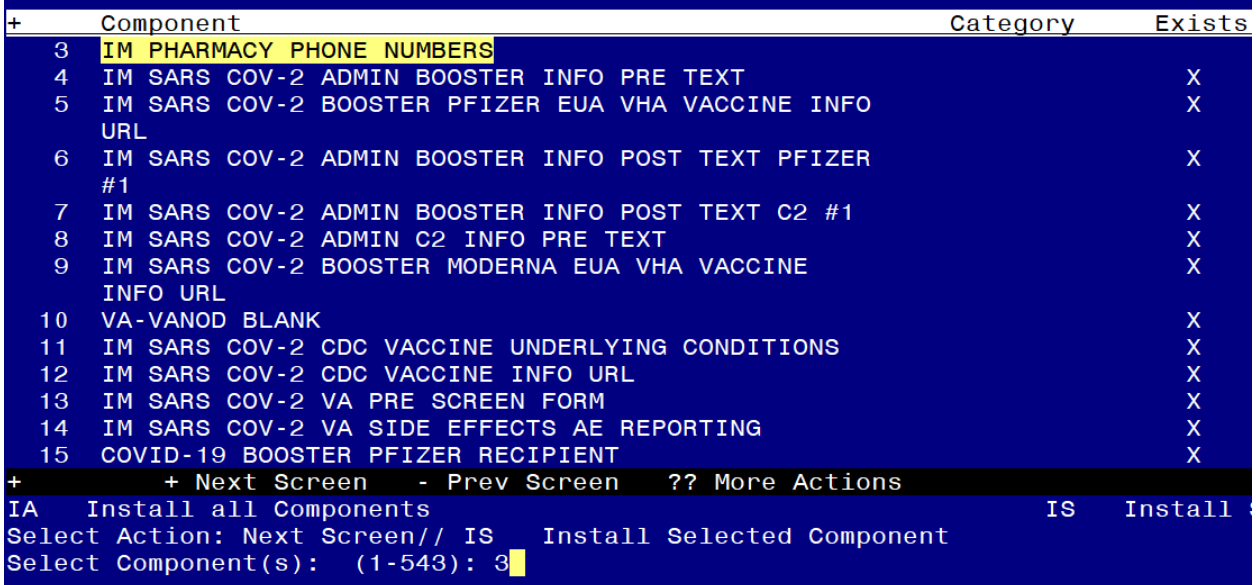

Select Action: Next Screen// **IS** Install Selected Component

Select Component(s): (1-543): **3**

TIU TEMPLATE FIELD entry IM PHARMACY PHONE NUMBERS is NEW, what do you want to do?

Select one of the following:

- C Create a new entry by copying to a new name
- I Install
- Q Quit the install<br>S Skip do not ins
- Skip, do not install this entry

Enter response: **I// nstall** 

++ NOTE: if you have previously installed this file and are prompted to overwrite, choose SKIP. ++

At the **Select Action** prompt, type **SL** to search for, then at the search for prompt, type **80**, after hitting enter, you will see this prompt, Find Next '80'? Yes// say **No** to stop the search.

Type **IS** to install select item **80,85,86**, the TIU TEMPLATE fields named **IM PNEUMOCOCCAL VACCINE SCHEDULE**, **VA-INFLUENZA RECOMMEND** and **VA-INFLUENZA SUMMARY**

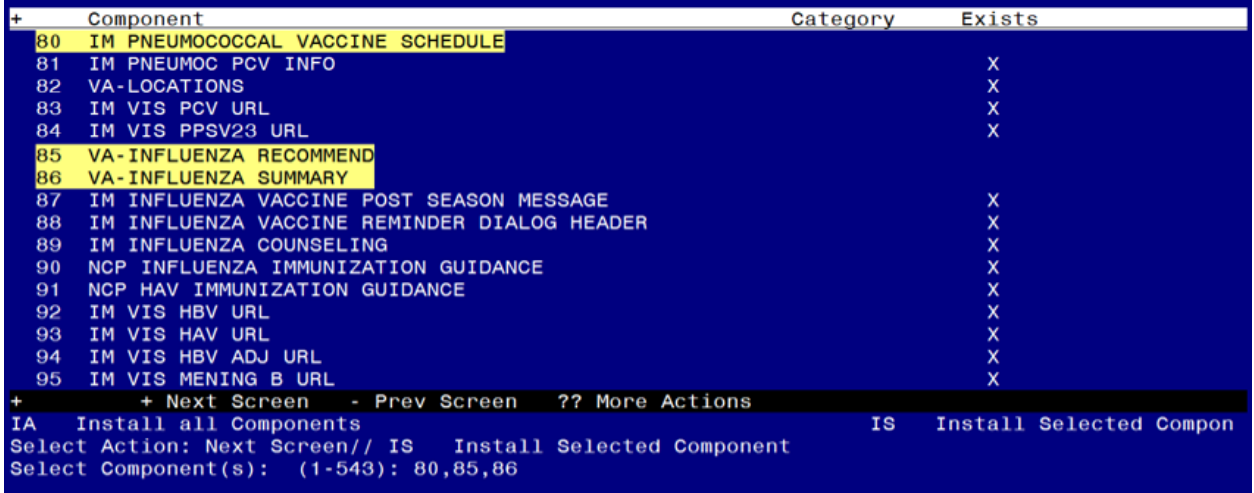

Select Action: Next Screen// **IS** Install Selected Component Select Component(s): (1-543): **80,85,86**

TIU TEMPLATE FIELD entry IM PNEUMOCOCCAL VACCINE SCHEDULE is NEW, what do you want to do?

Select one of the following:

- C Create a new entry by copying to a new name
- I Install
- Q Quit the install
- S Skip, do not install this entry

Enter response: I// nstall

TIU TEMPLATE FIELD entry VA-INFLUENZA RECOMMEND is NEW,

what do you want to do?

Select one of the following:

- C Create a new entry by copying to a new name
- I Install
- Q Quit the install
- S Skip, do not install this entry

Enter response: I// nstall

TIU TEMPLATE FIELD entry VA-INFLUENZA SUMMARY is NEW,

what do you want to do?

Select one of the following:

- C Create a new entry by copying to a new name
- I Install
- Q Quit the install
- S Skip, do not install this entry

At the **Select Action** prompt, type **SL** to search for, then at the search for prompt, type **119**, after hitting enter, you will see this prompt, Find Next 119? Yes// say **No** to stop the search. Type **IS** to install select item **119,120,121,122** the health factors named COVID-19 VACCINE DEFER PERMANENT, COVID-19 VACCINE DEFER 1Y, COVID-19 VACCINE DEFER 6M, COVID-19 VACCINE DEFER 3M.

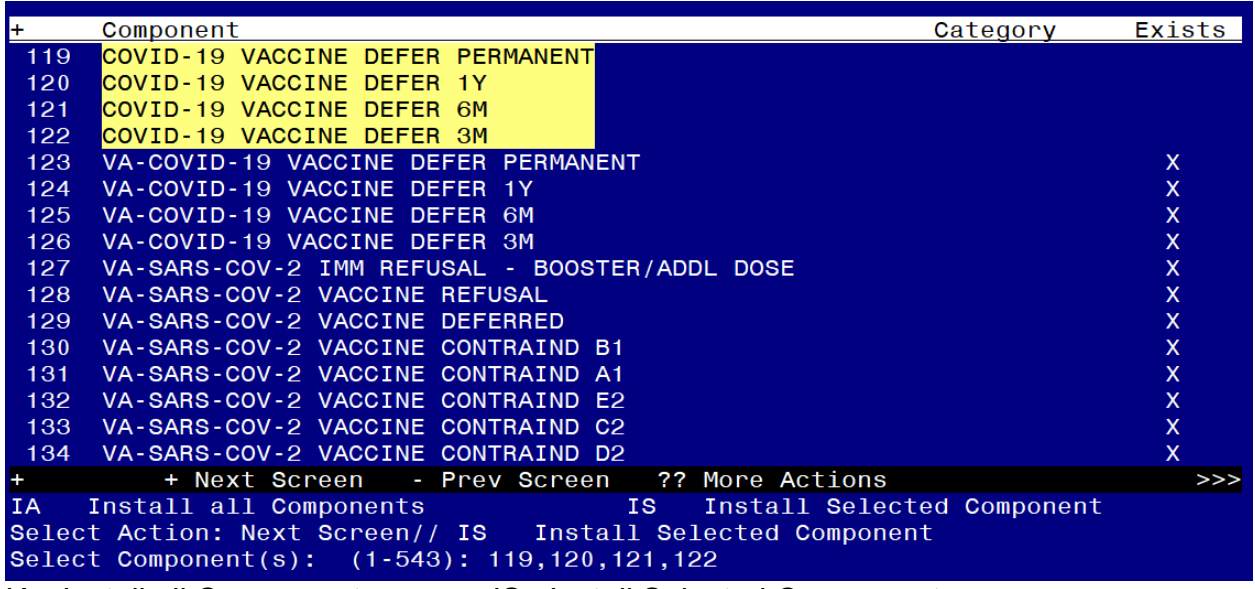

IA Install all Components IS Install Selected Component Select Action: Next Screen// **IS** Install Selected Component HEALTH FACTORS entry COVID-19 VACCINE DEFER PERMANENT is NEW, what do you want to do?

Select one of the following:

- C Create a new entry by copying to a new name
- I Install
- Q Quit the install
- S Skip, do not install this entry

### Enter response: **I// nstall**

HEALTH FACTORS entry COVID-19 VACCINE DEFER 1Y is NEW, what do you want to do?

Select one of the following:

- C Create a new entry by copying to a new name
- I Install
- Q Quit the install
- S Skip, do not install this entry

### Enter response: **I// nstall**

HEALTH FACTORS entry COVID-19 VACCINE DEFER 6M is NEW,

what do you want to do?

Select one of the following:

- C Create a new entry by copying to a new name
- I Install
- Q Quit the install
- S Skip, do not install this entry

HEALTH FACTORS entry COVID-19 VACCINE DEFER 3M is NEW, what do you want to do?

Select one of the following:

- C Create a new entry by copying to a new name<br>I lnstall
- I Install<br>Q Quit t
- Q Quit the install<br>S Skip, do not ins
- Skip, do not install this entry

At the **Select Action** prompt, type **SL** to search for, then at the search for prompt, type **152**, after hitting enter, you will see this prompt, Find Next 152? Yes// say **No** to stop the search.

Type **IS** to install select item **152,153,155,157,159,160,162,164,165,167** the health factors named VA-CLC ADL CARE LEVEL 6-13 , VA-CLC ADL CARE LEVEL 0-5 , VA-CSP COACH SESSION DURATION IN MINUTES , VA-HEMOGLOBIN A1C OUTSIDE LAB , VA-RAI FRAILTY SCORE WITHOUT CANCER, VA-RAI FRAILTY SCORE, VA-SLEEP EPWORTH SCORE, VA-HTN SELF-RECORDED DIASTOLIC BLOOD PRESSURE, VA-HTN SELF-RECORDED SYSTOLIC BLOOD PRESSURE and VA-UPDATE 32B.

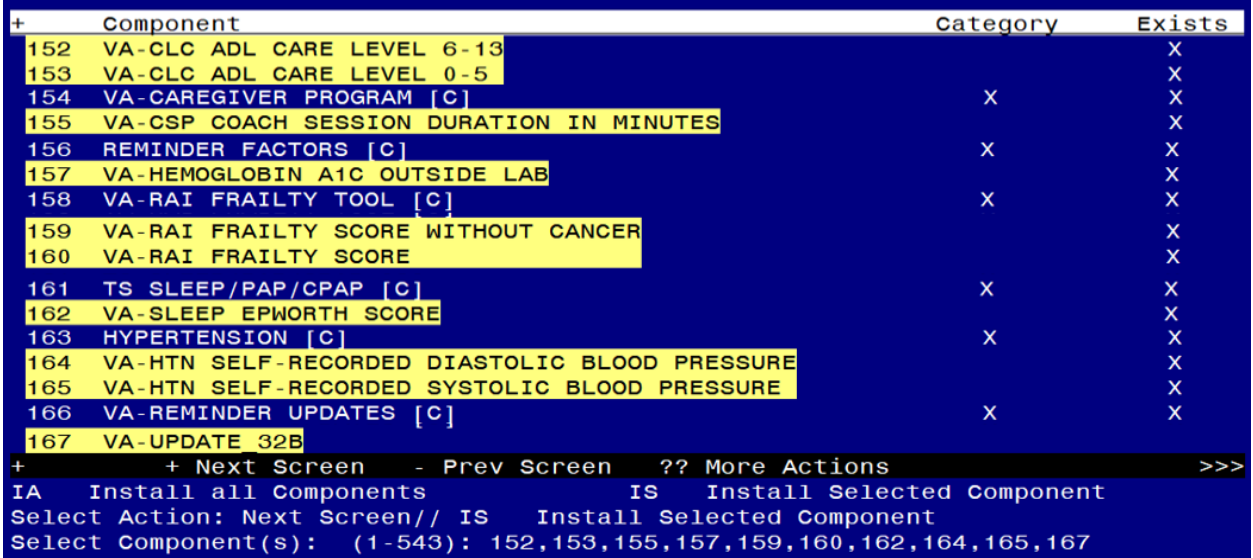

IA Install all Components IS Install Selected Component

Select Action: Next Screen// **IS** Install Selected Component

Select Component(s): (1-543): **152,153,155,157,159,160,162,164,165,167**

HEALTH FACTORS entry named VA-CLC ADL CARE LEVEL 6-13 already exists but the packed component is different, what

do you want to do?

Select one of the following:

- C Create a new entry by copying to a new name
- O Overwrite the current entry
- U Update
- Q Quit the install
- S Skip, do not install this entry

Enter response: **O// Overwrite the current entry**

Are you sure you want to overwrite? N// **Y**

HEALTH FACTORS entry named VA-CLC ADL CARE LEVEL 0-5 already exists but the packed component is different, what do you want to do?

Select one of the following:

- C Create a new entry by copying to a new name
- O Overwrite the current entry
- U Update
- Q Quit the install

S Skip, do not install this entry

# Enter response: **O// Overwrite the current entry**

Are you sure you want to overwrite? N// **Y**

HEALTH FACTORS entry named VA-CSP COACH SESSION DURATION IN MINUTES already exists but the packed component is different, what do you want to do?

Select one of the following:

- C Create a new entry by copying to a new name
- O Overwrite the current entry
- U Update
- Q Quit the install
- S Skip, do not install this entry

# Enter response: **O// Overwrite the current entry**

Are you sure you want to overwrite? N// **Y**

HEALTH FACTORS entry named VA-HEMOGLOBIN A1C OUTSIDE LAB already exists but the packed component is different, what do you want to do?

Select one of the following:

- C Create a new entry by copying to a new name
- O Overwrite the current entry
- U Update
- Q Quit the install
- S Skip, do not install this entry

# Enter response: **O// Overwrite the current entry**

Are you sure you want to overwrite? N// **Y**

HEALTH FACTORS entry named VA-RAI FRAILTY SCORE WITHOUT CANCER already exists but the packed component is different, what

do you want to do?

Select one of the following:

- C Create a new entry by copying to a new name
- O Overwrite the current entry
- U Update
- Q Quit the install
- S Skip, do not install this entry

# Enter response: **O// Overwrite the current entry**

Are you sure you want to overwrite? N// **Y**

HEALTH FACTORS entry named VA-RAI FRAILTY SCORE already exists but the packed component is different, what do you want to do?

Select one of the following:

- C Create a new entry by copying to a new name
- O Overwrite the current entry
- U Update
- Q Quit the install
- S Skip, do not install this entry

Enter response: **O// Overwrite the current entry**

Are you sure you want to overwrite? N// **Y**

HEALTH FACTORS entry named VA-SLEEP EPWORTH SCORE already exists but the packed component is different, what do you want to do?

Select one of the following:

- C Create a new entry by copying to a new name
- O Overwrite the current entry
- U Update
- Q Quit the install
- S Skip, do not install this entry

# Enter response: **O// Overwrite the current entry**

Are you sure you want to overwrite? N// **Y**

HEALTH FACTORS entry named VA-HTN SELF-RECORDED DIASTOLIC BLOOD PRESSURE already exists but the packed component is different, what do you want to do?

Select one of the following:

- C Create a new entry by copying to a new name
- O Overwrite the current entry
- U Update
- Q Quit the install
- S Skip, do not install this entry

# Enter response: **O// Overwrite the current entry**

Are you sure you want to overwrite? N// **Y**

HEALTH FACTORS entry named VA-HTN SELF-RECORDED SYSTOLIC BLOOD PRESSURE already exists but the packed component is different, what do you want to do?

Select one of the following:

- C Create a new entry by copying to a new name
- O Overwrite the current entry
- U Update
- Q Quit the install

S Skip, do not install this entry

# Enter response: **O// Overwrite the current entry**

Are you sure you want to overwrite? N// **Y**

HEALTH FACTORS entry VA-UPDATE 32B is NEW,

what do you want to do?

Select one of the following:

- C Create a new entry by copying to a new name
- I Install
- Q Quit the install
- S Skip, do not install this entry

At the **Select Action** prompt, type **SL** to search for, then at the search for prompt, type **188**, after hitting enter, you will see this prompt, Find Next '188'? Yes// say **No** to stop the search.

Type **IS** to install select items **188,189,198,** the health factors named VA-INFLUENZA IMM PERM CONTRAINDICATION, VA-INFLUENZA IMM SEASON CONTRAINDICATION and OUTSIDE HEPATITIS B IMMUNITY

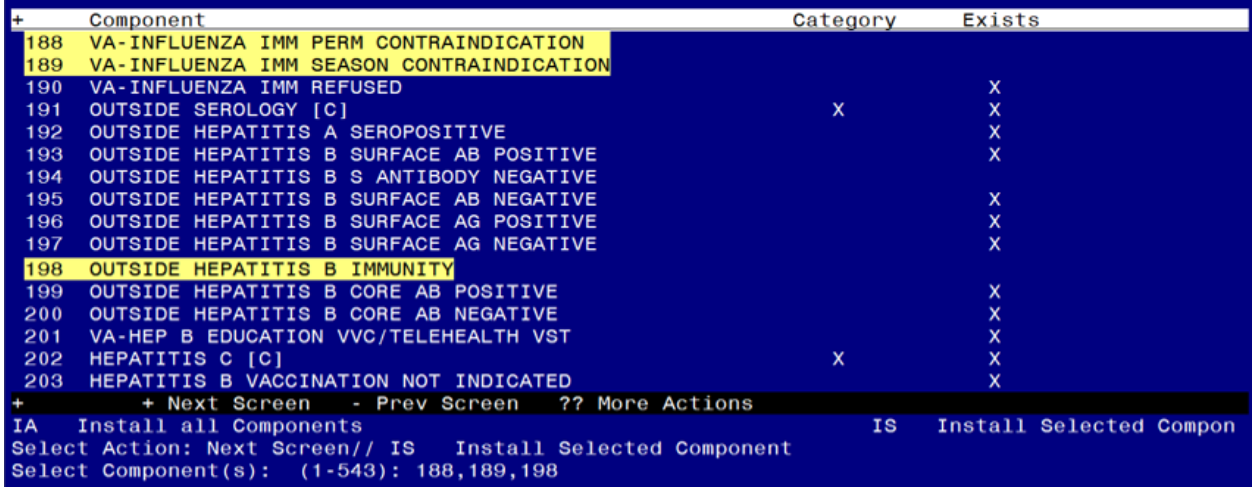

IA Install all Components IS Install Selected Component Select Action: Next Screen// **IS** Install Selected Component

Select Component(s): (1-543): **188,189,198**

HEALTH FACTORS entry VA-INFLUENZA IMM PERM CONTRAINDICATION is NEW, what do you want to do?

Select one of the following:

- C Create a new entry by copying to a new name
- I Install
- Q Quit the install
- S Skip, do not install this entry

Enter response: **I// nstall**

HEALTH FACTORS entry VA-INFLUENZA IMM SEASON CONTRAINDICATION is NEW, what do you want to do?

Select one of the following:

- C Create a new entry by copying to a new name
- I Install
- Q Quit the install
- S Skip, do not install this entry

# Enter response: **I// nstall**

HEALTH FACTORS entry OUTSIDE HEPATITIS B IMMUNITY is NEW,

what do you want to do?

Select one of the following:

- C Create a new entry by copying to a new name
- I Install
- Q Quit the install
- S Skip, do not install this entry

At the **Select Action** prompt, type **SL** to search for, then at the search for prompt, type **252**, after hitting enter, you will see this prompt, Find Next '252'? Yes// say **No** to stop the search.

Type **IS** to install select item **252,** the reminder sponsor named VHA Office of Mental Health and Suicide Prevention

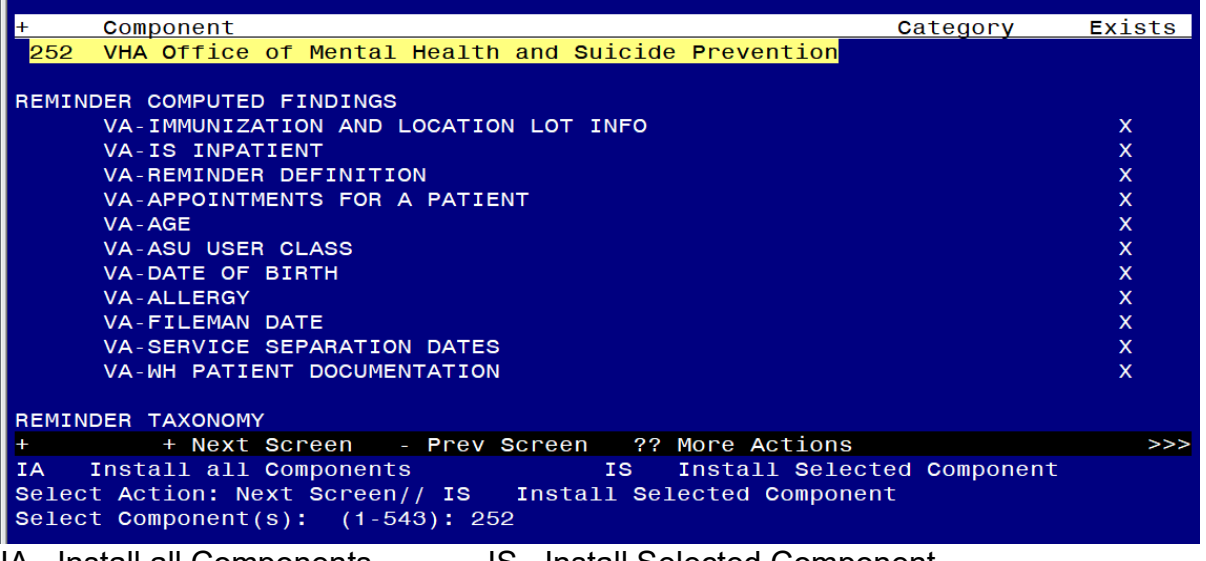

IA Install all Components IS Install Selected Component Select Action: Next Screen// **IS** Install Selected Component Select Component(s): (1-543): **252**

REMINDER SPONSOR entry VHA Office of Mental Health and Suicide Prevention is

NEW, what do you want to do?

Select one of the following:

- C Create a new entry by copying to a new name
- I Install
- Q Quit the install
- S Skip, do not install this entry

At the **Select Action** prompt, type **SL** to search for, then at the search for prompt, type **279**, after hitting enter, you will see this prompt, Find Next '279'? Yes// say **No** to stop the search.

Type **IS** to install select item **279,280,** the reminder terms named VA-IM NO DOSES AVAIL PFZ 300, VA-IM NO DOSES AVAIL MOD 229.

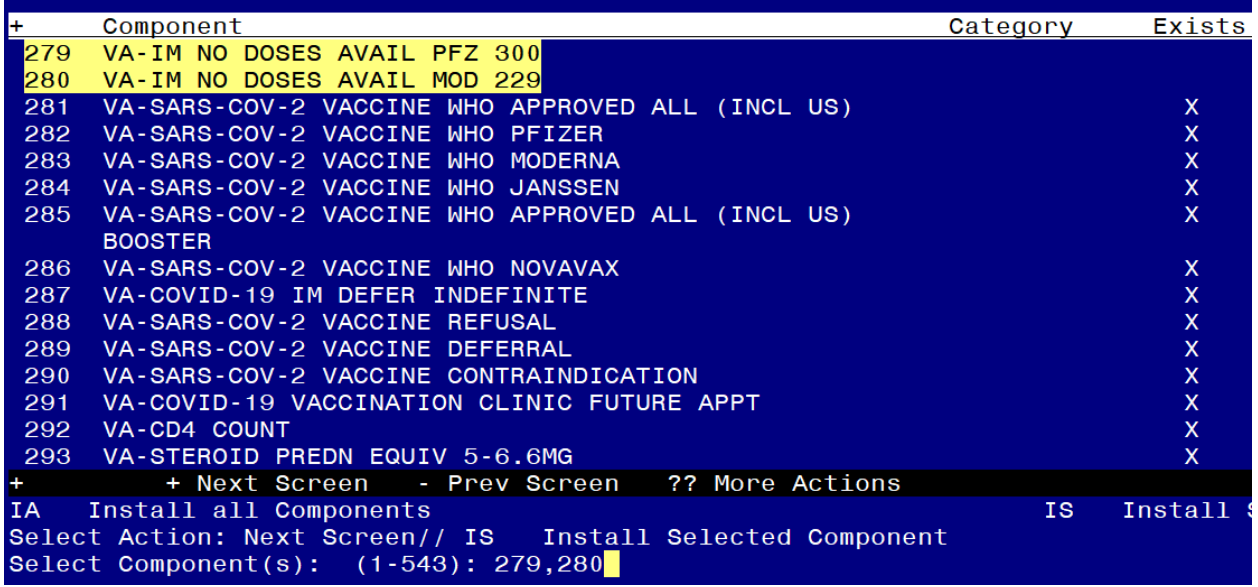

IA Install all Components IS Install Selected Component Select Action: Next Screen// **IS** Install Selected Component Select Component(s): (1-543): **279,280**

REMINDER TERM entry VA-IM NO DOSES AVAIL PFZ 300 is NEW,

what do you want to do?

Select one of the following:

- C Create a new entry by copying to a new name
- I Install
- Q Quit the install
- S Skip, do not install this entry

Enter response: **I// nstall** 

REMINDER TERM entry VA-IM NO DOSES AVAIL mod 229 is NEW,

what do you want to do?

Select one of the following:

- C Create a new entry by copying to a new name
- I Install
- Q Quit the install
- S Skip, do not install this entry

At the **Select Action** prompt, type enter to go to the next page.

Type **IS** to install select item **301**, the REMINDER TERM named VA-IM NO DOSES AVAIL PFZ TS 217

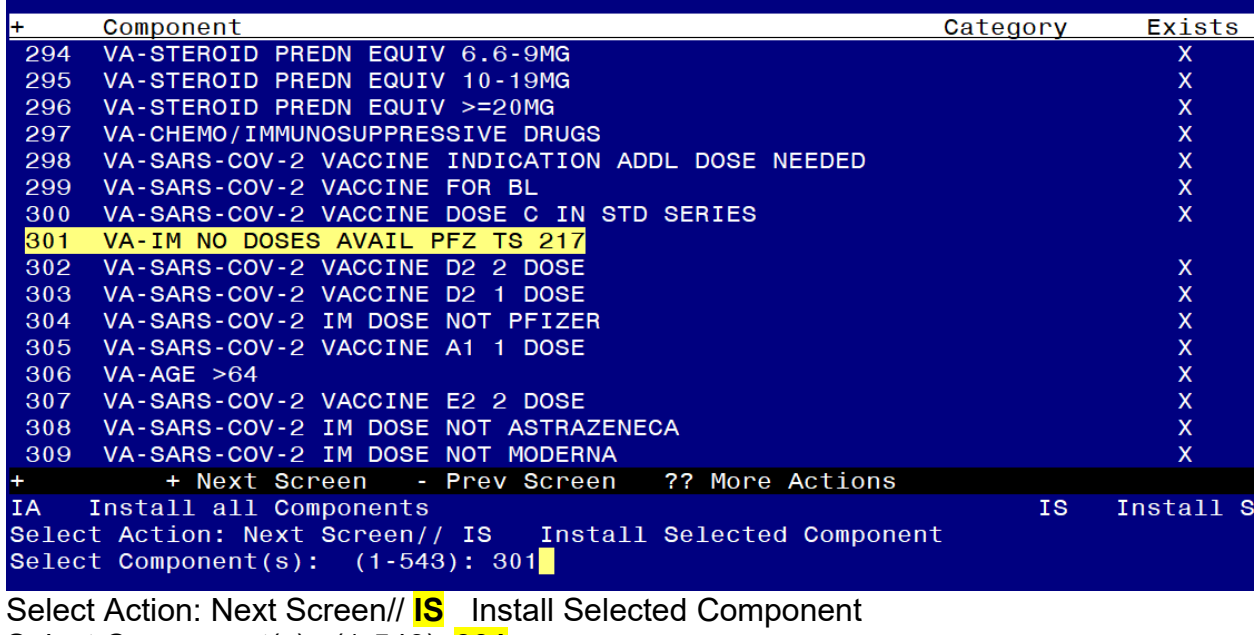

Select Component(s): (1-543): **301**

REMINDER TERM entry VA-IM NO DOSES AVAIL PFZ TS 217 is NEW,

what do you want to do?

Select one of the following:

- C Create a new entry by copying to a new name
- I Install
- Q Quit the install
- S Skip, do not install this entry

### At the **Select Action** prompt, type enter to go to the next page.

Type IS to install select items **311,315,318,320,322,323** the REMINDER TERMS named VA-IM NO DOSES AVAIL NOV 211, VA-IM NO DOSES AVAIL JSN 212, VA-IM NO DOSES AVAIL PFZ 208, VA-IM NO DOSES AVAIL MOD 207, VA-COVID-19 CONTRAINDICATION and VA-IM NO DOSES AVAIL MONKEYPOX 206.

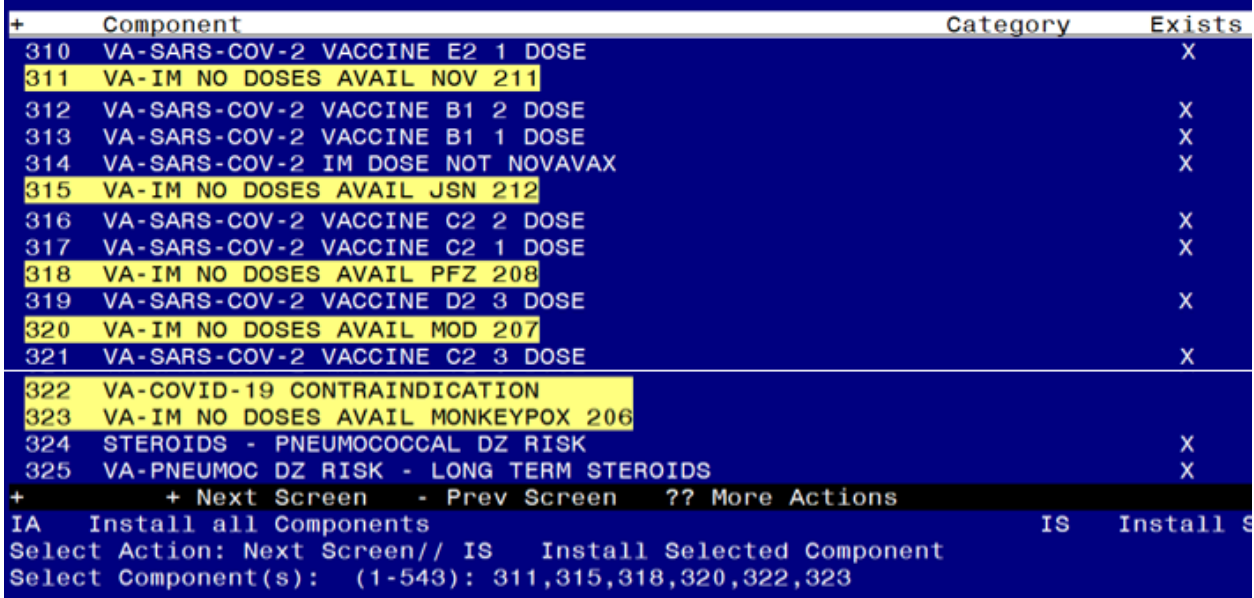

# Select Action: Next Screen// **IS** Install Selected Component

Select Component(s): (1-543): **311,315,318,320,322,323**

REMINDER TERM entry VA-IM NO DOSES AVAIL NOV 211 is NEW, what do you want to do?

Select one of the following:

- C Create a new entry by copying to a new name
- I Install
- Q Quit the install
- S Skip, do not install this entry

### Enter response: **I// nstall**

REMINDER TERM entry VA-IM NO DOSES AVAIL JSN 212 is NEW,

what do you want to do?

Select one of the following:

- C Create a new entry by copying to a new name
- I Install
- Q Quit the install
- S Skip, do not install this entry

Enter response: **I// nstall** 

REMINDER TERM entry VA-IM NO DOSES AVAIL PFZ 208 is NEW, what do you want to do?

Select one of the following:

- C Create a new entry by copying to a new name
- I Install
- Q Quit the install
- S Skip, do not install this entry

Enter response: **I// nstall** 

REMINDER TERM entry VA-IM NO DOSES AVAIL MOD 207 is NEW, what do you want to do?

Select one of the following:

- C Create a new entry by copying to a new name
- I Install
- Q Quit the install
- S Skip, do not install this entry

Enter response: **I// nstall** 

REMINDER TERM entry VA-COVID-19 CONTRAINDICATION is NEW,

what do you want to do?

Select one of the following:

- C Create a new entry by copying to a new name
- I Install
- Q Quit the install
- S Skip, do not install this entry

Enter response: **I// nstall** 

REMINDER TERM entry VA-IM NO DOSES AVAIL MONKEYPOX 206 is NEW, what do you want to do?

Select one of the following:

- C Create a new entry by copying to a new name
- I Install
- Q Quit the install
- S Skip, do not install this entry

At the **Select Action** prompt, hit enter to go to the next page.

Type **IS** to install select items **334,335,336** the REMINDER TERMS named.

VA-IM NO DOSES AVAIL PCV13 133, VA-IM NO DOSES AVAIL PCV20 216 and VA-IM NO DOSES AVAIL PCV15 215.

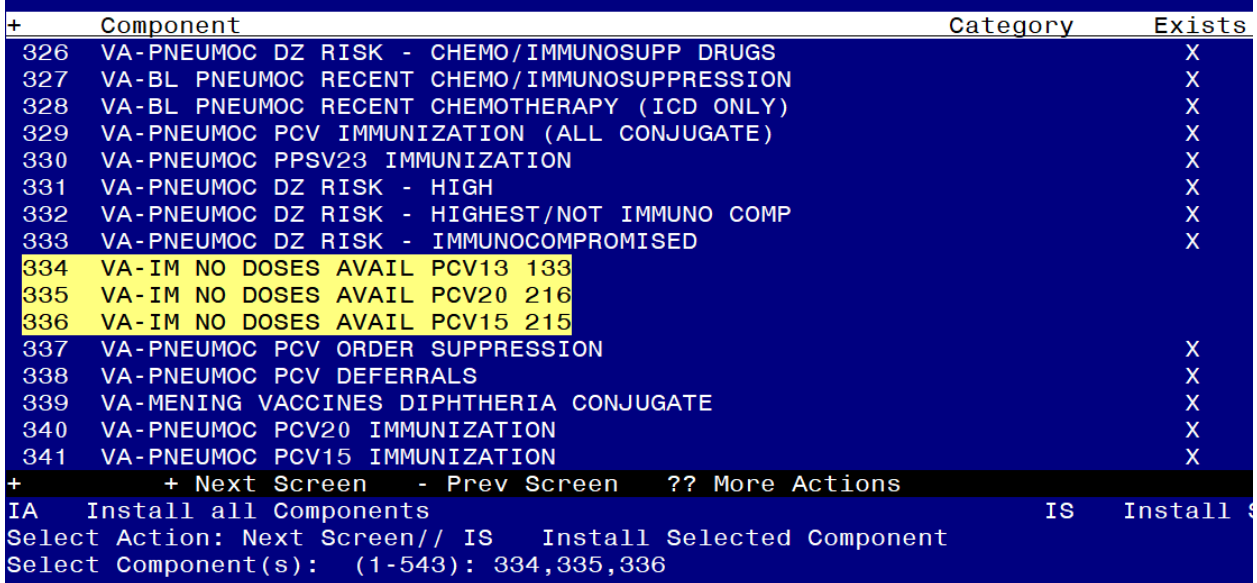

Select Action: Next Screen// **IS** Install Selected Component Select Component(s): (1-543): **334,335,336**

REMINDER TERM VA-IM NO DOSES AVAIL PCV13 133 is NEW, what do you want to do?

Select one of the following:

- C Create a new entry by copying to a new name
- I Install
- Q Quit the install
- S Skip, do not install this entry

Enter response: **I// nstall** 

REMINDER TERM VA-IM NO DOSES AVAIL PCV20 216 is NEW, what do you want to do?

Select one of the following:

- C Create a new entry by copying to a new name
- I Install
- Q Quit the install
- S Skip, do not install this entry

Enter response: **I// nstall** 

REMINDER TERM VA-IM NO DOSES AVAIL PCV15 215 is NEW, what do you want to do?

Select one of the following:

- C Create a new entry by copying to a new name
- I Install
- Q Quit the install
- S Skip, do not install this entry

At the **Select Action** prompt, hit enter to go to the next page.

Type **IS** to install select items **347,357** the REMINDER TERMS named VA-IM NO DOSES AVAIL PPSV23 33 and VA-INFLUENZA CONTRAINDICATION.

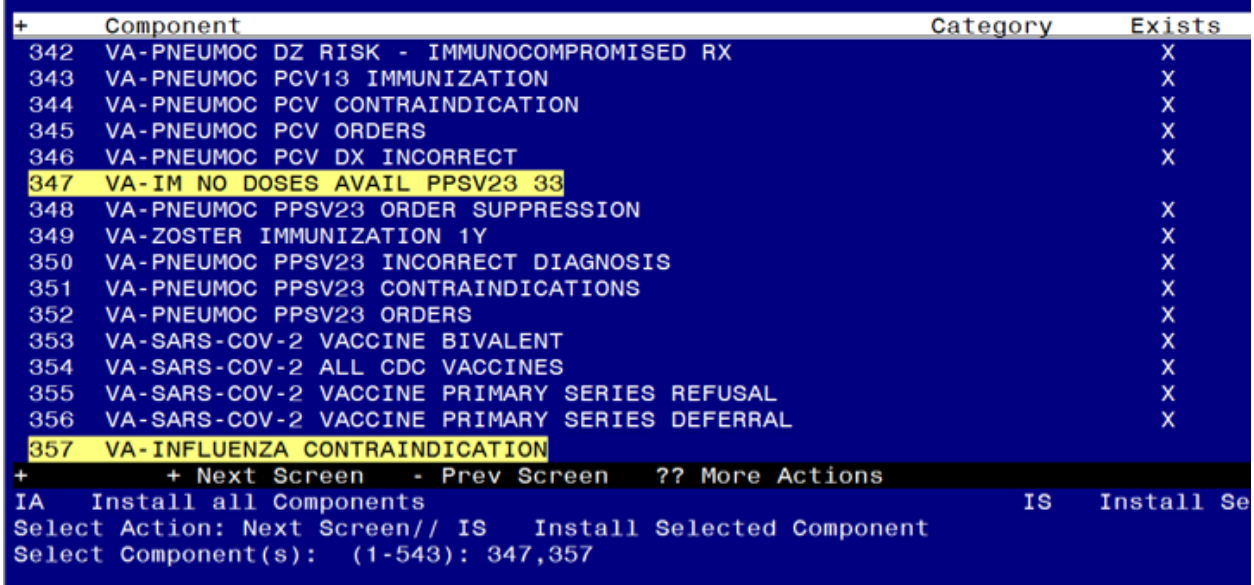

Select Action: Next Screen// **IS** Install Selected Component Select Component(s): (1-543): **347,357** REMINDER TERM entry VA-IM NO DOSES AVAIL PPSV23 33 is NEW, what do you want to do?

Select one of the following:

- C Create a new entry by copying to a new name
- I Install
- Q Quit the install
- S Skip, do not install this entry

Enter response: **I// nstall** 

REMINDER TERM entry VA-INFLUENZA CONTRAINDICATION is NEW,

what do you want to do?

Select one of the following:

- C Create a new entry by copying to a new name
- I Install
- Q Quit the install
- S Skip, do not install this entry

# At the **Select Action** prompt, hit enter to go to the next page.

Type **IS** to install select items **360,361,362,363,365,366,367,370** the REMINDER TERMS named, VA-IM NO DOSES AVAIL FLU 185, VA-IM NO DOSES AVAIL FLU 186, VA-IM NO DOSES AVAIL FLU 171, VA-IM NO DOSES AVAIL FLU 197, VA-IM NO DOSES AVAIL FLU 205, VA-IM NO DOSES AVAIL FLU 158, VA-IM NO DOSES AVAIL FLU 150 and VA-INFLUENZA IMM CONTRAINDICATION.

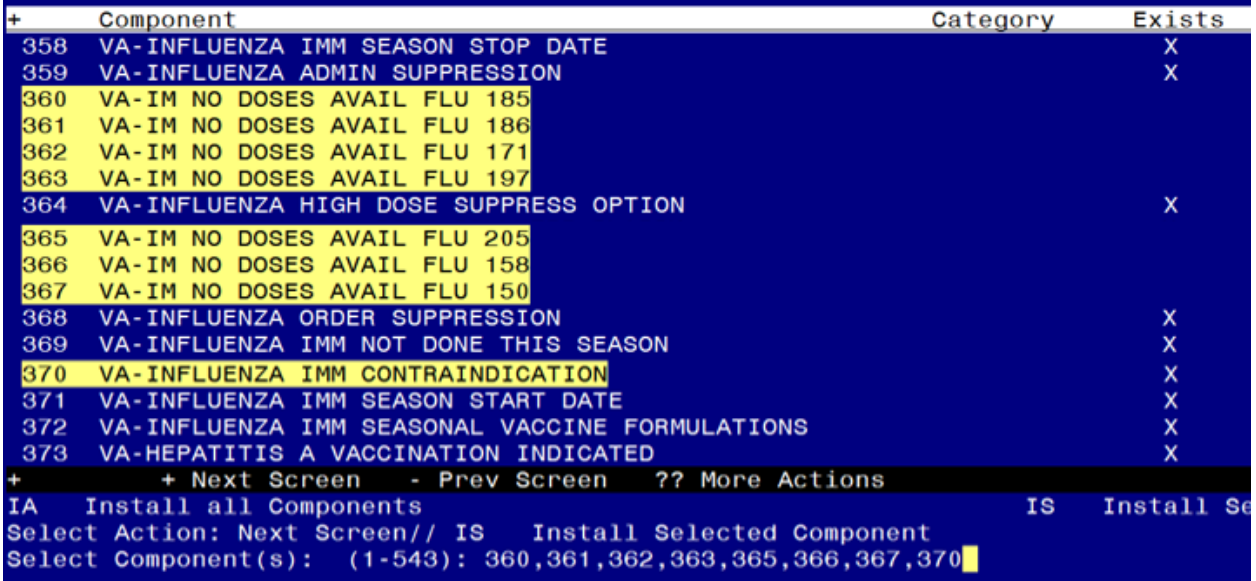

Select Action: Next Screen// **IS** Install Selected Component

Select Component(s): (1-543): **360,361,362,363,365,366,367,370**

REMINDER TERM entry VA-IM NO DOSES AVAIL FLU 185 is NEW, what do you want to do?

Select one of the following:

- C Create a new entry by copying to a new name
- I Install
- Q Quit the install
- S Skip, do not install this entry

Enter response: **I// nstall** 

REMINDER TERM entry VA-IM NO DOSES AVAIL FLU 186 is NEW, what do you want to do?

Select one of the following:

- C Create a new entry by copying to a new name
- I Install
- Q Quit the install
- S Skip, do not install this entry

Enter response: **I// nstall** 

REMINDER TERM entry VA-IM NO DOSES AVAIL FLU 171 is NEW, what do you want to do?

Select one of the following:

- C Create a new entry by copying to a new name
- I Install
- Q Quit the install
- S Skip, do not install this entry
- Enter response: **I// nstall**

REMINDER TERM entry VA-IM NO DOSES AVAIL FLU 197 is NEW, what do you want to do?

Select one of the following:

- C Create a new entry by copying to a new name
- I Install
- Q Quit the install
- S Skip, do not install this entry

Enter response: **I// nstall** 

REMINDER TERM entry VA-IM NO DOSES AVAIL FLU 205 is NEW, what do you want to do?

Select one of the following:

- C Create a new entry by copying to a new name
- I Install
- Q Quit the install
- S Skip, do not install this entry

Enter response: **I// nstall** 

REMINDER TERM entry VA-IM NO DOSES AVAIL FLU 158 is NEW, what do you want to do?

Select one of the following:

- C Create a new entry by copying to a new name
- I Install
- Q Quit the install
- S Skip, do not install this entry

Enter response: **I// nstall** 

REMINDER TERM entry VA-IM NO DOSES AVAIL FLU 150 is NEW, what do you want to do?

Select one of the following:

- C Create a new entry by copying to a new name
- I Install
- Q Quit the install
- S Skip, do not install this entry

Enter response: **I// nstall** 

REMINDER TERM entry named VA-INFLUENZA IMM CONTRAINDICATION already exists but the packed component is different, what do you want to do?

Select one of the following:

- C Create a new entry by copying to a new name
- M Merge findings
- O Overwrite the current entry
- U Update
- Q Quit the install
- S Skip, do not install this entry

Enter response: O// verwrite the current entry

At the **Select Action** prompt, type enter to go to the next page. Type IS to install select items **388,389** the REMINDER TERMS named VA-IM NO DOSES AVAIL HBV DIAL 44 and VA-IM NO DOSES AVAIL HBV/HAV 104,.

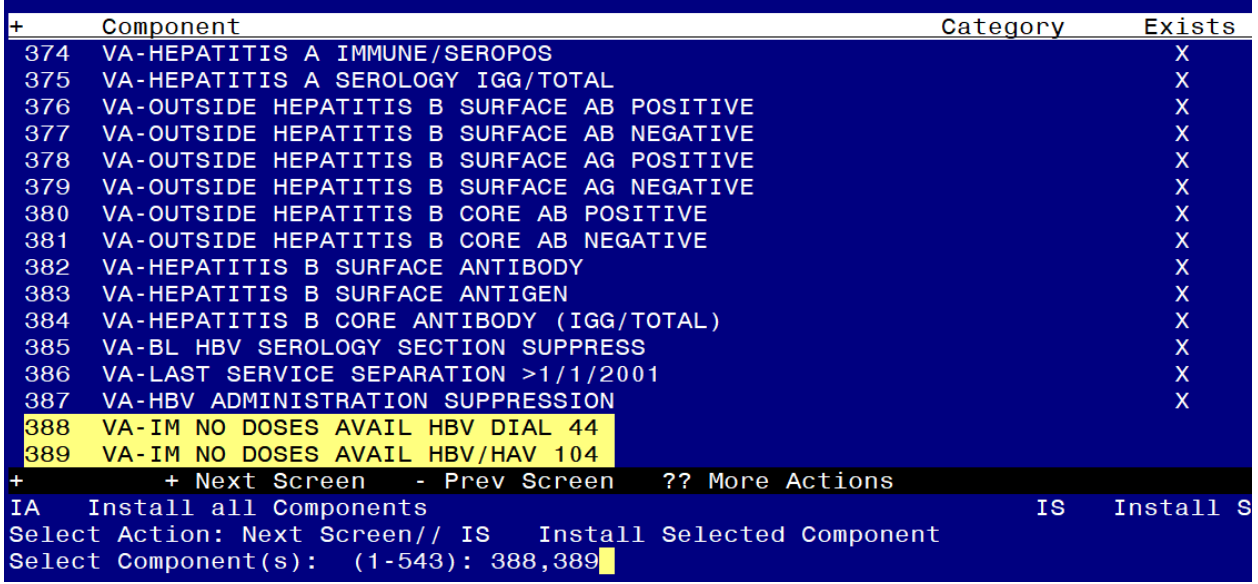

Select Action: Next Screen// **IS** Install Selected Component

Select Component(s): (1-543): **388,389**

REMINDER TERM entry named VA-IM NO DOSES AVAIL HBV DIAL 44 is NEW, what do you want to do?

Select one of the following:

- C Create a new entry by copying to a new name
- I Install
- Q Quit the install
- S Skip, do not install this entry

Enter response: **I// nstall** 

REMINDER TERM VA-IM NO DOSES AVAIL HBV/HAV 104 is NEW, what do you want to do?

Select one of the following:

- C Create a new entry by copying to a new name
- I Install
- Q Quit the install
- S Skip, do not install this entry

Type **IS** to install select items **390,391,403** reminder terms VA-IM NO DOSES AVAIL HBV-CPG 189 , VA-IM NO DOSES AVAIL HBV ADULT 43 and VA-IM NO DOSES AVAIL MEN B OMV 163.

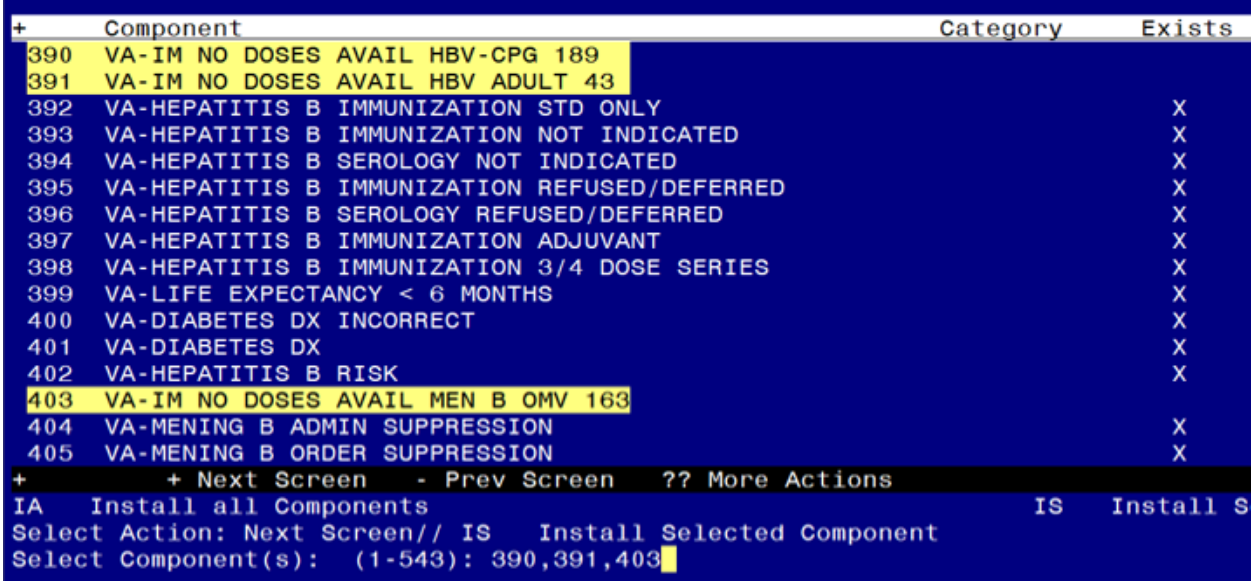

Select Action: Next Screen// **IS Install Selected Component**  Select Component(s): (1-543): **390,391,403** REMINDER TERM entry VA-IM NO DOSES AVAIL HBV-CPG 189 is NEW, what do you want to do?

Select one of the following:

- C Create a new entry by copying to a new name
- I Install
- Q Quit the install
- S Skip, do not install this entry

Enter response: I// nstall

REMINDER TERM VA-IM NO DOSES AVAIL HBV ADULT 43 is NEW, what do you want to do?

Select one of the following:

- C Create a new entry by copying to a new name
- I Install
- Q Quit the install
- S Skip, do not install this entry
- Enter response: **I// nstall**

REMINDER TERM VA-IM NO DOSES AVAIL MEN B OMV 163 is NEW, what do you want to do?

Select one of the following:

- C Create a new entry by copying to a new name
- I Install
- Q Quit the install
- S Skip, do not install this entry

Type **IS** to install select items **413** reminder term VA-IM NO DOSES AVAIL MEN ACWY OMV 136.

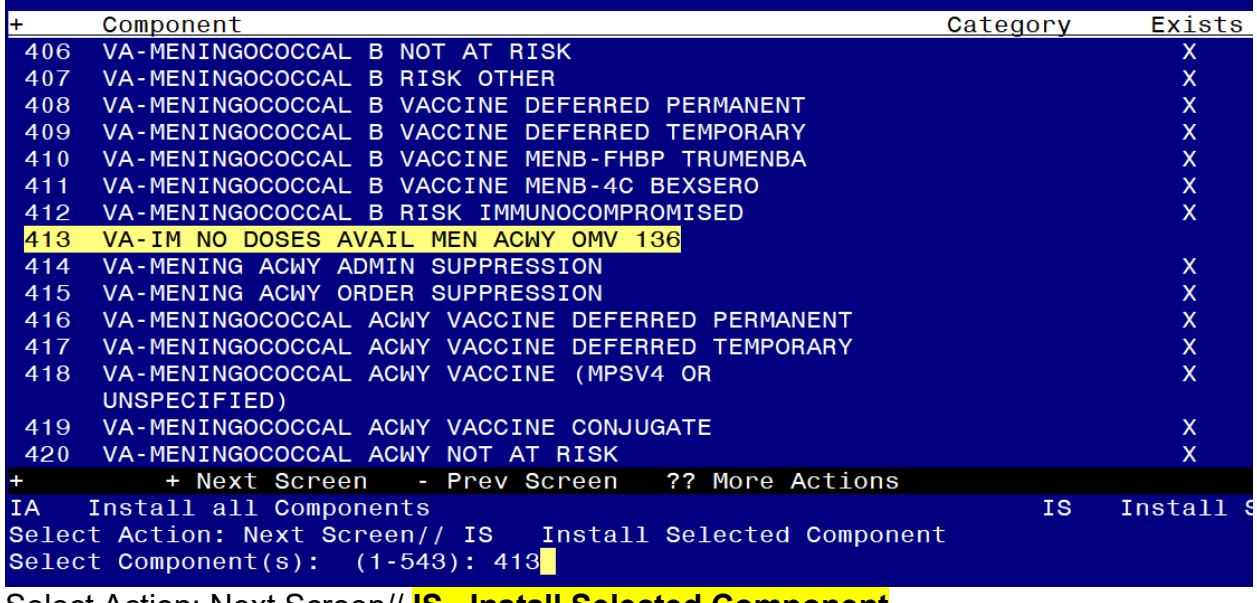

Select Action: Next Screen// **IS Install Selected Component**  Select Component(s): (1-543): **413**

VA-IM NO DOSES AVAIL MEN ACWY OMV 136 is NEW, what do you want to do? Select one of the following:

- C Create a new entry by copying to a new name
- I Install
- Q Quit the install
- S Skip, do not install this entry

At the **Select Action** prompt, hit enter to go to the next page. Type **IS** to install select items **424,435** reminder terms VA-IM NO DOSES AVAIL HPV9 165 and VA-IM NO DOSES AVAIL HERPES ZOSTER 187.

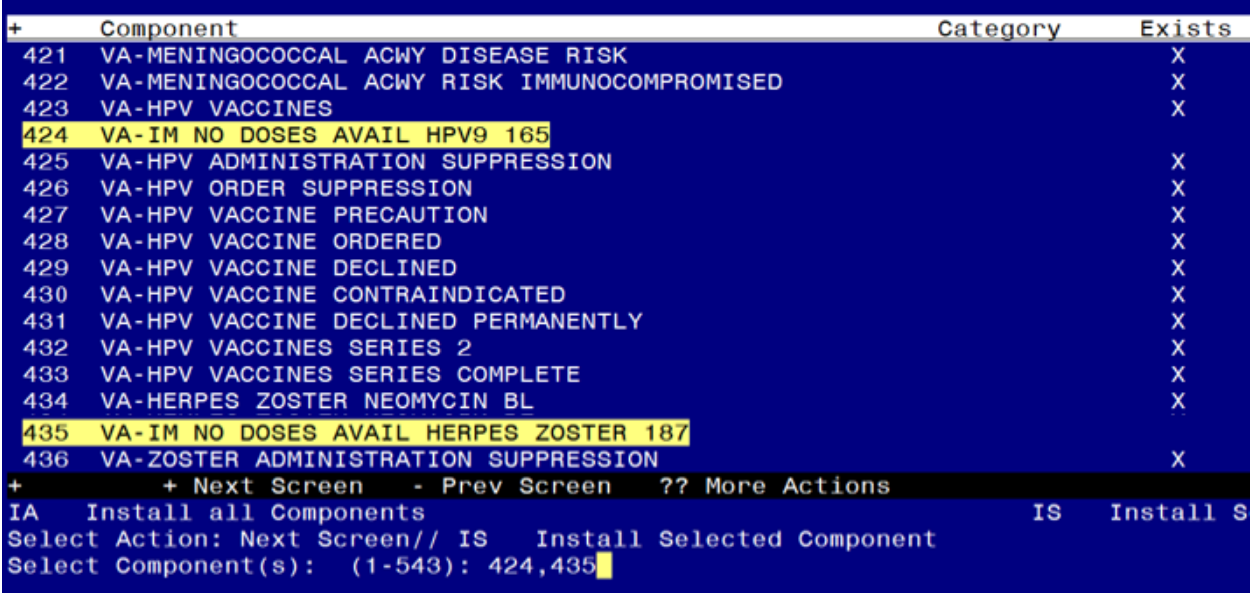

## Select Action: Next Screen// **IS Install Selected Component**

Select Component(s): (1-543): **424,435**

REMINDER TERM VA-IM NO DOSES AVAIL HPV9 165 is NEW, what do you want to do?

Select one of the following:

- C Create a new entry by copying to a new name
- I Install
- Q Quit the install
- S Skip, do not install this entry

Enter response: **I// nstall** 

REMINDER TERM entry VA-IM NO DOSES AVAIL HERPES ZOSTER 187 is NEW, what do you want to do?

Select one of the following:

- C Create a new entry by copying to a new name
- I Install
- Q Quit the install
- S Skip, do not install this entry

Type **IS** to install select items **447** reminder term VA-IM NO DOSES AVAIL TDAP.

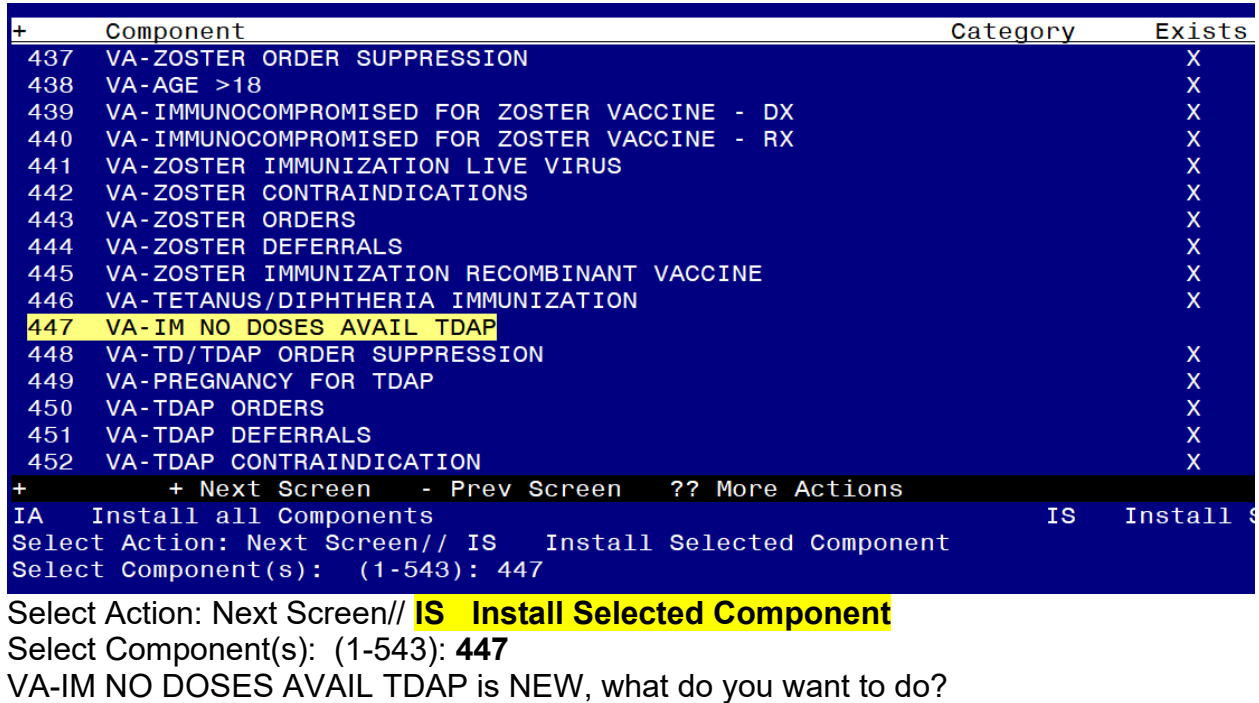

Select one of the following:

- C Create a new entry by copying to a new name<br>I lnstall
- **Install**
- Q Quit the install
- S Skip, do not install this entry

Type **IS** to install select item 454, reminder term VA-IM NO DOSES AVAIL TD 09 & 113.

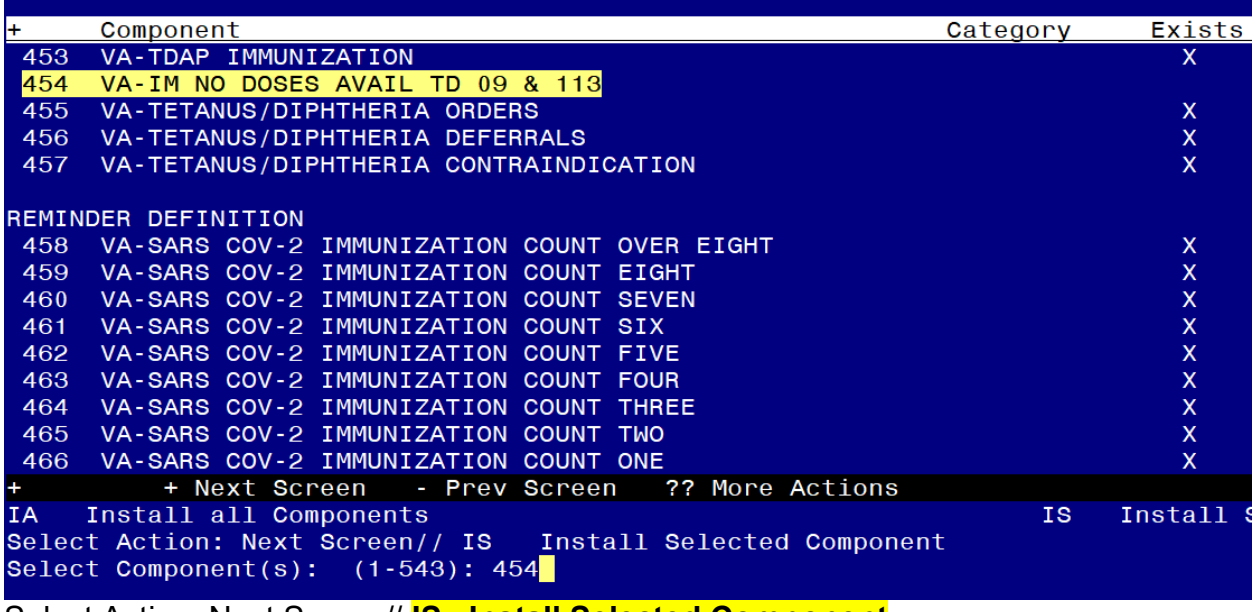

Select Action: Next Screen// **IS Install Selected Component**  Select Component(s): (1-543): **454**

REMINDER TERM VA-IM NO DOSES AVAIL TD 09 & 113 is NEW, what do you want to do?

Select one of the following:

- C Create a new entry by copying to a new name<br>I lnstall
- **Install**
- Q Quit the install<br>S Skip do not ins
- Skip, do not install this entry

Type **IS** to install select item **470,476,478,479,480,481,482,** the reminder definitions VAL-BL COVID-19 CONTRAINDICATION, VA-PNEUMOCOCCAL IMMUNIZATION PCV13, VA-PNEUMOCOCCAL IMMUNIZATION PPSV23, VA-SARS COV-2 IMMUNIZATION PRIMARY SERIES , VA-SARS COV-2 IMMUNIZATION BOOSTER SERIES, VAL-BL INFLUENZA CONTRAINDICATION and VA-INFLUENZA SEASONAL IMMUNIZATION.

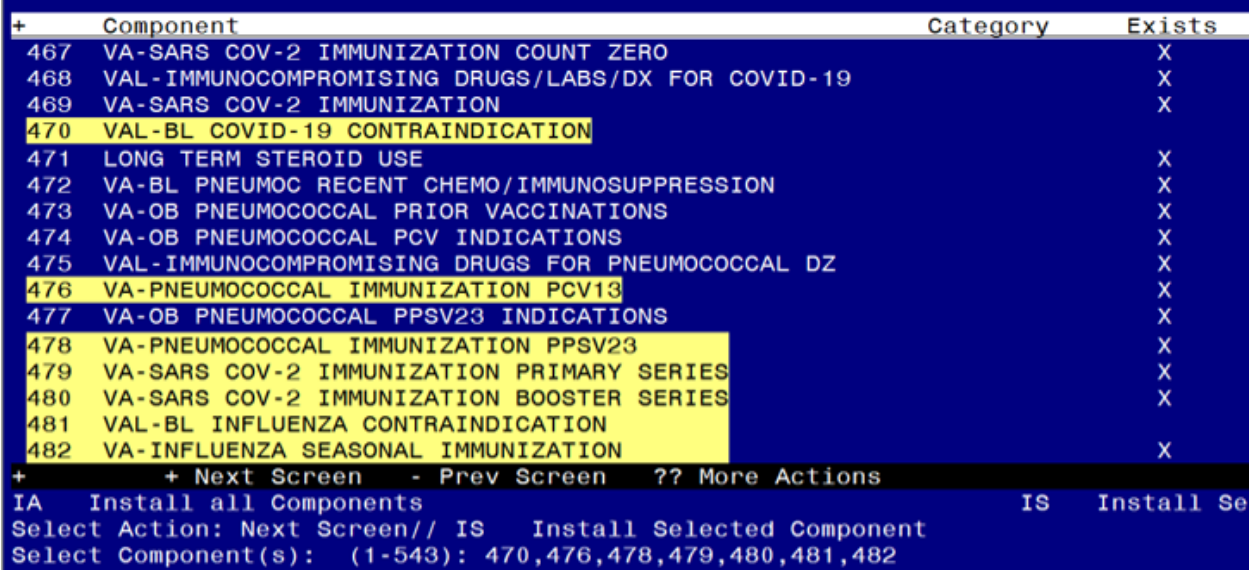

Select Action: Next Screen// **IS Install Selected Component**  Select Component(s): (1-543): **470,476,478,479,480,481,482** REMINDER DEFINITION entry named VAL-BL COVID-19 CONTRAINDICATION is NEW, what do you want to do?

Select one of the following:

- C Create a new entry by copying to a new name
- O Overwrite the current entry
- U Update
- Q Quit the install
- S Skip, do not install this entry

#### Enter response: **I// nstall**

REMINDER DEFINITION entry named VA-PNEUMOCOCCAL IMMUNIZATION PCV13 already exists but the packed component is different, what do you want to do? Select one of the following:

- C Create a new entry by copying to a new name
- O Overwrite the current entry
- U Update
- Q Quit the install
- S Skip, do not install this entry

Enter response: **O// Overwrite the current entry**

REMINDER DEFINITION entry named VA-PNEUMOCOCCAL IMMUNIZATION

PPSV23 already exists but the packed component is different, what do you want to do? Select one of the following:

- C Create a new entry by copying to a new name
- O Overwrite the current entry
- U Update
- Q Quit the install
- S Skip, do not install this entry

### Enter response: **O// Overwrite the current entry**

Are you sure you want to overwrite? N// **Y**

REMINDER DEFINITION entry named VA-SARS COV-2 IMMUNIZATION PRIMARY SERIES already exists but the packed component is different, what do you want to do? Select one of the following:

- C Create a new entry by copying to a new name
- O Overwrite the current entry
- U Update
- Q Quit the install
- S Skip, do not install this entry

## Enter response: **O// Overwrite the current entry**

Are you sure you want to overwrite? N// **Y**

REMINDER DEFINITION entry named VA-SARS COV-2 IMMUNIZATION BOOSTER SERIES already exists but the packed component is different, what do you want to do?

Select one of the following:

- C Create a new entry by copying to a new name
- O Overwrite the current entry
- U Update
- Q Quit the install
- S Skip, do not install this entry

#### Enter response: **O// Overwrite the current entry**

Are you sure you want to overwrite? N// **Y**

REMINDER DEFINITION entry named VAL-BL INFLUENZA CONTRAINDICATION is

NEW, what do you want to do?

Select one of the following:

- C Create a new entry by copying to a new name
- O Overwrite the current entry
- U Update
- Q Quit the install
- S Skip, do not install this entry

REMINDER DEFINITION entry named VA-INFLUENZA SEASONAL IMMUNIZATION already exists but the packed component is different, what do you want to do? Select one of the following:

C Create a new entry by copying to a new name<br>O Overwrite the current entry

- Overwrite the current entry
- U Update<br>Q Quit the
- Quit the install
- S Skip, do not install this entry

Enter response: **O// Overwrite the current entry** Are you sure you want to overwrite? N// **Y**

At the **Select Action** prompt, hit enter to go to the next page. Type **IS** to install select items **484,485,486,487,489,491,493,494** reminder definitions VA-HEPATITIS B IMMUNIZATION, VA-HEPATITIS B SEROLOGY/IMMUNIZATION , VA-MENINGOCOCCAL B IMMUNIZATION, VA-MENINGOCOCCAL ACWY IMMUNIZATION, VA-HUMAN PAPILLOMAVIRUS (HPV) IMMUNIZATION, VA-HERPES ZOSTER (SHINGLES) IMMUNIZATION, VA-TETANUS/DIPHTHERIA/PERTUSSIS (TDAP) IMMUNIZATION, VA-TETANUS/DIPHTHERIA (TD) IMMUNIZATION,.

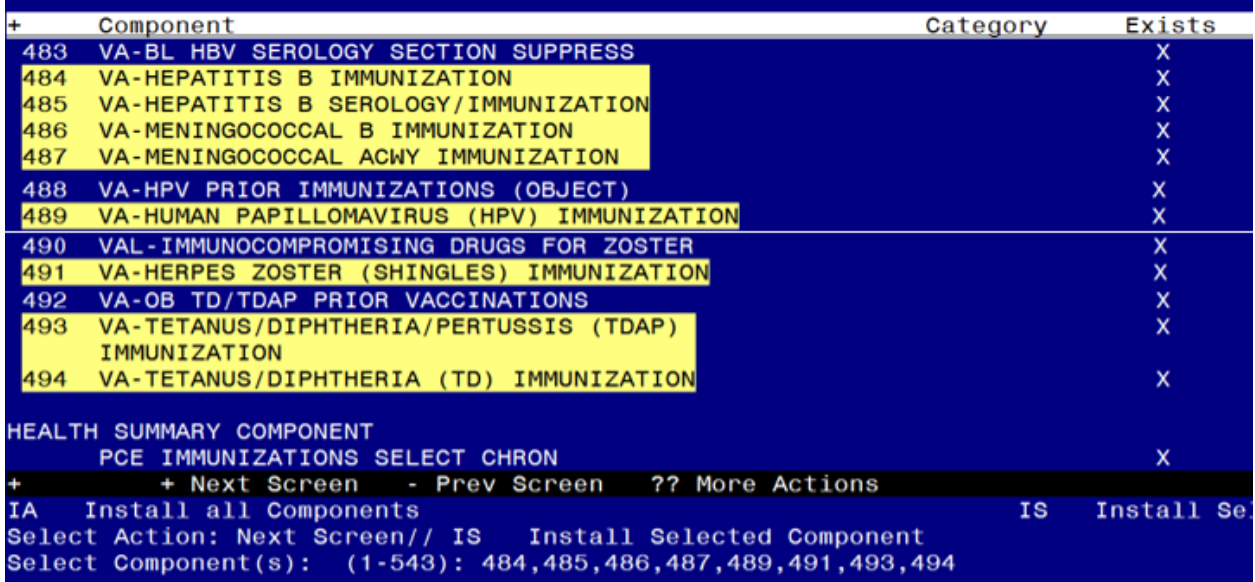

Select Action: Next Screen// **IS Install Selected Component**  Select Component(s): (1-543): **484,485,486,487,489,491,493,494** REMINDER DEFINITION entry named VA-HEPATITIS B IMMUNIZATION already exists but the packed component is different, what do you want to do?

Select one of the following:

- C Create a new entry by copying to a new name
- O Overwrite the current entry
- U Update
- Q Quit the install
- S Skip, do not install this entry

Enter response: **O// Overwrite the current entry**

Are you sure you want to overwrite? N// **Y**

REMINDER DEFINITION entry named VA-HEPATITIS B SEROLOGY/IMMUNIZATION already exists but the packed component is different, what do you want to do?

Select one of the following:

- C Create a new entry by copying to a new name
- O Overwrite the current entry
- U Update
- Q Quit the install
- S Skip, do not install this entry

Enter response: **O// Overwrite the current entry**

REMINDER DEFINITION entry named VA-MENINGOCOCCAL B IMMUNIZATION already exists but the packed component is different, what do you want to do?

Select one of the following:

- C Create a new entry by copying to a new name
- O Overwrite the current entry
- U Update
- Q Quit the install
- S Skip, do not install this entry

## Enter response: **O// Overwrite the current entry**

Are you sure you want to overwrite? N// **Y**

REMINDER DEFINITION entry named VA-MENINGOCOCCAL ACWY IMMUNIZATION already exists but the packed component is different, what do you

want to do?

Select one of the following:

- C Create a new entry by copying to a new name
- O Overwrite the current entry
- U Update
- Q Quit the install
- S Skip, do not install this entry

## Enter response: **O// Overwrite the current entry**

Are you sure you want to overwrite? N// **Y**

REMINDER DEFINITION entry named VA-HUMAN PAPILLOMAVIRUS (HPV)

IMMUNIZATION already exists but the packed component is different, what do you want to do?

Select one of the following:

- C Create a new entry by copying to a new name
- O Overwrite the current entry
- U Update
- Q Quit the install
- S Skip, do not install this entry

## Enter response: **O// Overwrite the current entry**

Are you sure you want to overwrite? N// **Y**

REMINDER DEFINITION entry named VA-HERPES ZOSTER (SHINGLES)

IMMUNIZATION already exists but the packed component is different, what do you want to do?

Select one of the following:

- C Create a new entry by copying to a new name
- O Overwrite the current entry
- U Update
- Q Quit the install
- S Skip, do not install this entry

Enter response: **O// Overwrite the current entry**

REMINDER DEFINITION entry named VA-TETANUS/DIPHTHERIA/PERTUSSIS (TDAP) IMMUNIZATION already exists but the packed component is different, what do you want to do?

Select one of the following:

- C Create a new entry by copying to a new name
- O Overwrite the current entry<br>U Update
- Update
- Q Quit the install
- S Skip, do not install this entry

## Enter response: **O// Overwrite the current entry**

Are you sure you want to overwrite? N// **Y**

REMINDER DEFINITION entry named VA-TETANUS/DIPHTHERIA (TD)

IMMUNIZATION already exists but the packed component is different, what do you want to do?

Select one of the following:

- C Create a new entry by copying to a new name
- O Overwrite the current entry
- U Update
- Q Quit the install
- S Skip, do not install this entry

Enter response: **O// Overwrite the current entry**

Type **IS** to install select items **496,500,** the health summary types VA-COVID CONTRA and VA-INFLUENZA CONTRA

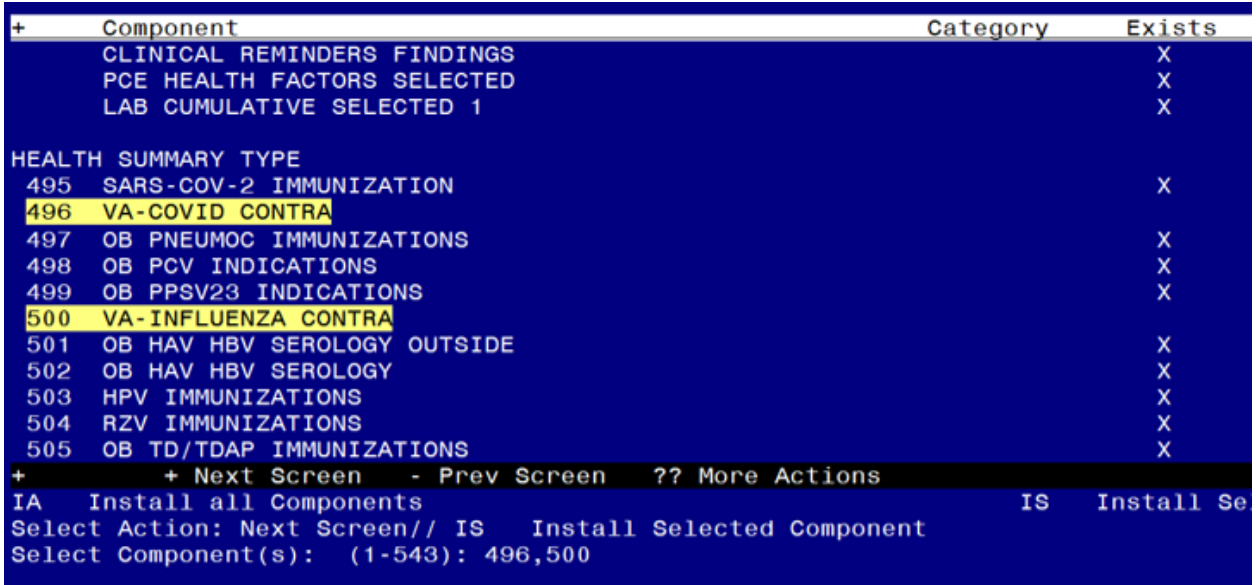

Select Action: Next Screen// **IS Install Selected Component**  Select Component(s): (1-543): **496,500**

HEALTH SUMMARY TYPE entry named VA-COVID CONTRA is NEW, what do you want to do?

Select one of the following:

- C Create a new entry by copying to a new name
- I Install
- Q Quit the install
- S Skip, do not install this entry

Enter response: **I// nstall**

HEALTH SUMMARY TYPE entry named VA-INFLUENZA CONTRA is NEW, what do you want to do?

Select one of the following:

- C Create a new entry by copying to a new name
- I Install
- Q Quit the install
- S Skip, do not install this entry

Type **IS** to install select items **507,511,** the health summary objects VA-COVID CONTRA (TIU) and VA-INFLUENZA CONTRA (TIU).

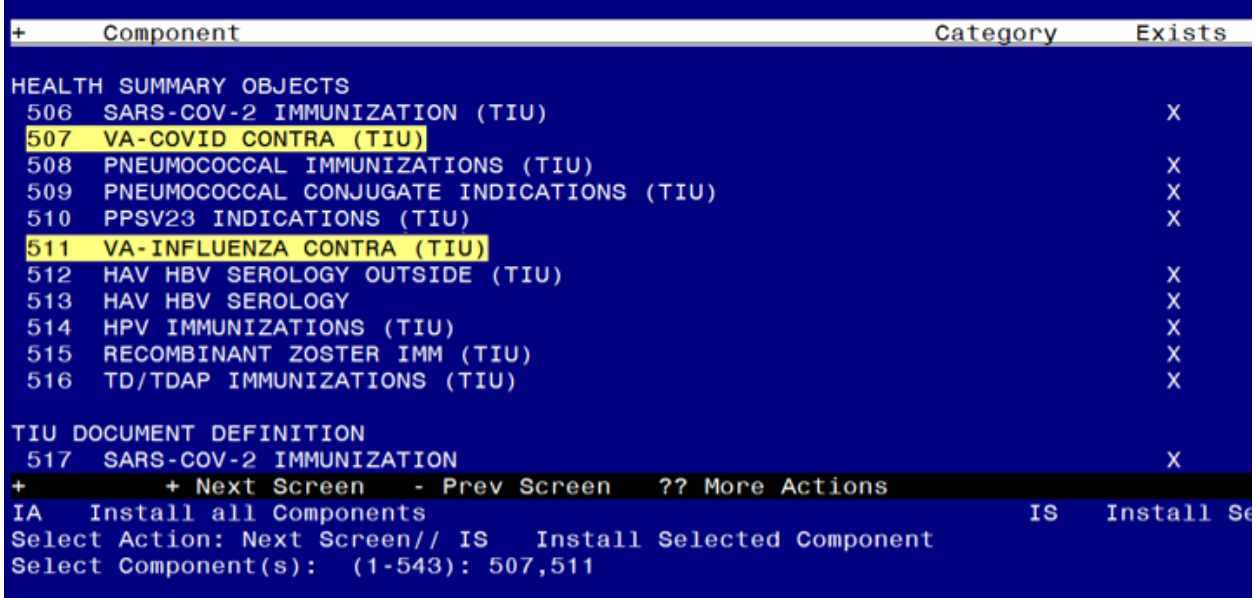

Select Action: Next Screen// **IS Install Selected Component**  Select Component(s): (1-543): **507,511**

HEALTH SUMMARY OBJECT entry named VA-COVID CONTRA (TIU) is NEW, what do you want to do?

Select one of the following:

- C Create a new entry by copying to a new name
- I Install
- Q Quit the install
- S Skip, do not install this entry

Enter response: **I// nstall**

HEALTH SUMMARY OBJECT entry named VA-INFLUENZA CONTRA (TIU) is NEW, what do you want to do?

Select one of the following:

- C Create a new entry by copying to a new name
- I Install
- Q Quit the install<br>S Skip do not ins
- Skip, do not install this entry

Type **IS** to install select items **518,522,** the TIU document definitions VA-COVID CONTRA and VA-INFLUENZA CONTRA

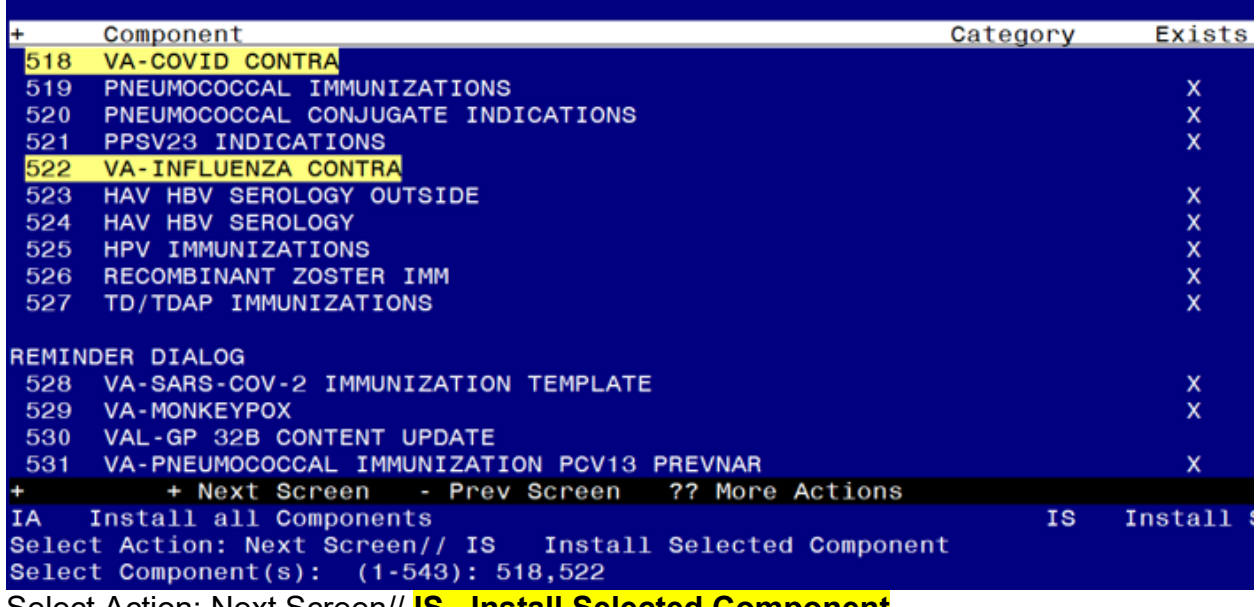

Select Action: Next Screen// **IS Install Selected Component**  Select Component(s): (1-543): **518,522**

TIU DOCUMENT DEFINITION entry named VA-COVID CONTRA is NEW, what do you want to do?

Select one of the following:

- C Create a new entry by copying to a new name
- I Install
- Q Quit the install
- S Skip, do not install this entry

Enter response: **I// nstall**

TIU DOCUMENT DEFINITION entry named VA-INFLUENZA CONTRA is NEW, what do you want to do?

Select one of the following:

- C Create a new entry by copying to a new name
- I Install
- Q Quit the install
- S Skip, do not install this entry

You should see the first of the reminder dialog components displaying on your screen, you will Type **IS** to install select ALL REMAINING ITEMS IN THE FILE (including the items you cannot see on the screen), **528-543** :

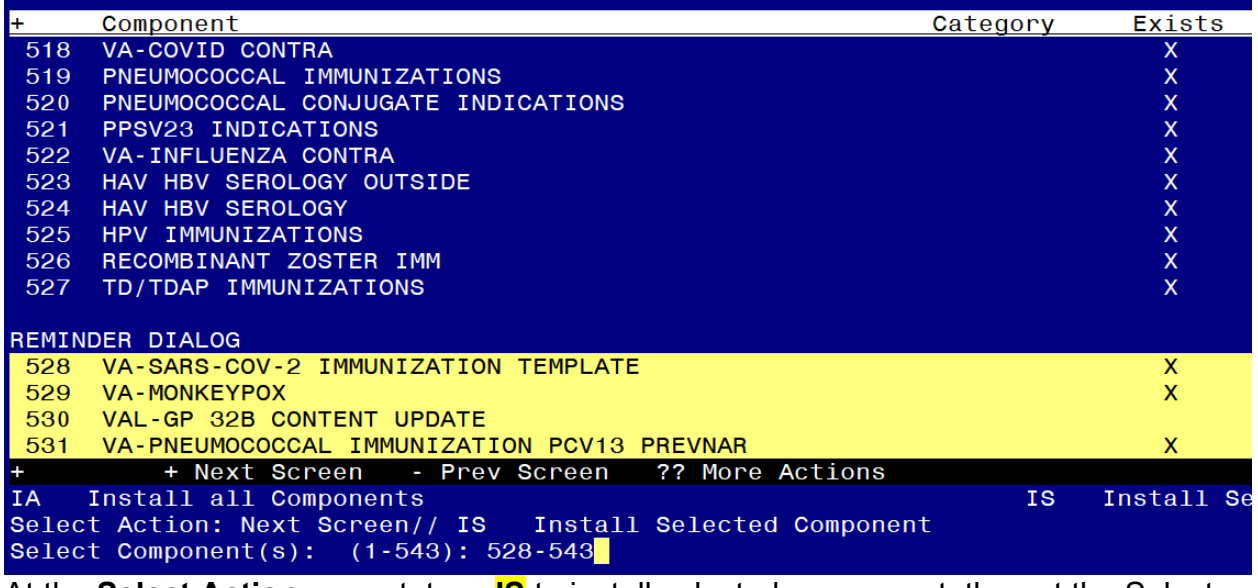

At the **Select Action** prompt, type **IS** to install selected component, then at the Select Component(s) prompt, type **528-543** to install selected ONLY the reminder dialogs. Select Action: Next Screen// **IS Install Selected Component**  Select Component(s): (1-543): **528-543**

#### **You will be promped to install the FIRST dialog component, VA-SARS-COV-2 IMMUNIZATION TEMPLATE:**

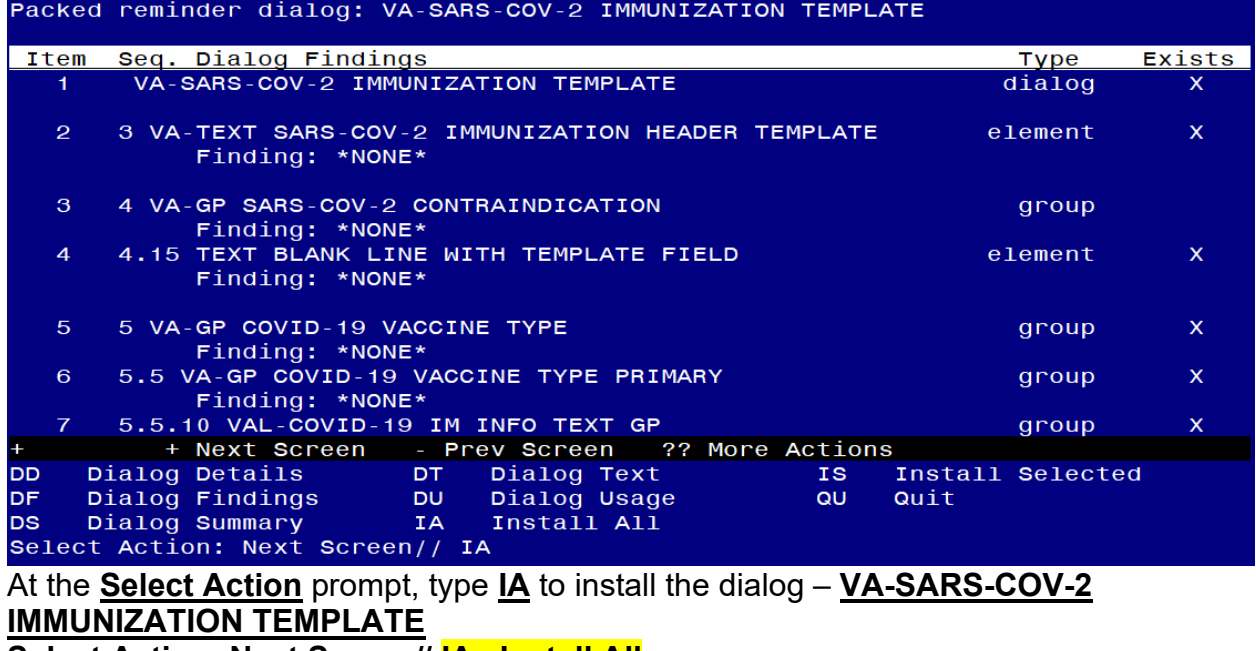

#### **Select Action: Next Screen// IA Install All**

Install reminder dialog and all components with no further changes: Y// ES

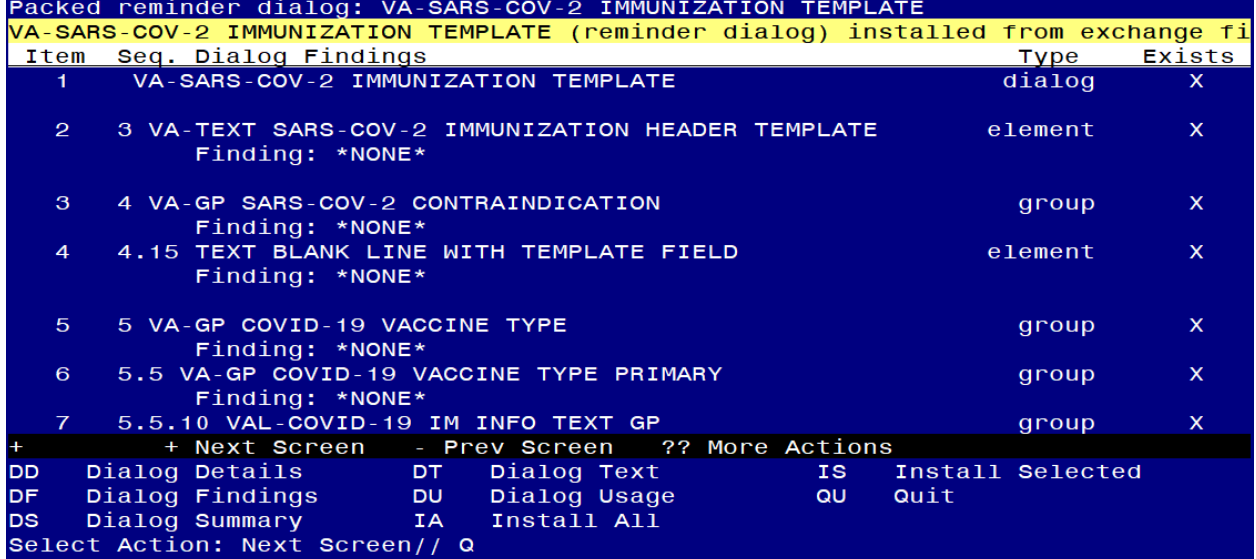

# **You will be promped to install the NEXT dialog component, VA-MONKEYPOX:**

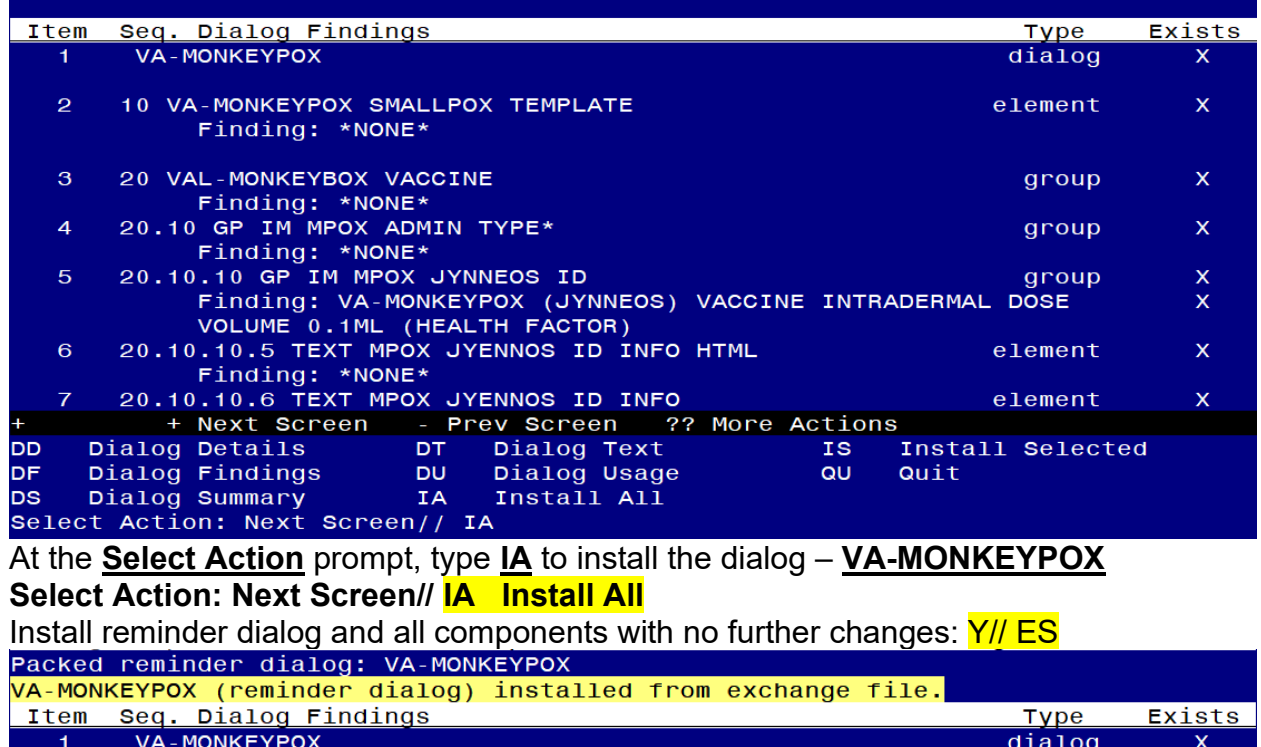

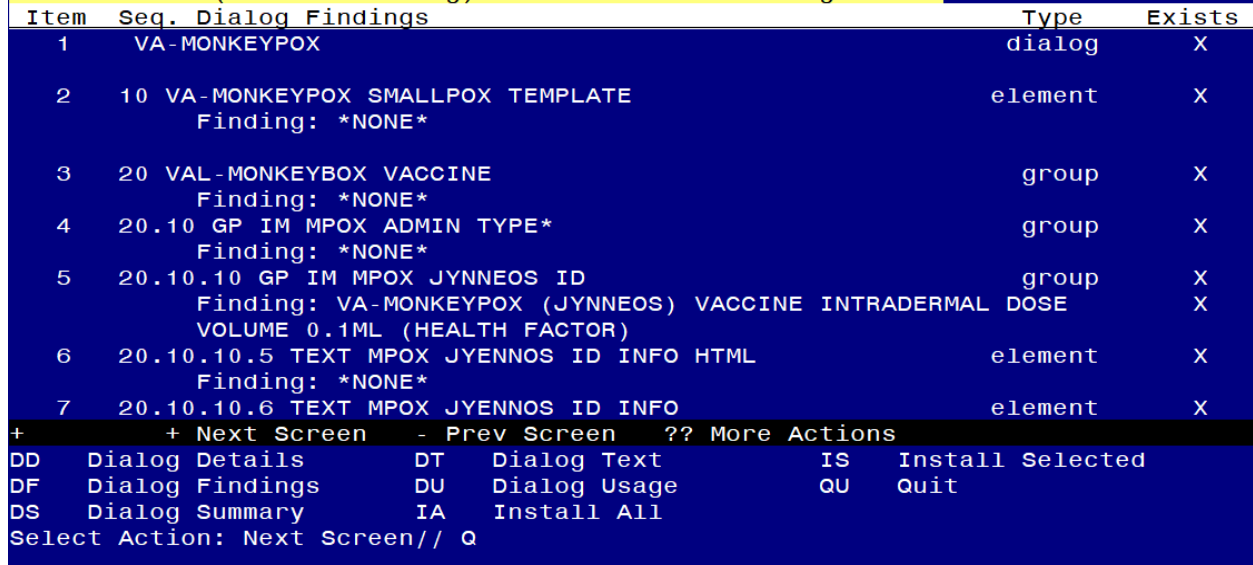

**You will be promped to install the NEXT dialog component, VAL-GP 32B CONTENT UPDATE:** 

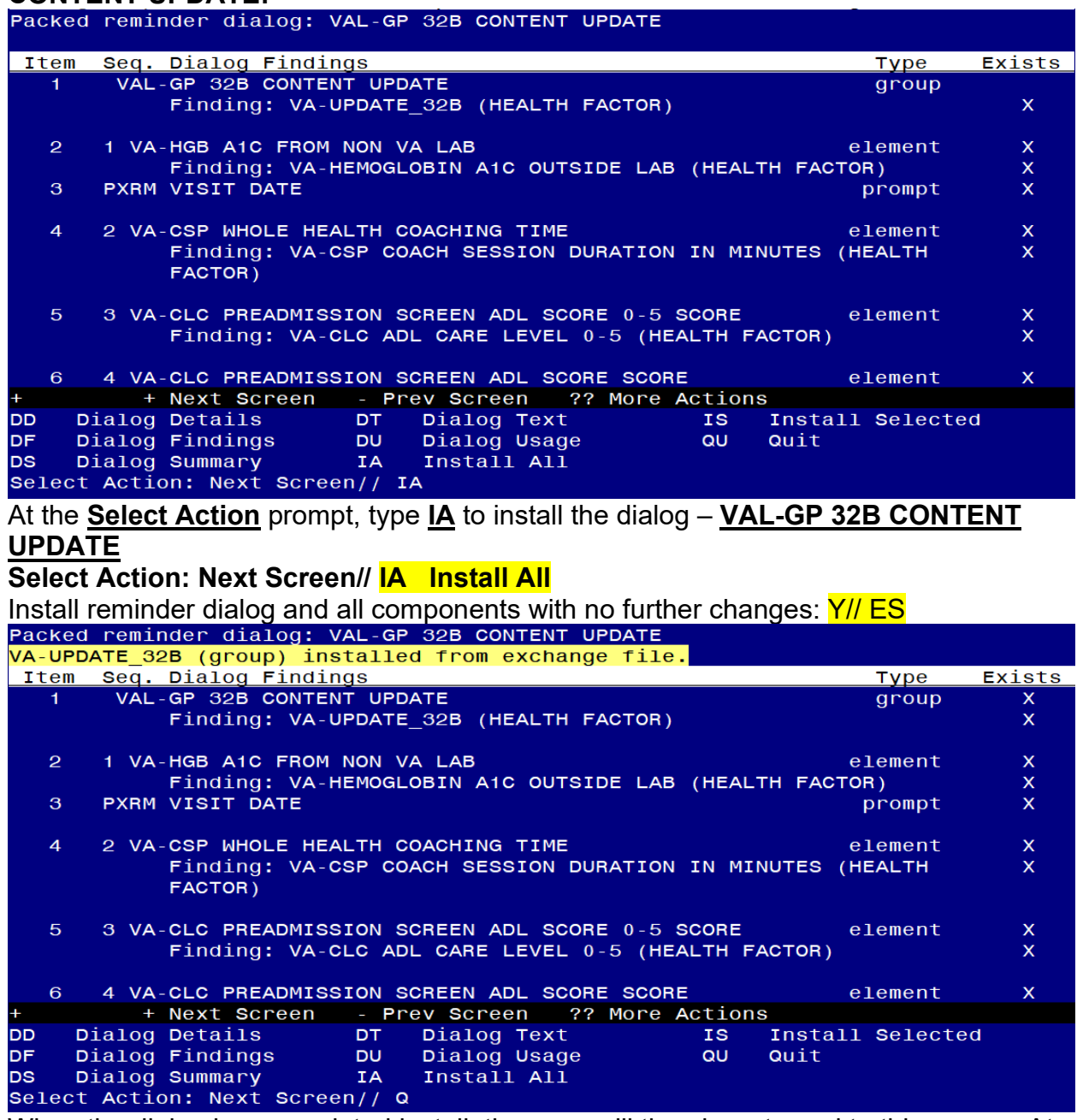

#### **You will be promped to install the NEXT dialog component, VA-PNEUMOCOCCAL IMMUNIZATION PCV13 PREVNAR:**

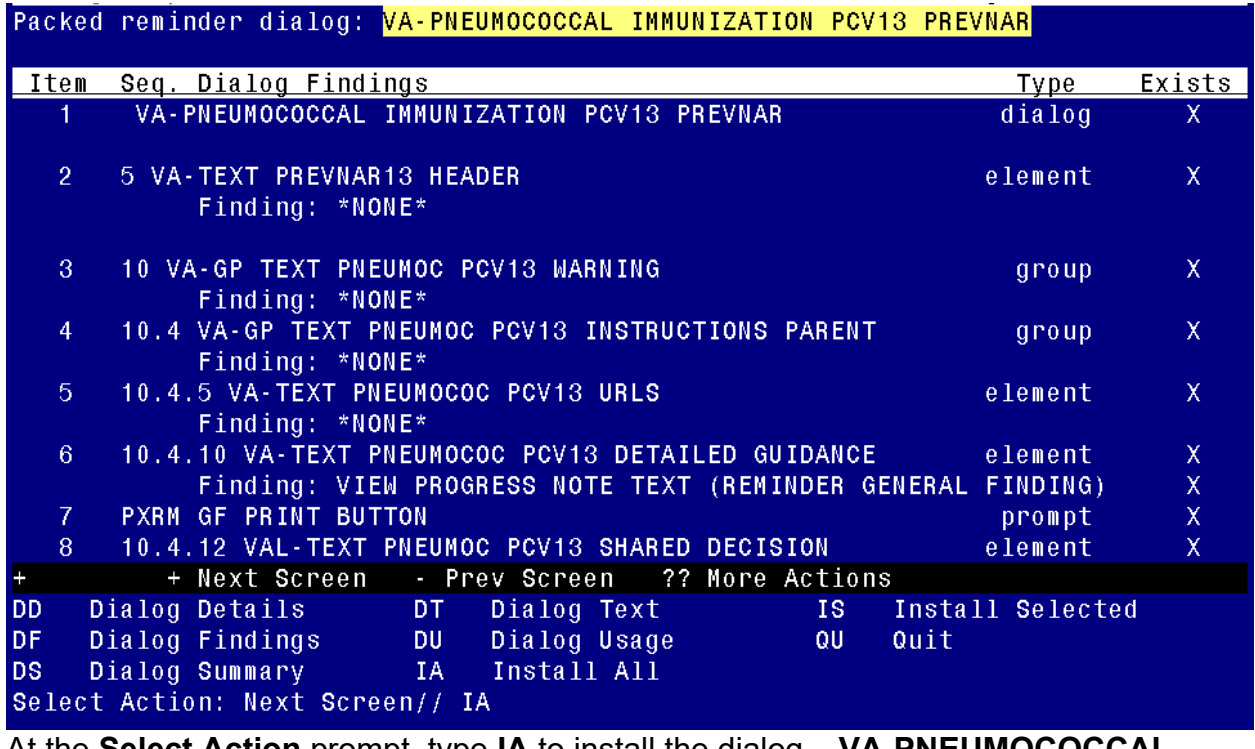

At the **Select Action** prompt, type **IA** to install the dialog – **VA-PNEUMOCOCCAL IMMUNIZATION PCV13 PREVNAR**

## **Select Action: Next Screen// IA Install All**

Install reminder dialog and all components with no further changes: Y// ES

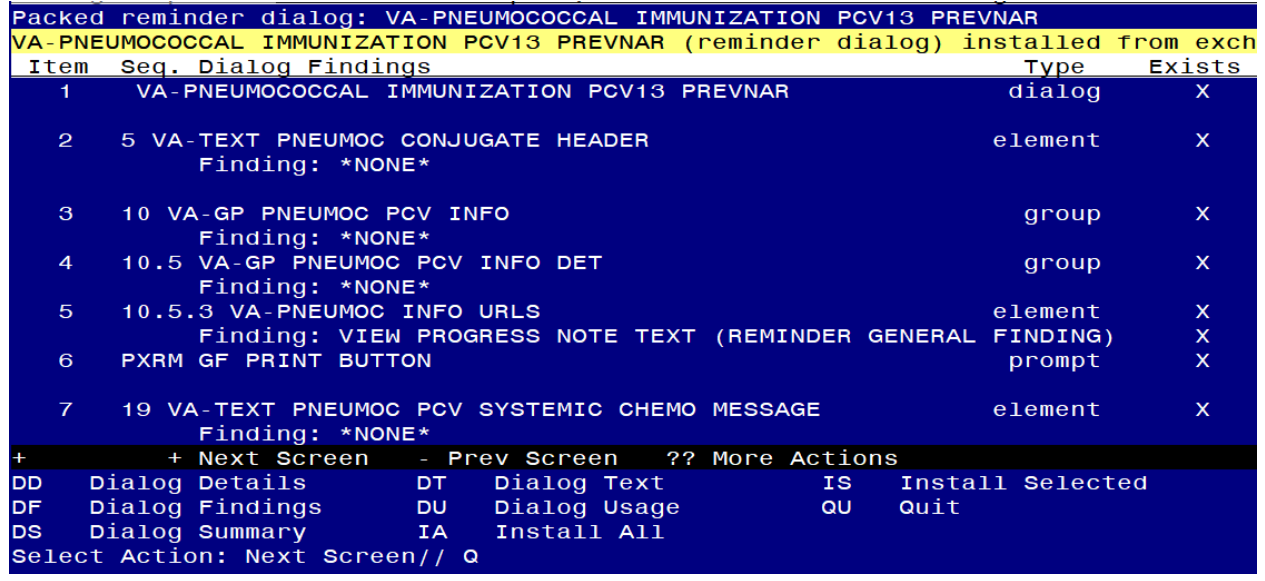

**You will be promped to install the NEXT dialog component, VA-PNEUMOCOCCAL IMMUNIZATION PPSV23 PNEUMOVAX:** 

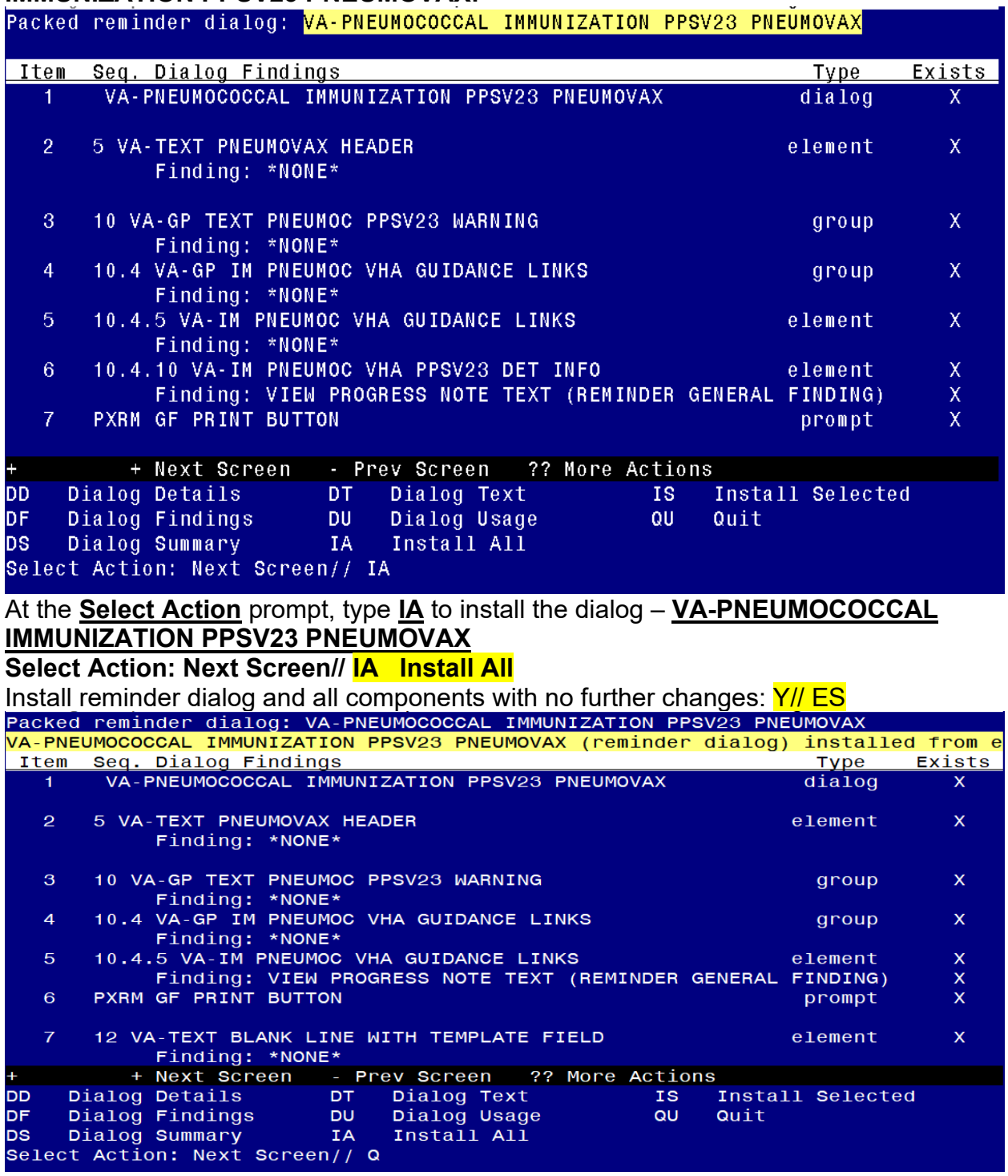

**You will be promped to install the next dialog component, VA-SARS-COV-2 BOOSTER IMMUNIZATION:** 

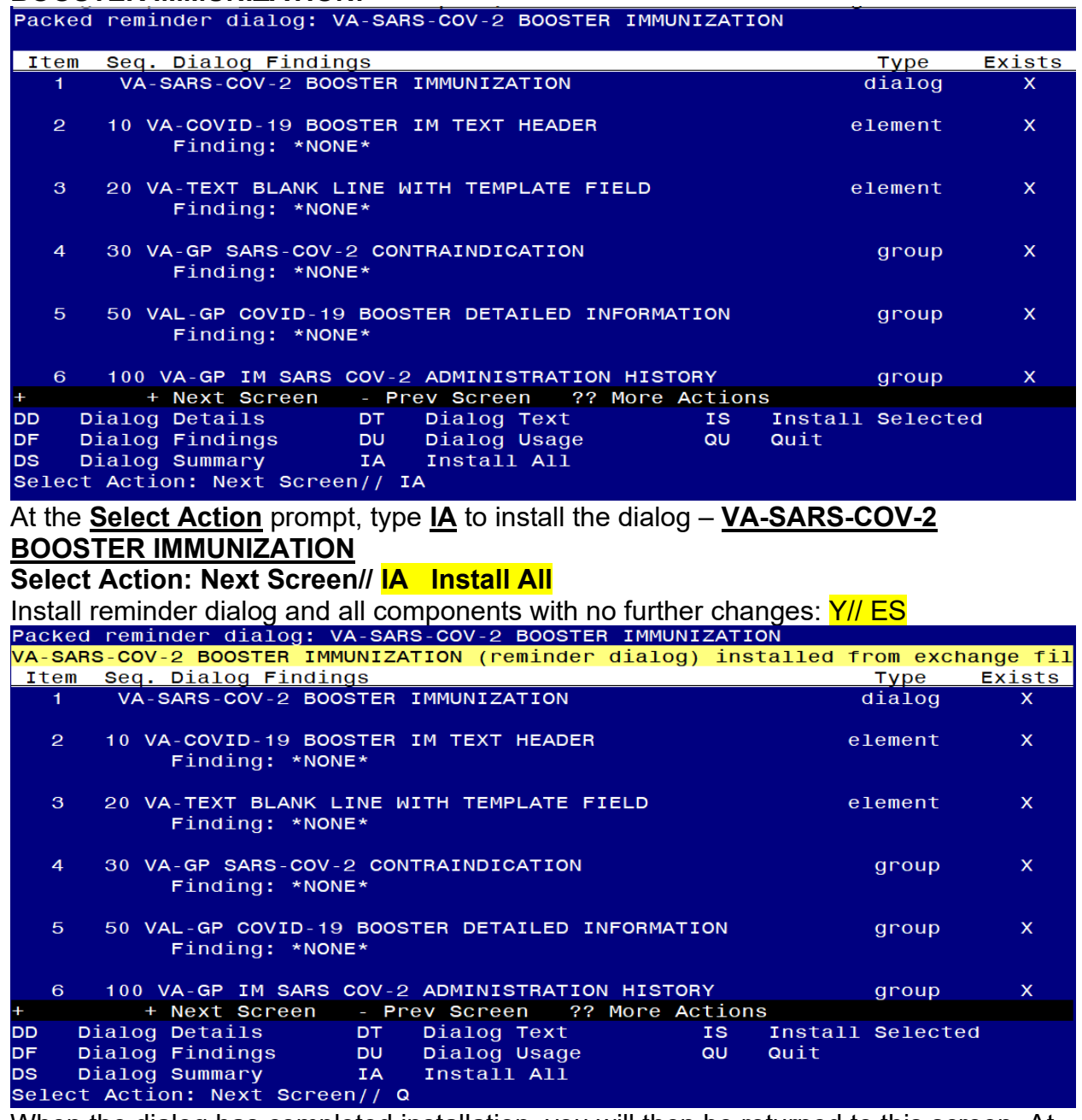

#### **You will be promped to install the next dialog component, VA-SARS-COV-2 IMMUNIZATION:**

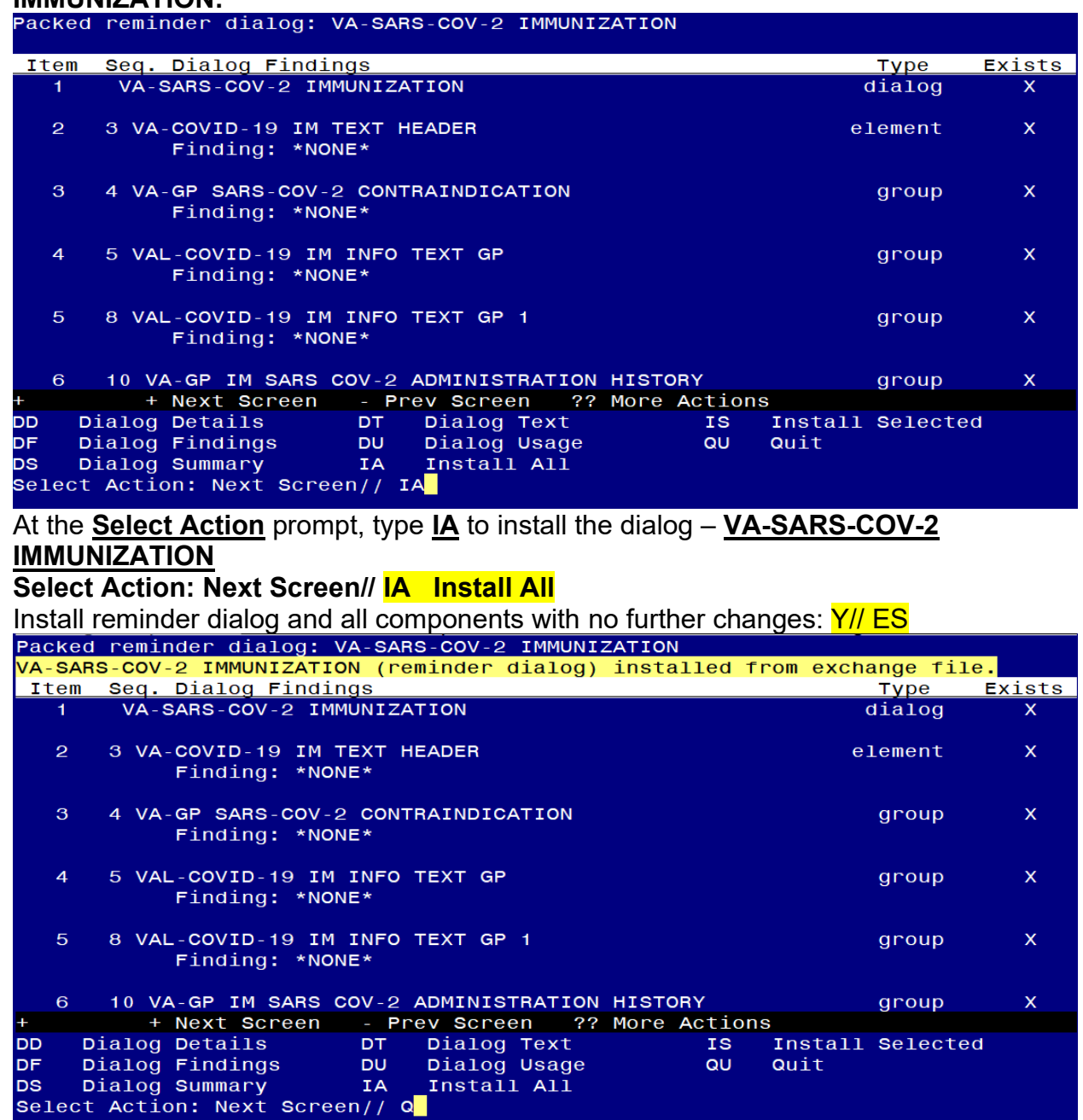

#### **You will be promped to install the NEXT dialog component, VA-INFLUENZA IMMUNIZATION:**

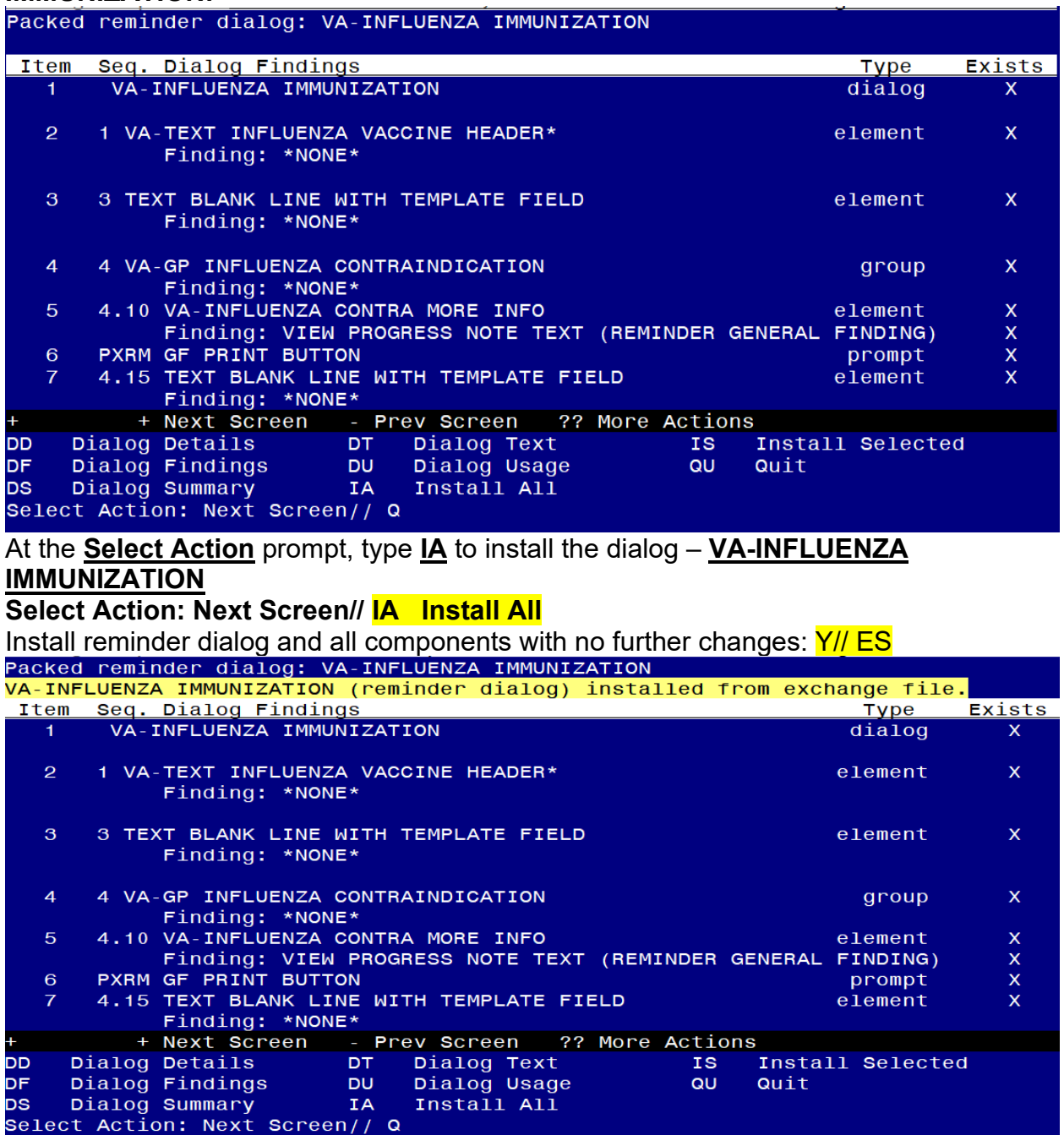

**You will be promped to install the NEXT dialog component, VA-HEPATITIS B IMMUNIZATION:** 

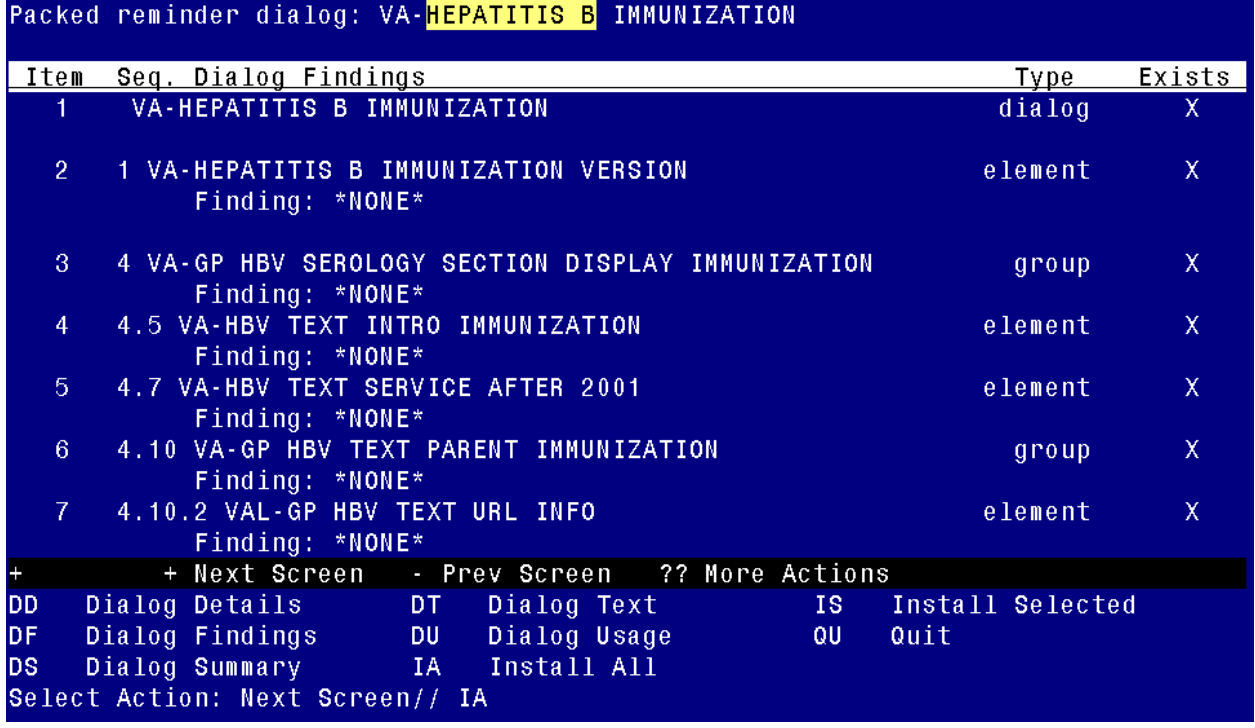

At the **Select Action** prompt, type **IA** to install the dialog – **VA-HEPATITIS B IMMUNIZATION**

**Select Action: Next Screen// IA Install All** 

Install reminder dialog and all components with no further changes: Y// ES

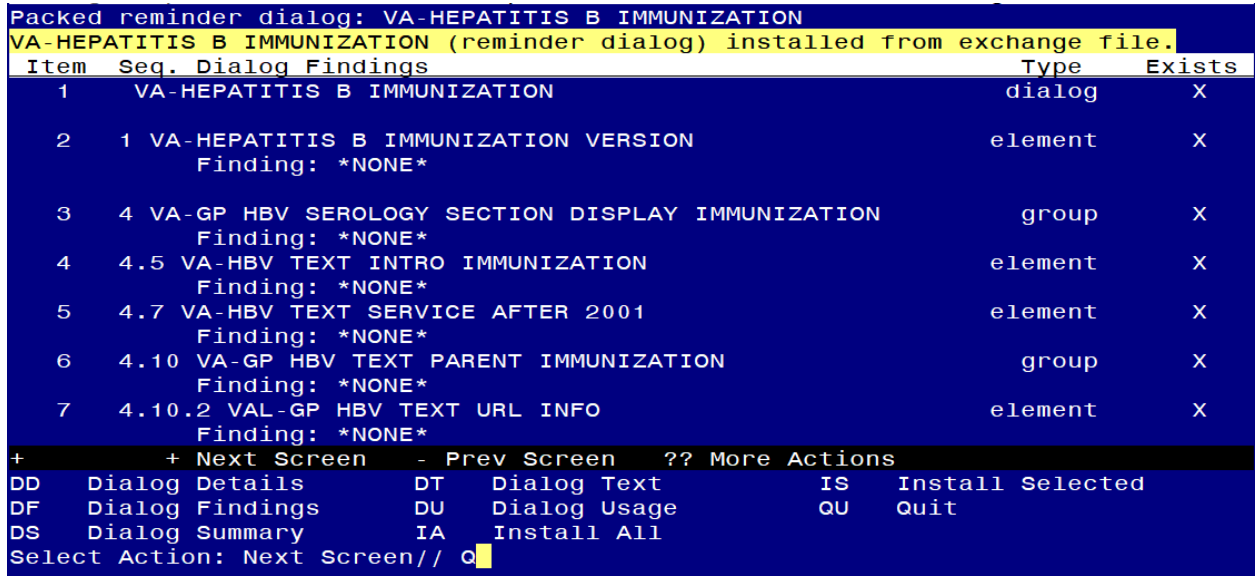

**You will be promped to install the NEXT dialog component, VA-HEPATITIS B SEROLOGY/IMMUNIZATION:** 

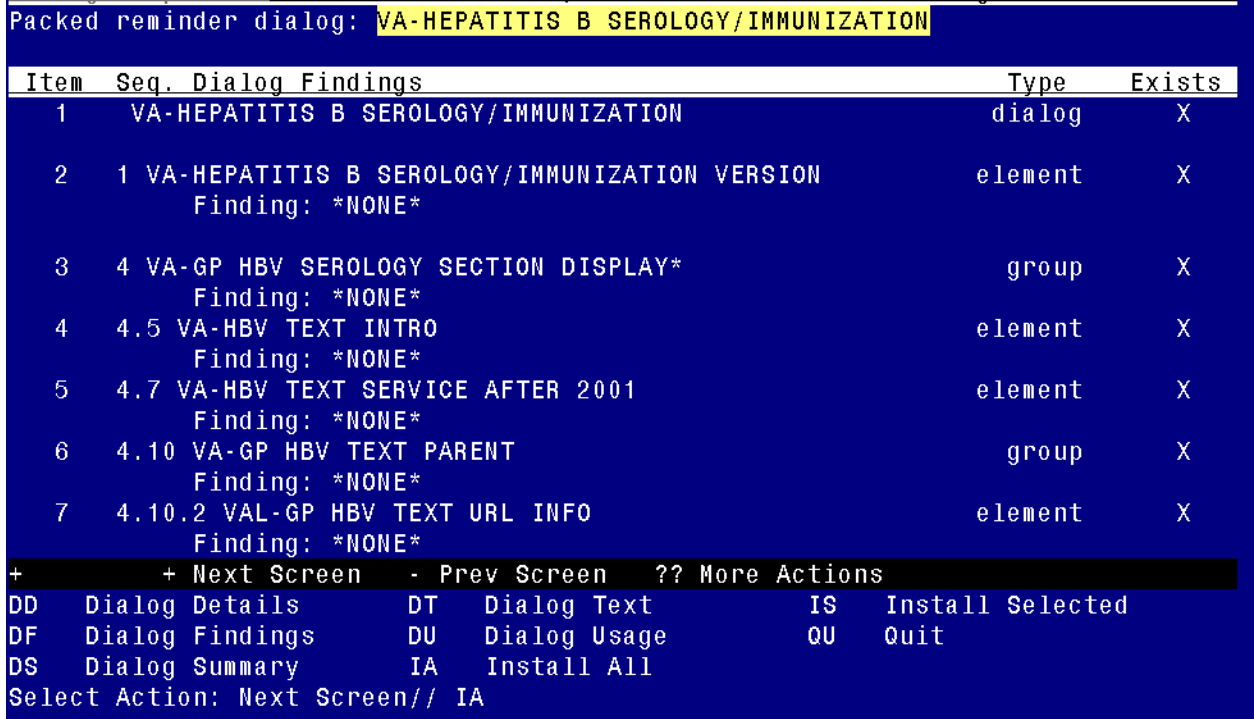

At the **Select Action** prompt, type **IA** to install the dialog – **VA-HEPATITIS B SEROLOGY/IMMUNIZATION:** 

**Select Action: Next Screen// IA Install All** 

Install reminder dialog and all components with no further changes: Y// ES

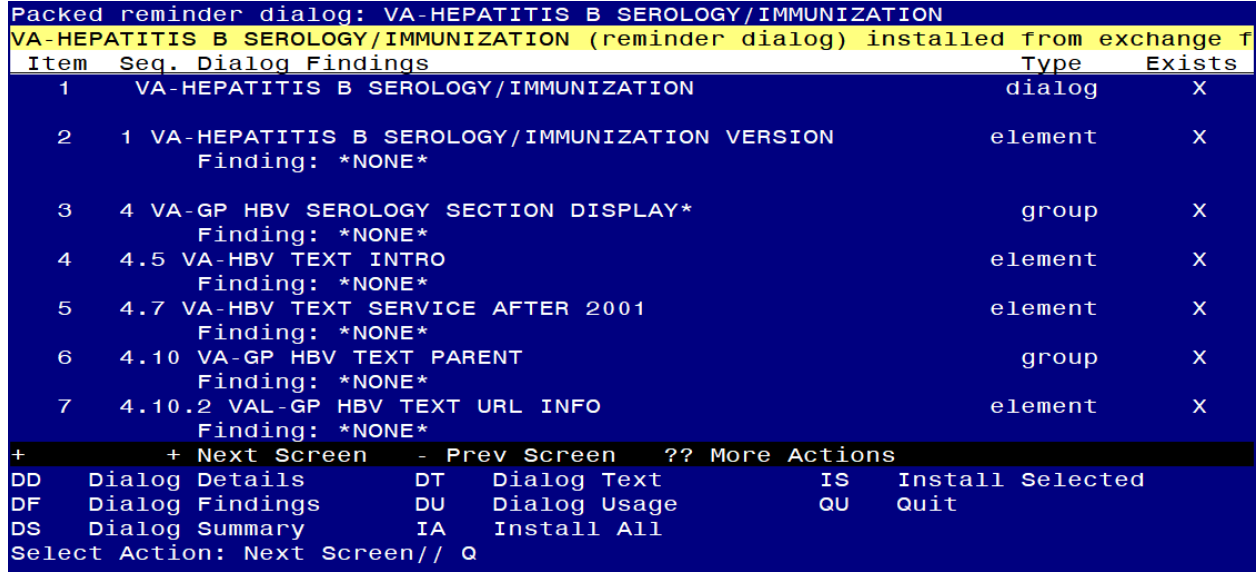

#### **You will be promped to install the NEXT dialog component, VA-MENINGOCOCCAL B IMMUNIZATION:**

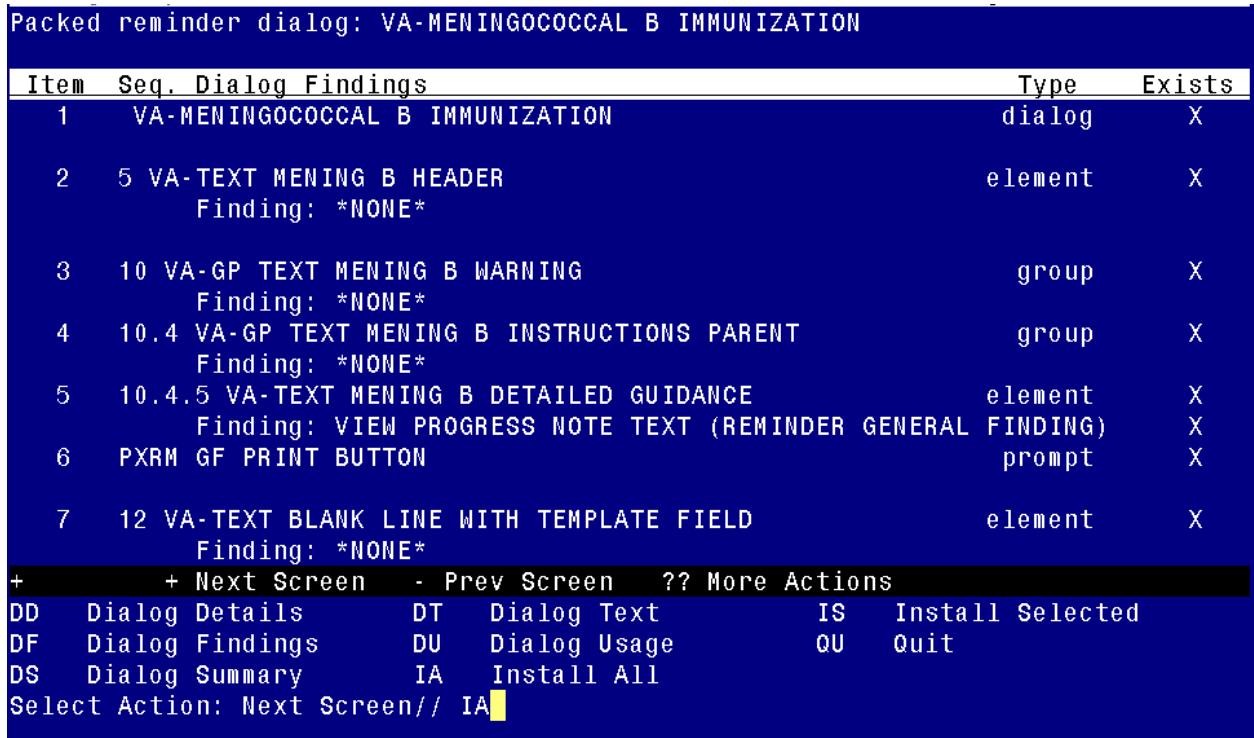

At the **Select Action** prompt, type **IA** to install the dialog – **VA-MENINGOCOCCAL B IMMUNIZATION**

## **Select Action: Next Screen// IA Install All**

Install reminder dialog and all components with no further changes: Y// ES

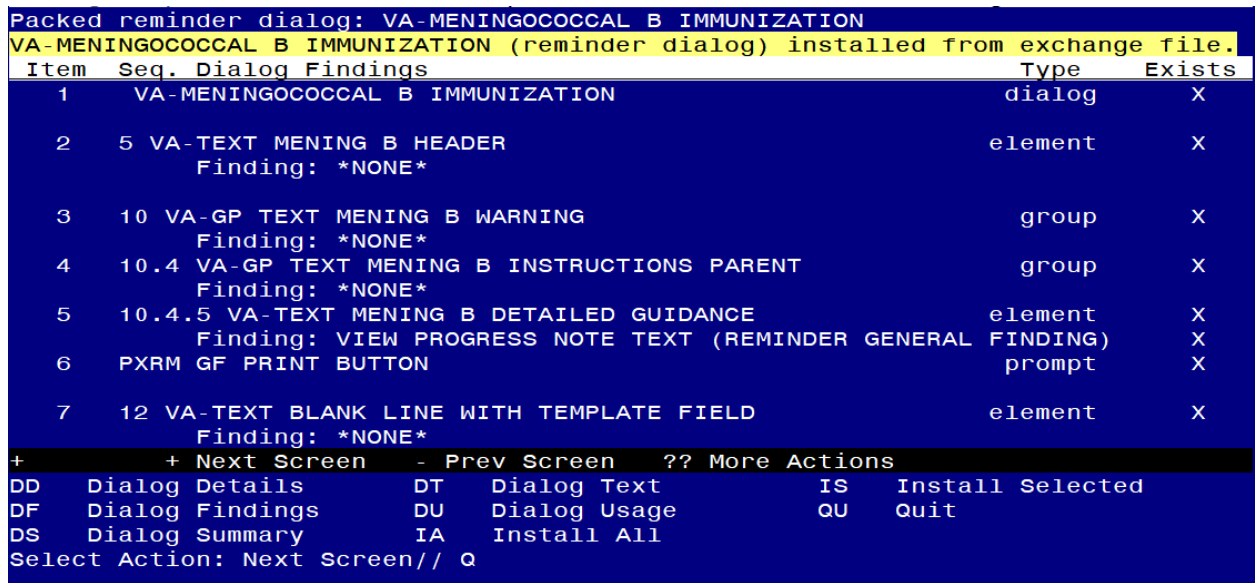

#### **You will be promped to install the NEXT dialog component, VA-MENINGOCOCCAL ACWY IMMUNIZATION:**

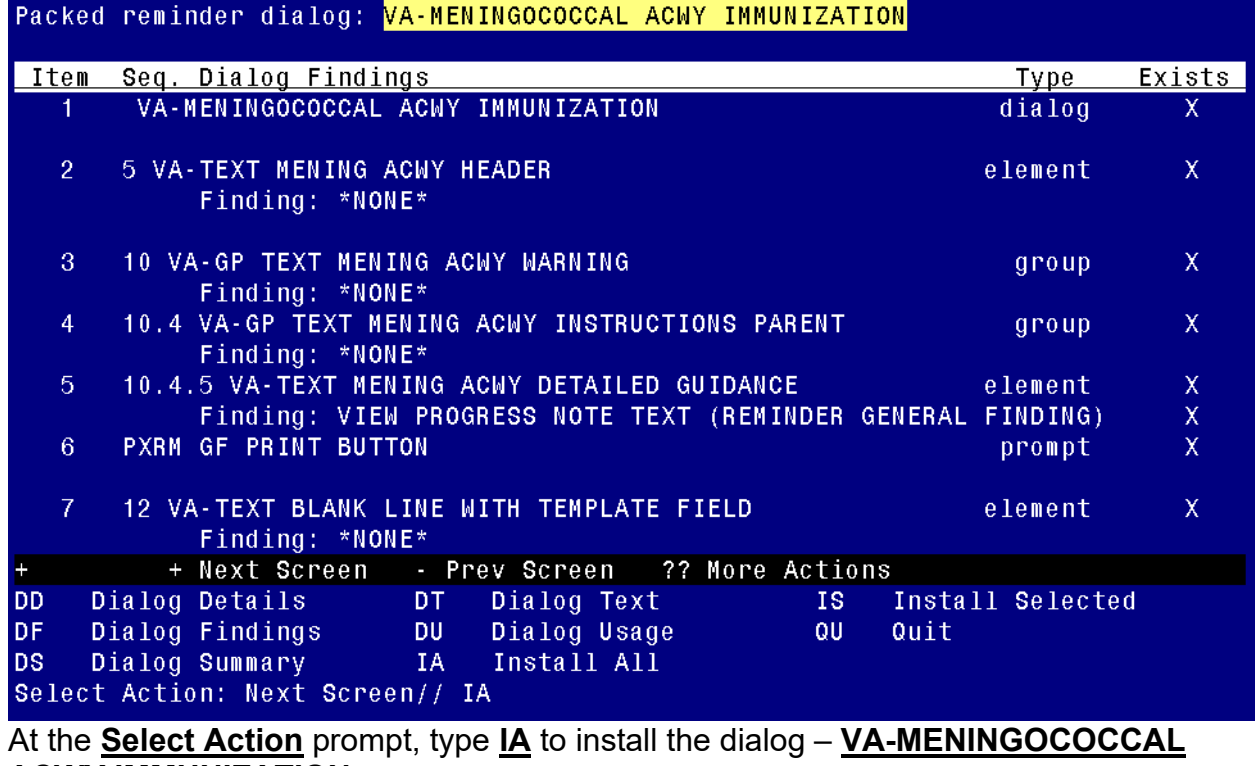

#### **ACWY IMMUNIZATION**

**Select Action: Next Screen// IA Install All** 

Install reminder dialog and all components with no further changes: Y// ES

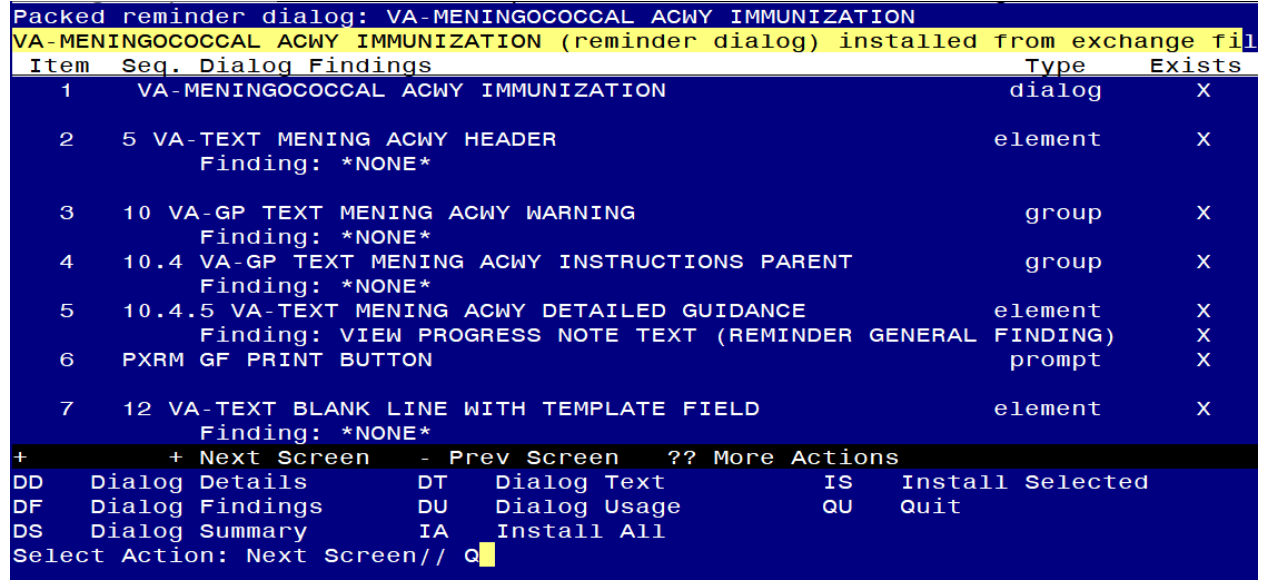

**You will be promped to install the NEXT dialog component, VA-HUMAN PAPILLOMAVIRUS (HPV) VACCINE:** 

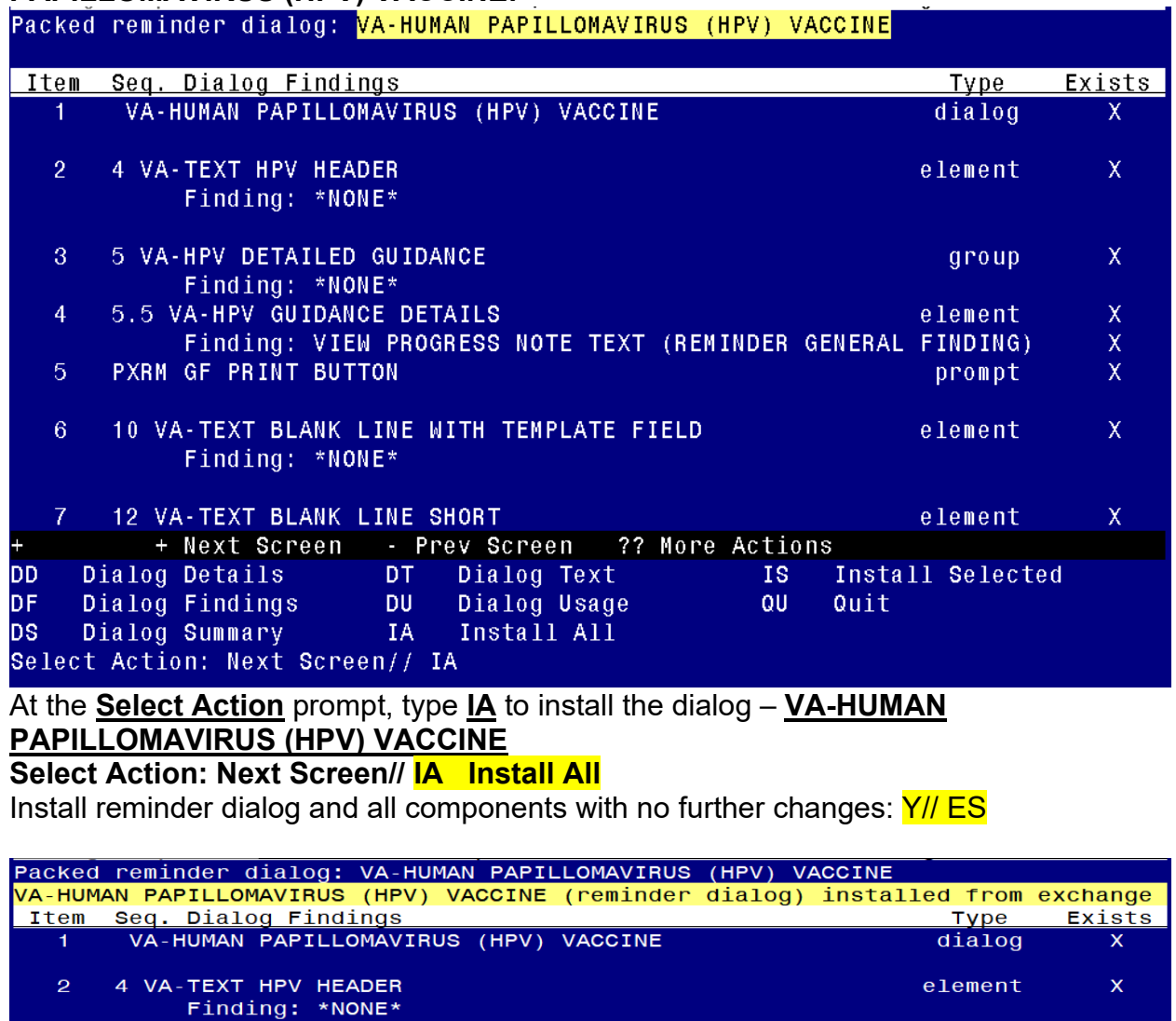

10 VA-TEXT BLANK LINE WITH TEMPLATE FIELD  $6<sup>°</sup>$ element Finding: \*NONE\*  $\mathbf{7}$ 12 VA-TEXT BLANK LINE SHORT element

5 VA-HPV DETAILED GUIDANCE

Finding: \*NONE\*

 $\mathbf{3}$ 

 $\overline{4}$ 

 $\overline{5}$ 

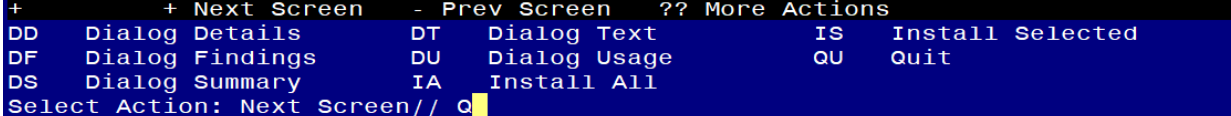

5.5 VA-HPV GUIDANCE DETAILS<br>Finding: VIEW PROGRESS NOTE TEXT (REMINDER GENERAL FINDING)<br>PXRM GF PRINT BUTTON PROGRESS NOTE TEXT (REMINDER GENERAL FINDING)

group

 $\mathsf X$ 

 $\bar{\mathbf{x}}$  $\mathsf X$ 

 $\mathsf{x}$ 

 $\mathsf X$ 

 $\mathsf{x}$ 

**You will be promped to install the NEXT dialog component, VA-HERPES ZOSTER IMMUNIZATION:** 

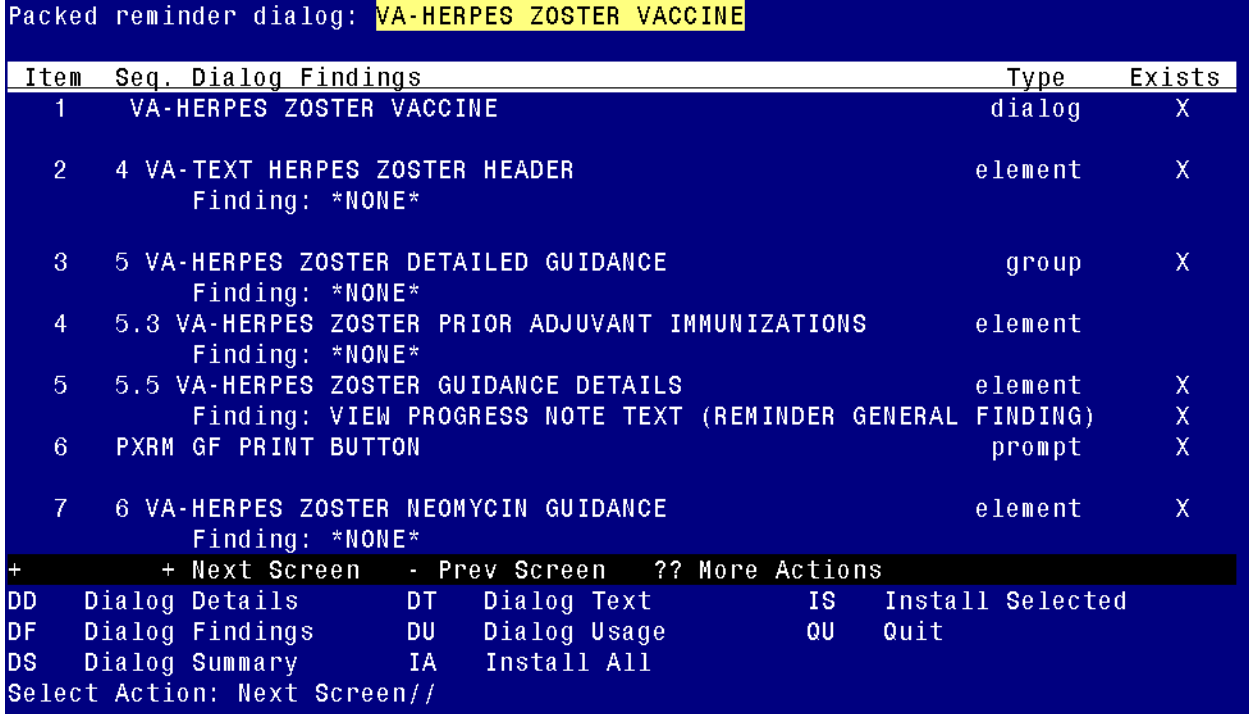

At the **Select Action** prompt, type **IA** to install the dialog – **VA-HERPES ZOSTER IMMUNIZATION**

**Select Action: Next Screen// IA Install All** 

Install reminder dialog and all components with no further changes: Y// ES

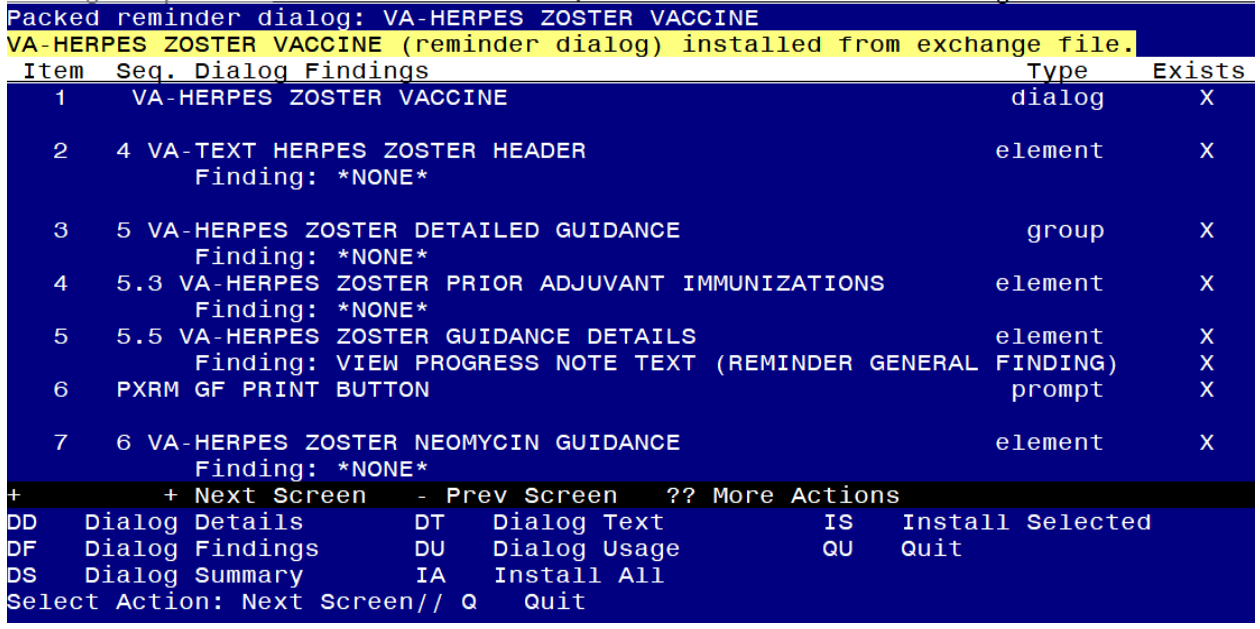

**You will be promped to install the NEXT dialog component, VA-**

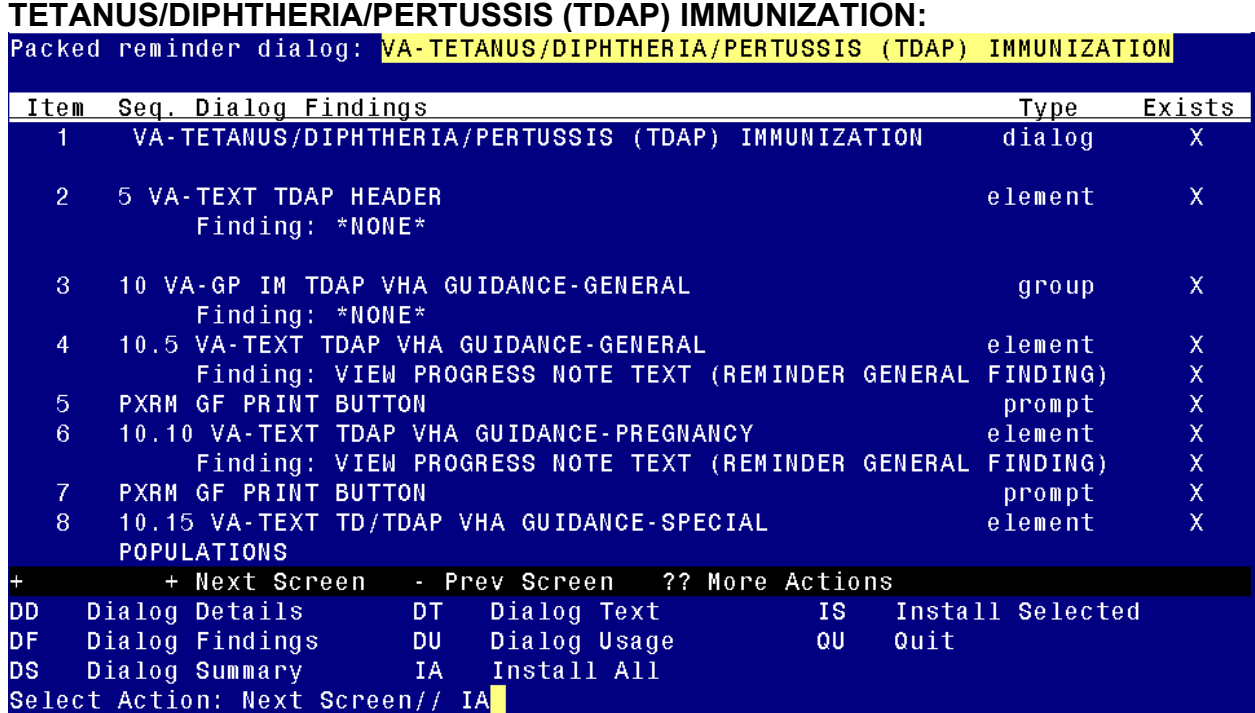

At the **Select Action** prompt, type **IA** to install the dialog – **VA-TETANUS/DIPHTHERIA/PERTUSSIS (TDAP) IMMUNIZATION**

**Select Action: Next Screen// IA Install All** 

Install reminder dialog and all components with no further changes: Y// ES

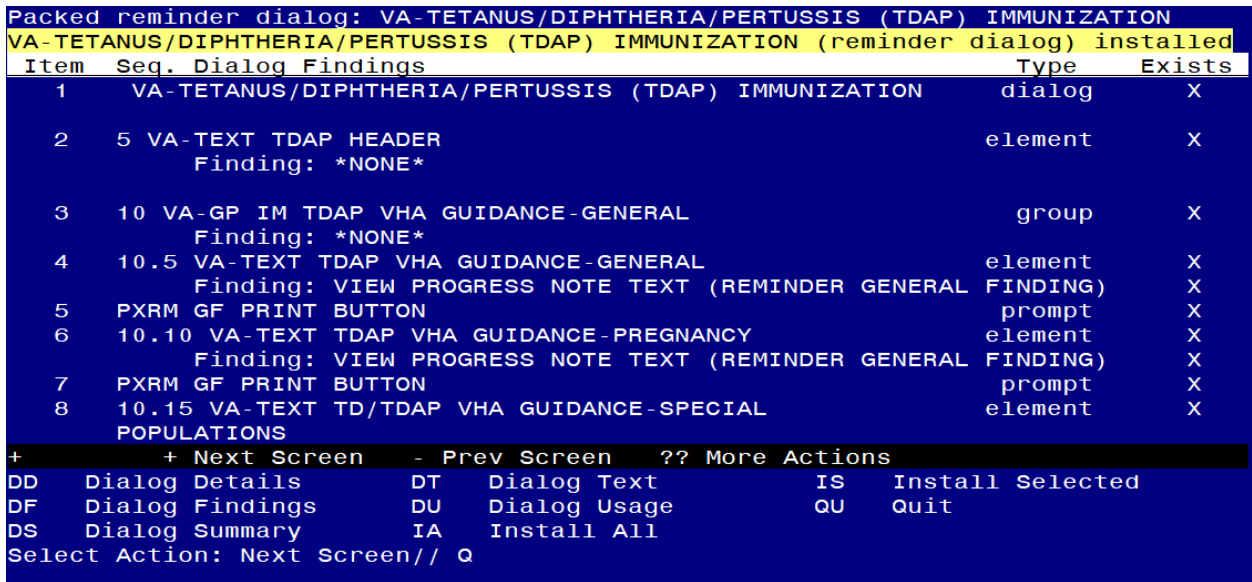

**You will be promped to install the NEXT dialog component, VA-TETANUS/DIPHTHERIA (TD) IMMUNIZATION:** 

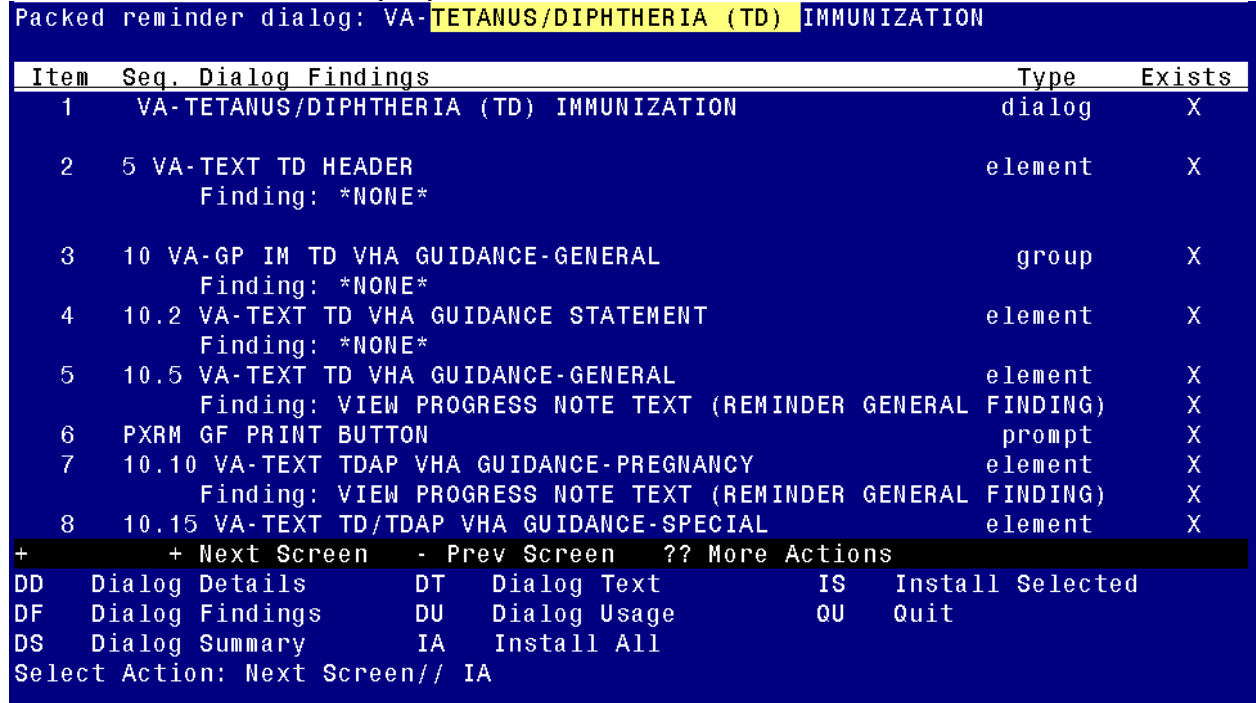

At the **Select Action** prompt, type **IA** to install the dialog – **VA-TETANUS/DIPHTHERIA (TD) IMMUNIZATION**

**Select Action: Next Screen// IA Install All**

Install reminder dialog and all components with no further changes: Y// ES

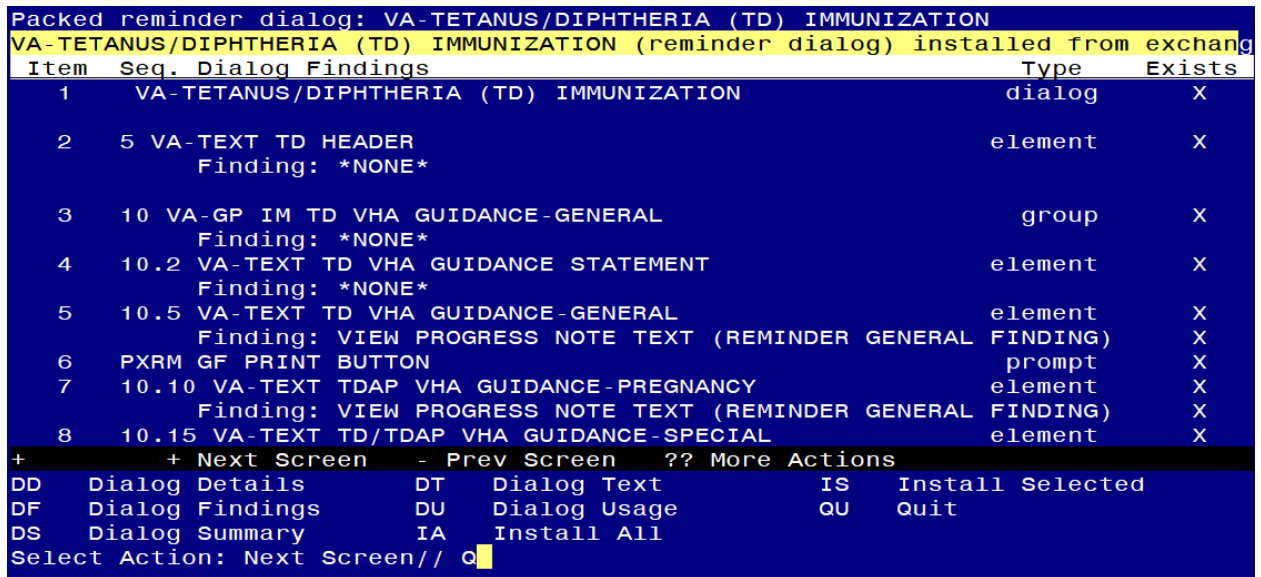

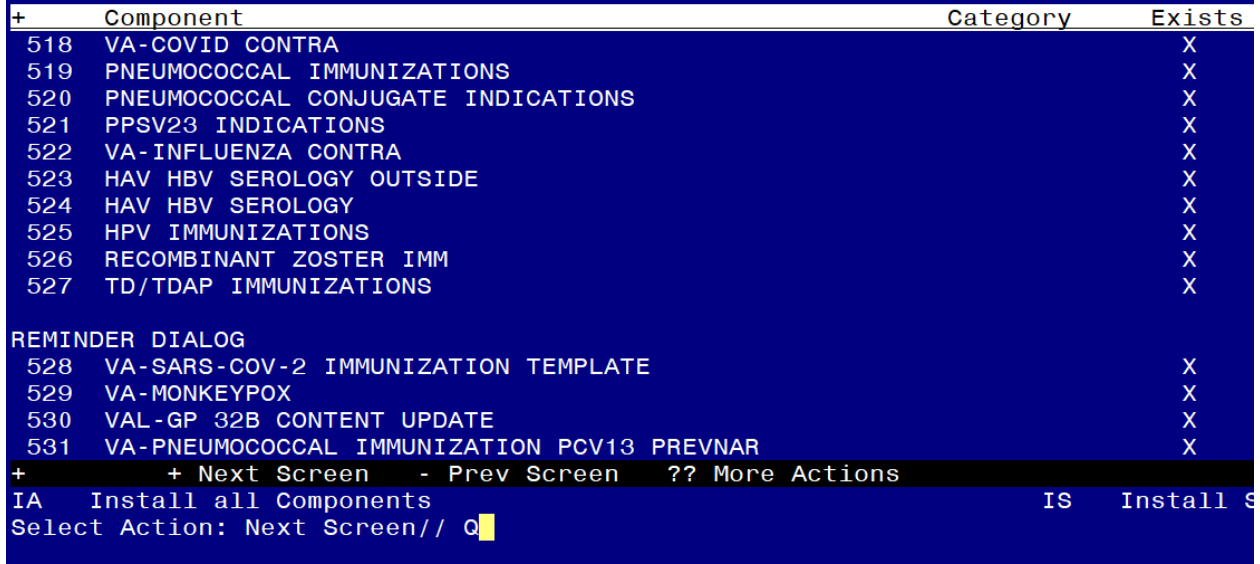

At the Select Action prompt, type Q to quit.

Install Completed

## **Post Installation**

## **Reinstall Backup Reminder Exchange File from the Pre-Install Step**

- 1. Reinstall all dialog elements after the Immunization Reminder dialogs have been updated in order to restore all the local orders and menus to the dialogs. An example of reinstalling the dialog elements packed up in pre-install steps is listed below.
	- a. On the Exchange File Components screen, at the "Select Action" prompt, enter "IS" for Install Selected Component.
	- **b.** At the "Select Component(s)" prompt, enter the appropriate component numbers in the Reminder Dialog section. You will ONLY install the reminder dialogs. In the example below, the component numbers are 10-18, yours may differ.

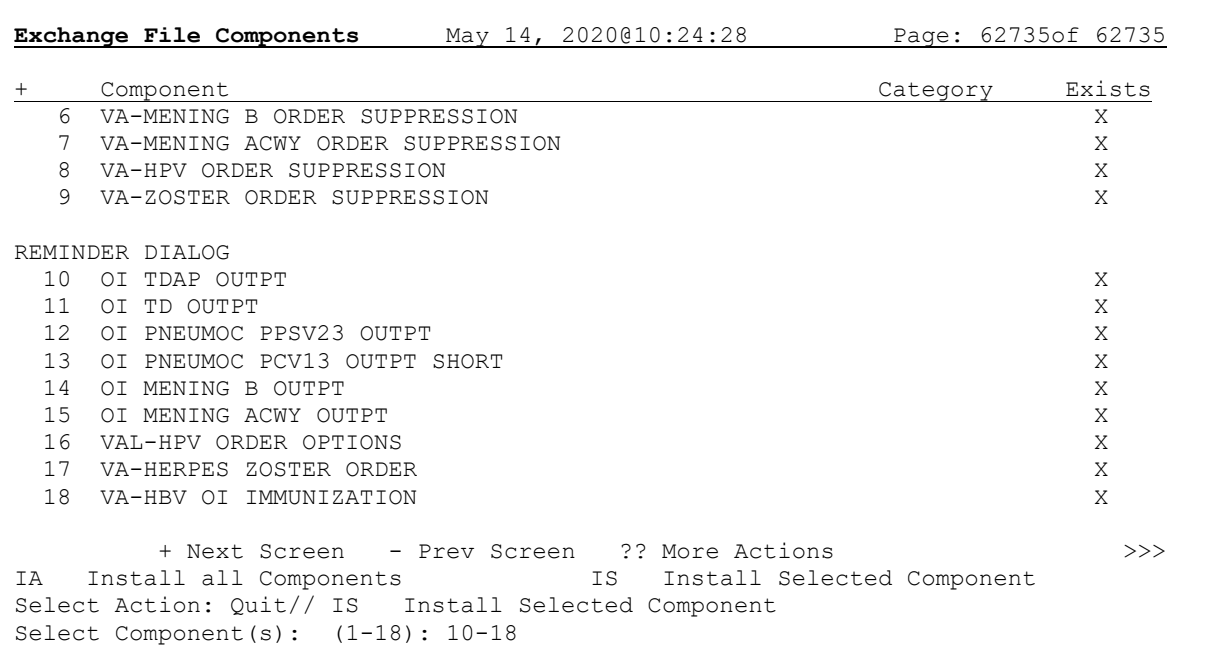

#### **Example – Exchange File Components screen**

- **2.** Review the COVID-19 dialogs to make sure only the vaccine options that your site administers show as available to administer.
	- **a.** Disable any dialog groups for vaccine types not in use at your site E.g. if you are exclusively a Moderna & Janssen site, then disable the reminder dialog groups for Pfizer. Possible groups are listed below:

VAL-SARS-COV-2 VACCINE ADMIN C2 GP → this is MODERNA **Monovalent** VAL-SARS-COV-2 VACCINE ADMIN D2 TS GP → this is PFIZER

Monovalent Tris Sucrose

VAL-SARS-COV-2 VACCINE ADMIN A1 GP → this is Janssen VAL-SARS-COV-2 VACCINE ADMIN B1 GP → this is NOVAVAX VAL-COVID-19 BOOSTER ACTIONS ADMIN TODAY MODERNA BIVALENT VAL-COVID-19 BOOSTER ACTIONS ADMIN TODAY PFIZER BIVALENT

3. Enable reminder dialog VA-MONKEYPOX.

This dialog will install disabled. You will need to edit the dialog and remove the disable.

Using the Vista menu, DM Reminder Dialog Management, DI Reminder Dialogs, search for and find/open the reminder dialog VA-MONKEYPOX. Edit and remove DISABLE AND SEND MESSAGE from the DISABLE prompt:

Select Item: Next Screen// ED Edit/Delete Dialog NAME: VA-MONKEYPOX// DISABLE: DISABLE AND SEND MESSAGE// @ SURE YOU WANT TO DELETE? Y (Yes) CLASS: LOCAL// ^ Checking reminder dialog for errors.. NO ERRORS FOUND

4. There is a reminder dialog element used in the national clinical reminders for immunizations to display a message when no lot numbers are available for a vaccine. That reminder dialog element can be edited to include local information on what to do if your facility does not have lot numbers available. This message is in addition to the setting for the VIMM form that you may have set earlier.

The reminder dialog element name is VAL-GP IM NO LOT #S AVAILABLE and it includes the template field IM PHARMACY PHONE NUMBERS. You can edit the template field or the reminder dialog element to include site specific information.